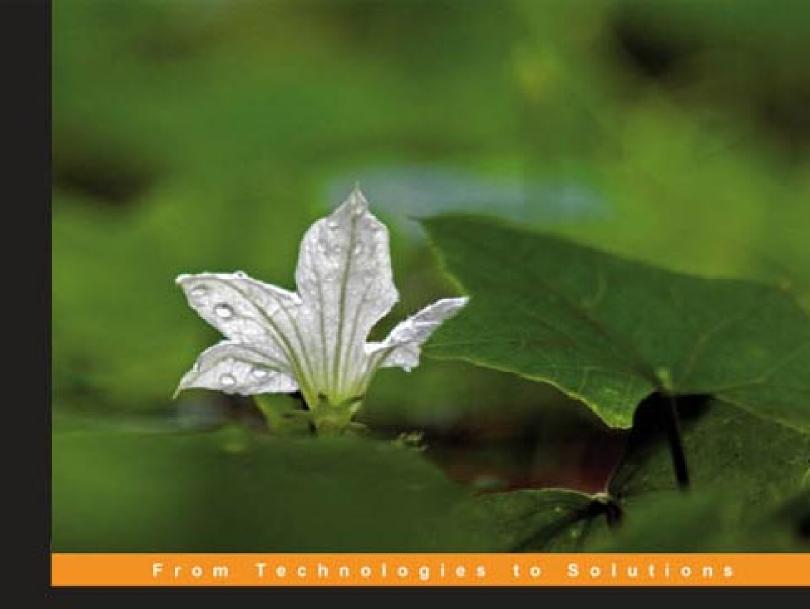

# Django 1.0 Template Development

A practical guide to Django template development with custom tags, filters, multiple templates, caching, and more

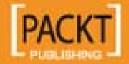

# Django 1.0 Template Development

A practical guide to Django template development with custom tags, filters, multiple templates, caching, and more

**Scott Newman** 

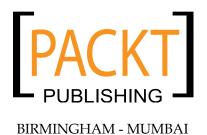

#### Django 1.0 Template Development

Copyright © 2008 Packt Publishing

All rights reserved. No part of this book may be reproduced, stored in a retrieval system, or transmitted in any form or by any means, without the prior written permission of the publisher, except in the case of brief quotations embedded in critical articles or reviews.

Every effort has been made in the preparation of this book to ensure the accuracy of the information presented. However, the information contained in this book is sold without warranty, either express or implied. Neither the author, Packt Publishing, nor its dealers or distributors will be held liable for any damages caused or alleged to be caused directly or indirectly by this book.

Packt Publishing has endeavored to provide trademark information about all the companies and products mentioned in this book by the appropriate use of capitals. However, Packt Publishing cannot guarantee the accuracy of this information.

First published: December 2008

Production Reference: 1051208

Published by Packt Publishing Ltd. 32 Lincoln Road Olton Birmingham, B27 6PA, UK.

ISBN 978-1-847195-70-8

www.packtpub.com

Cover Image by Vinayak Chittar (vinayak.chittar@gmail.com)

# Credits

Author Editorial Team Leader

Scott Newman Mithil Kulkarni

Reviewers Project Manager

Jan V Smith Abhijeet Deobhakta

Dave Fregon

Patrick Chan Project Coordinator

Leena Purkait

**Senior Acquisition Editor** 

Douglas Paterson Indexer

Rekha Nair

**Development Editor** 

Ved Prakash Jha Proofreader

Chris Smith

**Technical Editors** 

Abhinav Prasoon Production Coordinator

John Antony Aparna Bhagat

Copy Editor Cover Work

Sneha Kulkarni Aparna Bhagat

# About the Author

**Scott Newman** has been developing commercial web sites since 1997. Since then, he has professionally developed web applications in C, PERL, ColdFusion, ASP, PHP, and Python. He has also been a Windows network administrator and desktop application developer, but always gravitates back to web development. Scott holds a Network+ certification and is a dotMobi Certified Mobile Web Developer.

In recent years, Scott worked as the system development manager for a major media company developing CMS and mobile applications in Django. He currently is the consulting director for the Big Nerd Ranch in Atlanta, GA.

I would like to thank my wife, Jennifer, for her patience, support, and encouragement during the months it took to write this book —I could not have done it without her. I would also like to thank Jon-Paul Roden and Patrick Ward for helping me become the programmer I am today. A big thanks to Jim Riley and Rusty Coats for getting me involved in Django, believing in my crazy idea to write a CMS from scratch, and supporting my team along the way. Finally, I would like to thank my mom and dad for always being there for me.

# About the Reviewers

**Jan V Smith** has been working on open source software since 2001. She is based in Melbourne, Australia. Jan is Vice President of Computerbank Victoria. Computerbank takes donated computers and refurbishes them with Ubuntu and open source software and then distributes them to people on low incomes. She has reviewed several open source Python-based text books.

Thanks to my son Michael Cassidy for wanting to learn HTML in 1999. We studied HTML together, later I discovered the vast possibilities of the open source software movement. A movement where intelligence and kindness coexist to help overcome short sighted, greedy vendor lock-in.

**Dave Fregon** has been working with Zope since 1999, and open source concepts since 1996, and 'most all of his general work is in this area, recently adding Django to his growing repertoir. Dave has contributed to projects such as the engagemedia. org and axxs.org community hosting services, among many other web-enabling community efforts outside of his commercial work. It keeps him busy when he is not out exploring the bush and rivers of Australia with his dog, Shade.

An active member of the Australian Zope community OzZope, Dave co-wrote a chapter on Zope security with another member Jan Smith, for the book "Zope—Content Management Systems and Beyond" edited by Stephan Richter, released in German.

After working many years as contractor, he joined with others in regional Australia to form a workers collective, NetAxxs.com.au, which provides Python-friendly web hosting and development in Open Source technologies, as well as free servers for community and activist-based hosting.

I'd like to thank all the contributors to open source projects, that have given me inspiration in life and push me to contributing more to the commons, the author amongst them. For my brother Peter who inspired me with geekdom, to Karen for dealing with me in the office, Shade for dealing with me all the time, and Leena Purkait from Packt Publishing for her patience during a time of illness for me whilst contributing to this books release.

**Patrick Chan** has recently survived a bachelor of computer engineering with honors.

He is now an analyst programmer with Australia Post and also volunteers at Computer Bank. Along with Jan Smith, he is working on ComputerbankDB, a Django project that would replace the current inventory system for Computer Bank.

Patrick finds that unlike many other languages (names withheld to protect the guilty), you don't tend to have to pull your hair out if you are programming in Python. In fact, you have to be careful because you might actually find it fun and enjoyable.

# **Table of Contents**

| Preface                                                               | 1        |
|-----------------------------------------------------------------------|----------|
| Chapter 1: An Introduction to the Django Template System              | 7        |
| What are templates?                                                   | 7        |
| Understanding the need for templates                                  | 8        |
| Overview of the Django template system                                | 8        |
| Separating code from presentation                                     | 8        |
| Helping designers and developers collaborate                          | 9        |
| Increasing maintainability                                            | 9        |
| Template syntax                                                       | 10       |
| Modularity and reusability                                            | 10       |
| Flexibility                                                           | 10       |
| Limitations                                                           | 11       |
| Critics of the system                                                 | 11       |
| Exploring how Django handles requests                                 | 12       |
| Understanding the template system syntax                              | 15       |
| Context variable                                                      | 15       |
| Variables                                                             | 16       |
| Filters                                                               | 16       |
| Tags                                                                  | 16       |
| Comments                                                              | 17       |
| Code note: Python dictionaries                                        | 18       |
| How invalid variables are handled                                     | 19       |
| Creating our demo application                                         | 19       |
| Starting our application                                              | 21       |
| Adding templates to our application                                   | 22       |
| Adding variables to the view                                          | 23       |
| Moving the logic into a separate template file Using template filters | 24<br>25 |
|                                                                       |          |

| Using template tags to perform logical tests        | 26       |
|-----------------------------------------------------|----------|
| Adding comments                                     | 27       |
| Summary                                             | 28       |
| Chapter 2: Views, URLs, and Generic Views           | 29       |
| An overview                                         | 30       |
| Creating the application                            | 30       |
| Create the data model                               | 30       |
| Create the admin file                               | 31       |
| Configure the URLs                                  | 31       |
| Add data in the admin application                   | 32       |
| Mapping URLs to views                               | 32       |
| Handling unmatched URL patterns                     | 34       |
| Splitting up the URL configurations                 | 35       |
| Creating views                                      | 36       |
| Accepting the request object                        | 36       |
| Responding with an HTTP response                    | 37       |
| Responding with an exception                        | 37       |
| Putting the views together                          | 38       |
| Building the basic view                             | 38       |
| Cleaning up the error handling                      | 39       |
| Adding the template files                           | 39       |
| Adding the template to the view                     | 41       |
| Creating the list view and template                 | 42       |
| Using generic views to shorten development time     | 44       |
| Simple generic views                                | 44       |
| Loading a template directly Redirecting URLs        | 44<br>45 |
| List/detail generic views                           | 46       |
| Replacing the list view                             | 46       |
| Replacing the detail view                           | 48       |
| Using the other generic views                       | 49       |
| Comparing views and generic views                   | 49       |
| Summary                                             | 50       |
| Chapter 3: Template Context                         | 51       |
| The context explained                               | 51       |
| Practicing working with the context                 | 53       |
| Using locals for prototyping                        | 55       |
| Adding, changing, and removing items in the context | 56       |
| Using the context values in your templates          | 57       |
| Preventing method execution from templates          | 60       |
| Handling invalid context variables                  | 60       |
| Cleaning up the view                                | 61       |
| <b>.</b> .                                          |          |

| Context rendering shortcuts                        | 62        |
|----------------------------------------------------|-----------|
| Using render_to_response()                         | 62        |
| Using render_to_string()                           | 63        |
| Context processors                                 | 63        |
| Exploring the default context processors           | 63        |
| Auth                                               | 63        |
| Debug<br>Media                                     | 64<br>64  |
| il8n                                               | 65        |
| Configuring your project to use context processors | 65        |
| Configuring your views to use context processors   | 65        |
| Using render_to_response with RequestContext       | 66        |
| Using the context processors in our project        | 67        |
|                                                    | 68        |
| Writing your own context processor  Summary        | <b>70</b> |
| •                                                  |           |
| Chapter 4: Using the Built-In Tags and Filters     | 71        |
| Built-in filter reference                          | 71        |
| add                                                | 72        |
| addslashes                                         | 72        |
| capfirst                                           | 73        |
| center                                             | 73        |
| cut                                                | 74        |
| date                                               | 74        |
| default                                            | 75        |
| default_if_none                                    | 75        |
| dictsort                                           | 76        |
| dictsortreversed                                   | 76        |
| divisibleby                                        | 77        |
| escape                                             | 77        |
| escapejs                                           | 78        |
| filesizeformat                                     | 78        |
| first                                              | 79        |
| fix_ampersands                                     | 79        |
| floatformat                                        | 79        |
| force_escape                                       | 80        |
| get_digit                                          | 80        |
| iriencode                                          | 81        |
| join                                               | 81        |
| last                                               | 82        |
| length                                             | 82        |
| length_is                                          | 83        |
|                                                    |           |

| linebreaks             | 83  |
|------------------------|-----|
| linebreaksbr           | 84  |
| linenumbers            | 84  |
| ljust                  | 84  |
| lower                  | 85  |
| make_list              | 86  |
| phone2numeric          | 86  |
| pluralize              | 87  |
| pprint                 | 87  |
| random                 | 88  |
| removetags             | 88  |
| rjust                  | 89  |
| safe                   | 89  |
| slice                  | 90  |
| slugify                | 90  |
| stringformat           | 90  |
| striptags              | 91  |
| time                   | 92  |
| timesince              | 92  |
| timeuntil              | 92  |
| title                  | 92  |
| truncatewords          | 93  |
| truncatewords_html     | 94  |
| unordered_list         | 94  |
| upper                  | 95  |
| urlencode              | 95  |
| urlize                 | 96  |
| urlizetrunc            | 96  |
| wordcount              | 97  |
| wordwrap               | 97  |
| yesno                  | 98  |
| Built-in tag reference | 98  |
| autoescape             | 99  |
| block                  | 99  |
| comment                | 100 |
| cycle                  | 100 |
| debug                  | 101 |
| extends                | 101 |
| filter                 | 101 |
| firstof                | 102 |

| 102                                                                                            |
|------------------------------------------------------------------------------------------------|
| 103                                                                                            |
| 104                                                                                            |
| 105                                                                                            |
| 106                                                                                            |
| 107                                                                                            |
| 107                                                                                            |
| 108                                                                                            |
| 108                                                                                            |
| 109                                                                                            |
| 110<br>111                                                                                     |
| 111                                                                                            |
| 112                                                                                            |
| 113                                                                                            |
| 114                                                                                            |
| 115                                                                                            |
| 117                                                                                            |
| 117                                                                                            |
| 120                                                                                            |
| 121                                                                                            |
| 121                                                                                            |
| 122                                                                                            |
| 122                                                                                            |
|                                                                                                |
| 122                                                                                            |
|                                                                                                |
| 122<br>123                                                                                     |
| 122<br>123<br>124                                                                              |
| 122<br>123<br>124<br>124                                                                       |
| 122<br>123<br>124<br>124<br>125                                                                |
| 122<br>123<br>124<br>124<br>125<br><b>125</b>                                                  |
| 122<br>123<br>124<br>124<br>125<br><b>125</b><br>126                                           |
| 122<br>123<br>124<br>124<br>125<br><b>125</b><br>126<br>126<br><b>127</b>                      |
| 122<br>123<br>124<br>124<br>125<br><b>125</b><br>126<br>126                                    |
| 122<br>123<br>124<br>124<br>125<br><b>125</b><br>126<br>126<br><b>127</b>                      |
| 122<br>123<br>124<br>124<br>125<br><b>125</b><br>126<br>127<br>127<br>128<br>129<br>131        |
| 122<br>123<br>124<br>124<br>125<br><b>125</b><br>126<br>127<br><b>127</b><br>128<br>129<br>131 |
| 122<br>123<br>124<br>124<br>125<br><b>125</b><br>126<br>127<br>127<br>128<br>129<br>131<br>132 |
| 122<br>123<br>124<br>124<br>125<br><b>125</b><br>126<br>127<br>127<br>128<br>129<br>131<br>132 |
| 122<br>123<br>124<br>124<br>125<br><b>125</b><br>126<br>127<br>127<br>128<br>129<br>131<br>132 |
|                                                                                                |

| Creating content placeholders                           | 137        |
|---------------------------------------------------------|------------|
| Extra JS                                                | 137        |
| Extra style                                             | 138<br>139 |
| Extra head content Extra body tag attributes            | 139        |
| Using include files                                     | 140        |
| Using include                                           | 140        |
| Using SSI                                               | 141        |
| Summary                                                 | 142        |
| Chapter 6: Serving Multiple Templates                   | 143        |
| Considering the different approaches                    | 143        |
| Serving mobile devices                                  | 144        |
| Adapting content                                        | 145        |
| Setting up our example                                  | 145        |
| Serving printable pages                                 | 147        |
| Creating site themes                                    | 149        |
| Testing the template overrides                          | 150        |
| Serving different templates by domain name              | 152        |
| Serving different sites with the development web server | 153        |
| Redirecting users to the mobile site (optional)         | 155        |
| Detecting mobile devices                                | 155        |
| Writing the middleware                                  | 156        |
| Checking only once                                      | 158        |
| Installing the middleware                               | 159        |
| Summary                                                 | 161        |
| Chapter 7: Custom Tags and Filters                      | 163        |
| Examining the built-in tags and filters                 | 163        |
| Template filters                                        | 164        |
| Template tags                                           | 164        |
| Writing your own template filters                       | 165        |
| Setting up a test application                           | 165        |
| Creating a home for our filter library                  | 167        |
| Template filter syntax                                  | 168        |
| Loading template libraries                              | 169        |
| U.S. currency filter                                    | 169        |
| Replace profanities filter                              | 171        |
| Filters that expect strings                             | 173        |
| In-list filter                                          | 174        |
| Writing your own template tags                          | 175        |
| Creating another sample application                     | 176        |
| Adding the template library                             | 177        |

| Customizing the admin header            | 208        |
|-----------------------------------------|------------|
| Replacing the page title                | 208        |
| Changing the header text                | 209        |
| Adding a new link box to the admin      | 209        |
| Overriding the admin index file         | 210        |
| Creating the include file               | 211        |
| Customizing the admin color scheme      | 212        |
| Identifying styles to change            | 213        |
| Using the extrastyle block              | 213        |
| Summary                                 | 216        |
| Chapter 10: Caching Your Pages          | 217        |
| An overview                             | 217        |
| Do you need caching?                    | 218        |
| How caching works                       | 218        |
| Exploring the available cache systems   | 218        |
| Filesystem caching                      | 219        |
| Database caching                        | 219        |
| Memcached                               | 219        |
| Local memory caching                    | 219        |
| Dummy caching                           | 220        |
| Setting up your cache system            | 220        |
| Configuring the cache backend           | 220        |
| Database caching                        | 220        |
| Filesystem caching Local memory caching | 220<br>221 |
| Dummy caching                           | 221        |
| Memcached                               | 221        |
| Adding additional backend arguments     | 221        |
| Setting up for the examples             | 222        |
| Caching individual views                | 222        |
| Adding caching                          | 224        |
| Caching pieces of templates             | 224        |
| Low-level caching                       | 226        |
| Caching your whole site                 | 227        |
| Preventing data from being cached       | 229        |
| General caching strategies              | 229        |
| Working with outside caches             | 229        |
| Summary                                 | 230        |
| Chapter 11: Internationalization        | 231        |
| Exploring i18n                          | 231        |
| Creating an example application         | 232        |
|                                         |            |

|                                           | Table of Contents |
|-------------------------------------------|-------------------|
| Configuring your project for i18n         | 236               |
| Installing libraries for i18n translation | 236               |
| Marking strings as translatable           | 237               |
| Creating message files                    | 237               |
| Enabling automatic language preference    | 242               |
| How Django determines language preference | 244               |
| Summary                                   | 244               |
| ndex                                      | 245               |

# **Preface**

Django is a high-level Python web application framework designed to support the rapid development of dynamic web sites, web applications, and web services. It includes a template system that allows programmers and designers to easily and efficiently output their content in a flexible, extendable, and maintainable manner.

This book is a comprehensive, practical exploration of Django's template system. Developers and template authors will appreciate the introduction to Django templates, including an examination of views, generic views, and URL configurations to illustrate how incoming requests are handled and ultimately mapped to templates. Template inheritance and outputting different templates based on user agents are also covered.

The chapters on pagination, internationalization, caching, and customizing the admin application are example-driven so you can learn the concepts and later apply them as "recipes" in your own projects. For most examples, we will be working with an ongoing example project to show the power of combining your new skills together.

Whether large or small, complex or simple, I hope the techniques presented in this book serve you well in your Django projects.

#### What this book covers

Here is a brief summary of each chapter:

*Chapter 1* gives you an introduction to the Django template system and provides an overview of how it works.

Chapter 2 explores how URL configuration routes your requests to views and generic views. You will understand how to use generic views to streamline your project's development.

*Chapter 3* explains how data from your views is exposed to the template system via the template context.

*Chapter 4* reviews all of Django's built-in tags and filters, each with examples and usage notes.

*Chapter 5* uses extension and inheritance to create a modular skeleton for your project's templates.

*Chapter 6* teaches you how to serve multiple versions of your templates in a single Django project. You will create mobile and traditional templates and learn how to serve them from the same views.

*Chapter 7* explains how to extend the template system by writing your own template tags and filters.

*Chapter 8* teaches you how to use Django's pagination libraries to split the output of your applications into pages and provide navigation between them.

*Chapter 9* shows you how to customize the look and feel of the automatic admin application by editing some templates and creating custom CSS rules.

*Chapter 10* teaches you to use the cache framework to optimize the speed and performance of your project.

*Chapter 11* uses internationalization to automatically serve your site templates in multiple languages based on the user's preferences.

# What you need for this book

- A working installation of Python 2.3 or greater (2.4 or greater is recommended)
- The ability to run a Django-supported database (examples in the book use SQLite)
- An installed and working Django installation (see www.DjangoProject.com for installation details)
- Some experience with Django, at least having gone through the tutorials at www.DjangoProject.com

#### Who this book is for

This book is for web developers and template authors who want to fully understand and utilize the Django template system. The reader should have completed the introductory tutorials on the Django project's web site and some experience with the framework will be very helpful. Basic knowledge of Python and HTML is assumed.

#### **Conventions**

In this book, you will find a number of styles of text that distinguish between different kinds of information. Here are some examples of these styles, and an explanation of their meaning.

Code words in text are shown as follows: "We can include other contexts through the use of the include directive."

A block of code will be set as follows:

```
{% ifequal color 'blue' %}
  Wow, you like blue!
{% else %}
  Why don't you like blue?
{% endifequal %}
```

When we wish to draw your attention to a particular part of a code block, the relevant lines or items will be made bold:

```
from django.http import HttpResponse
from django.template import Context, Template, loader

def detail(request):
    dict_values = {'fav_color': 'blue'}
    template_string = "My favorite color is {{ fav_color }}."
    c = Context(dict_values)
    t = Template(template_string)
    rendered_template = t.render(c)
    return HttpResponse(rendered_template)
```

Any command-line input and output is written as follows:

```
$ python manage.py runserver
```

**New terms** and **important words** are introduced in a bold-type font. Words that you see on the screen, in menus or dialog boxes for example, appear in our text like this: "clicking the **Next** button moves you to the next screen".

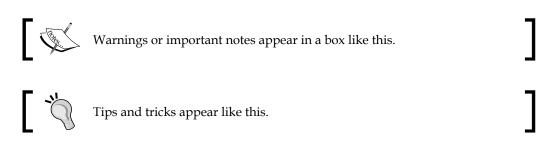

#### Reader feedback

Feedback from our readers is always welcome. Let us know what you think about this book, what you liked or may have disliked. Reader feedback is important for us to develop titles that you really get the most out of.

To send us general feedback, simply drop an email to feedback@packtpub.com, making sure to mention the book title in the subject of your message.

If there is a book that you need and would like to see us publish, please send us a note in the **SUGGEST A TITLE** form on www.packtpub.com or email suggest@packtpub.com.

If there is a topic that you have expertise in and you are interested in either writing or contributing to a book, see our author guide on www.packtpub.com/authors.

# **Customer support**

Now that you are the proud owner of a Packt book, we have a number of things to help you to get the most from your purchase.

## Downloading the example code for the book

Visit http://www.packtpub.com/files/code/5708\_Code.zip to directly download the example code.

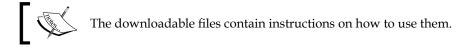

#### **Errata**

Although we have taken every care to ensure the accuracy of our contents, mistakes do happen. If you find a mistake in one of our books—maybe a mistake in text or code—we would be grateful if you would report this to us. By doing this you can save other readers from frustration, and help to improve subsequent versions of this book. If you find any errata, report them by visiting http://www.packtpub.com/support, selecting your book, clicking on the let us know link, and entering the details of your errata. Once your errata are verified, your submission will be accepted and the errata added to the list of existing errata. The existing errata can be viewed by selecting your title from http://www.packtpub.com/support.

## **Piracy**

Piracy of copyright material on the Internet is an ongoing problem across all media. At Packt, we take the protection of our copyright and licenses very seriously. If you come across any illegal copies of our works in any form on the Internet, please provide the location address or web site name immediately so we can pursue a remedy.

Please contact us at copyright@packtpub.com with a link to the suspected pirated material.

We appreciate your help in protecting our authors, and our ability to bring you valuable content.

#### **Questions**

You can contact us at questions@packtpub.com if you are having a problem with some aspect of the book, and we will do our best to address it.

# 1

# An Introduction to the Django Template System

Django simplifies the process of creating data-driven applications and provides a flexible, modular approach to web development. In contrast to many other web application frameworks, Django is full stack, which means it contains all the libraries and packages necessary to create applications. Because the pieces were designed as a whole, you can develop using them with the confidence that they will all work well together. One of these pieces is the Django template system that allows output to be formatted in a flexible, consistent, and maintainable fashion.

#### In this chapter we will:

- Learn what templates are and why you should use them
- Review how Django handles requests
- Learn the syntax used in the templating system
- Set up a demo application that we will use throughout this book

# What are templates?

The term *template* can have different meanings depending on what programming environment, language, or framework you are working in, so let's clarify what it represents to Django developers. In Django, a template is a string that can be combined with data to produce output. Typically, templates are stored as files on the file system, and contain placeholders that are replaced with information from the database and the results returned as HTML documents.

## Understanding the need for templates

In some development platforms, such as PHP and ASP, the programming code and the HTML markup is all contained in a single file that gets processed and returned by the web server. In complex pages, this approach can become difficult to develop and maintain because there isn't a separation between the presentation and the programming logic used to render it.

Having programming logic mixed in with your markup code also limits the ability for designers to work in the files, unless they also understand the bits of programming logic sprinkled within. This makes changing the markup both tedious and time-consuming because the developer usually has to do the updates.

This clearly isn't a productive way to develop applications. We end up with a number of requirements that need to be addressed:

- We need to separate the output markup from the Python code
- The system should encourage reusability and maintainability of output files
- Common page elements should be contained in their own files and easily included into the overall structure of the site
- Designers and developers need to be able to work without getting in each other's way
- The system should have a shallow learning curve and only require a basic understanding of programming concepts
- The system needs to be extensible and flexible enough to fit the specific needs of our projects

# Overview of the Django template system

The Django template system fits all of these criteria nicely. By separating code and content, allowing only basic programming constructs, and making it possible to write your own extensions to the system, the Django authors have created a solution that works well for both designers and developers.

#### Separating code from presentation

Instead of mixing programming code and presentation markup (such as HTML) in the same files, we create templates that have placeholders where the data will go. When the template engine renders the templates, these placeholders are replaced with their appropriate values. By the time the output is returned to the web browser, all traces of the template have been removed, leaving only the resulting output.

As we have seen, Django templates, typically, are files loaded by the template engine and rendered into output that will be sent back to the browser. This loading and rendering takes place in the **view**, the function that Django calls to fulfill requests.

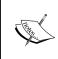

In some web development frameworks, the terms **view** and **template** are used differently. In Django, the view is a Python function that is called by the framework to return an HTTP response. The template is a file or string that encapsulates the presentation markup that is used to generate the response.

In order to accomplish basic output logic, such as looping through records and creating table rows, some programming code needs to exist in the template files. The amount of programming you can do in your template depends on your programming language or framework; Django allows basic looping and conditional logic. The process of rendering executes this template logic and replaces placeholders with data.

#### Helping designers and developers collaborate

By separating templates out of framework code into their own files, developers and designers can work simultaneously on the same project without stepping on each other's work. This approach has the added benefit that there is a clear differentiation between design and development; coders stay out of the design arena and designers stay out of the programming arena — we can live in harmony! (Well, maybe...)

Keeping the template clear of code also makes it easier to work in WYSIWYG (What You See Is What You Get) editors such as Dreamweaver and Homesite. We're not going to cover that in the book, but it's worth mentioning.

# Increasing maintainability

The template files are usually located in their own folders nested somewhere in the Django project. The templates can include other templates in them, and so common page elements such as menus, headers, and footers can be kept in their own files. Including common elements from single files increases the maintainability of our application by reducing the amount of common output markup that is duplicated in different files. Instead of hunting around for all the occurrences of some HTML to replace, we can make the change in one place and all templates that include the content will be updated automatically.

Templates can also have parent templates that simplify the development of sections of a site. For example, if we have a calendar listing in the events section of a website, we might use three templates:

- A child template that handles the listing of calendar items
- A parent template that handles the formatting of the events section of the site
- A grandparent template that handles the formatting of the overall site

This prevents the duplication of site- and section-wide HTML by keeping them in single files. We'll explore the parent-child relationship and inheritance of templates in great detail in a later chapter.

# Template syntax

The syntax of the template system is intentionally clean, simple, and elegant. With a minimal understanding of programming concepts, you can make powerful and flexible templates to output your data.

We'll cover these concepts and the syntax of the template language later in this chapter.

# Modularity and reusability

Django ships with many built-in template elements that we can use to control and format the output of our templates. You can also write your own template elements, if you have a need that isn't met by the default libraries, or use ones that other developers have written. Sites such as <code>DjangoSnippets.org</code> contain many template libraries that developers have shared and can be easily incorporated into your own site.

In a later chapter, we'll cover writing your own template element libraries and how to install and use libraries that others have written.

#### **Flexibility**

The template system is flexible enough so that we can output any kind of data that we want. It doesn't assume (or require) that you are going to produce HTML. We can dynamically generate PDF documents, CSV files, HTML files, microformats, and text documents. It also doesn't require you to write your templates in any specific format (such as XML) the way some other Python templating languages do.

Even though you can extend the template system with custom elements to fit your needs, the Django creators gave us the ultimate back door—You don't have to use their template system! You are free to implement any Python template system and libraries of your choice, and you can do it on an as-needed basis in only the places you desire. For example, if you want to use the Django template system for half of your views and the open-source Genshi templating system for the other half, there's no penalty.

#### Limitations

The elegance and simplicity of the Django template system comes at a price; there are a few limitations to be aware of. In a nutshell, only the processing of simple presentation logic is supported in templates. You can loop over sets of data and check the value of objects and variables to perform conditional logic, but you cannot perform complex logic and execute raw Python code.

Here are a few things you cannot do using the Django template system syntax:

- You cannot execute arbitrary Python code inside a template.
- You cannot set or modify the value of variables inside a template.
- You cannot pass arguments to the methods of objects inside a template.

If you need to perform these kinds of actions, you can often write your own extensions to the template system. We will fully cover these limitations and their implications later in the book.

#### Critics of the system

Some critics argue that the Django template system is too simple and isn't robust enough to perform complex formatting or outputting. This may be true, but remember that these limitations are intentional to achieve the design goals we discussed earlier. You're also free not to use Django's template system and use a more liberal template library if you choose.

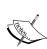

Personally, after using Django's template system on a team of designers and developers for almost two years, I find that the simplicity and elegance of the system results in disciplined application design. This simplicity enforces consistency in the templates, and makes developers consider the output and prepare their data properly before sending it off to the templates to be rendered. This prevents logic from creeping into the templates as deadlines start to loom and developers cut corners to meet them! (Not that any of us would do that, of course!)

# **Exploring how Django handles requests**

In order to understand how the template system works in conjunction with the rest of the Django framework, we should briefly explore how a request is handled. Understanding this process isn't critical to working with templates, but it will help you make sense of what is happening. This isn't an exhaustive explanation, but it should get us through a basic understanding of what is happening beneath the covers.

Here's how a typical request is handled:

- 1. A URL is requested.
- 2. The middleware is called.
- 3. The URL is evaluated.
- 4. The middleware is called (again).
- 5. The view is called.
- 6. The template object and template file are loaded.
- 7. The template is rendered.
- 8. The middleware is called (yet again).
- 9. The output is sent to the browser.

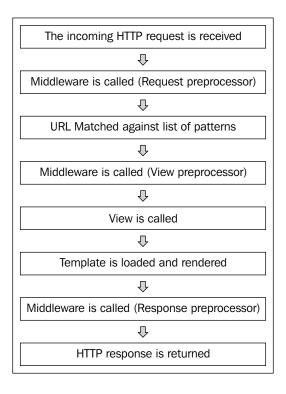

#### Step 1: A URL is requested

The user requests a web page via URL in his/her browser. The web server receives this request and passes it to Python and Django.

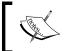

Note: We are skipping over the gritty details of DNS, routing, web server interface to Python, and so on. Those are way out of the scope of the book, so just take for granted that Django has received the request properly.

#### Step 2: The middleware is called

Django has a special mechanism called the middleware that allows you to call functions at a number of places in this request-response cycle. You can invoke a middleware function in four places: before the URL resolution, before the view is called, after the view is called, and if the view raises an exception (if there's a problem).

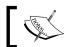

The middleware at this step is called the **Request Preprocessor**, but that's extra-credit information.

#### Step 3: The URL is evaluated

Django's URL dispatcher compares the requested URL with a list of patterns (regular expressions, to be exact). If a match is found, Django imports and calls the view that is associated with the pattern. This process is known as **URL resolution**.

The view is a Python function that handles the creation of the response. If additional pieces of data have been sent in the URL (such as product IDs, story names, and so on), they are passed as arguments to the function.

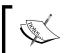

Django also has a concept called **Generic Views** that can automatically load and render a template at this step without having to go any further. We'll look at generic views in a later chapter.

#### Step 4: The middleware is called (again)

If you have middleware functions to be run after URL resolution but before the view is executed, it will be called here.

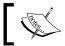

The middleware at this step is called the **View Preprocessor**.

#### Step 5: The view is called

The view is where the rubber meets the road, so to speak.

The majority of views will use the database API to perform some kind of **CRUD** (**create**, **retrieve**, **update**, and **delete**) operation, load a template, render the output, and send it back to the user.

The Python code in the view function is executed at this point. Usually this entails retrieving some kind of data, most often by using the Django database API to retrieve model objects.

Once the data is retrieved, it is passed to a special object called the Context. This is the object that holds the retrieved data and makes it available to the templates. For now, think of it as a dictionary of variable names and values that the template will get. If you are not familiar with Python dictionaries, see the code notes later in this chapter or look in the Python standard documentation.

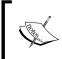

Models are not required in views, nor is even having a database! Of course, that would be kind of silly, since we're trying to create a data-driven site. It should just be stated that you don't HAVE to have a model to have a valid view.

#### Step 6: The template object and template file are loaded

The template object is called and gets the appropriate template file from the file system at the location specified in the view. This relative path is combined with the templates directory specified in our project's settings.py file.

As we discussed earlier in the chapter, templates are not technically required to send back responses, but they make your life much easier. We'll see this in the upcoming examples in this chapter.

#### Step 7: The template is rendered

The text inside the template is rendered. The placeholders are replaced with their associated data and statements of template logic (such as looping) are performed. At this point, the rendered template is just a large Python string of characters.

#### Step 8: The middleware is called (again)

If you have middleware functions to be run after the response is generated but before it's sent back to the user, they are called at this step.

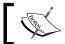

The middleware at this step is called the **Response Postprocessor**.

#### Step 9: The output is sent to the browser

The rendered template is packaged up with formatting that is needed by the browser to understand how to accept and display the page. By adding this formatting, the string has been turned into an HTTP response that is sent back to the browser.

In this example, the response is HTML, but it doesn't have to be. It could also be plain text, XML, JavaScript, CSV, PDF, and so on. Part of the formatting of the HTTP response tells the browser what the MIME type of the response is, and it tells the browser what kind of data to expect.

# Understanding the template system syntax

Now that we have a basic understanding of how the template system fits into the big picture, we can finally explore some basics of how it works.

As we discussed earlier, Django templates are basically just text files that have placeholders and simple logic in them. These placeholders are evaluated when the template is rendered, and Django replaces them with the values that go in their place.

Let's illustrate with a quick example of a template file:

```
<html>
<head>
<title>{{ page_title }}</title>
</head>
<body>
<hl>{{ header }}</hl>
{{ for name in names_list %}
{{ name.last|upper }}, {{ name.first|upper }}</br>
{* endfor %}
</body>
</html>
```

Don't worry if you don't immediately grasp these concepts. We'll be running through a practical example of the syntax at the end of the chapter.

#### **Context variable**

If you recall the request-handling overview, we said the context was a special object that contained the values available to the template when it is rendered. We'll work through a practical example later in the chapter. For now, just think of it as a dictionary of variables that the template will be able to see (see the upcoming code note if you don't know what a Python dictionary is).

#### **Variables**

Variables are the basic placeholders in a Django template. They are identified by two curly brackets on each side:

```
My favorite color is {{ color }}.
```

When the Django template engine renders this page, it will see {{ color }} as a placeholder for the real value it is supposed to put in its place. It looks in the context for a key named color and finds the value associated. If our context has a key named color and an associated value of blue, the output would look like this:

My favorite color is blue.

#### **Filters**

Filters can format the output of variables in Django templates. They are identified by the use of a pipe symbol immediately following a template variable:

```
My favorite color is {{ color | upper }}.
```

In this example, upper is the filter we are using to modify the variable color. (Notice there is no space between the variable, the pipe, and the filter.) The upper filter will take the value of the variable and convert all the letters to upper case. (Specifically, it applies the Python string function upper() to the value.) Here is the resulting output:

My favorite color is BLUE.

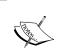

The filters don't change the value of the variables they modify, but just modify the way they are outputted. In our example, if you use { { color } } somewhere else in your template without the template filter, it won't appear in upper case.

Django ships with a number of default filters that cover many common presentation-formatting needs. You can find them listed in the Django documentation at DjangoProject.com.

# **Tags**

Template tags instruct the template rendering engine to perform some kind of action. They are identified by a curly bracket and percentage symbol, and often have an accompanying closing tag:

```
{% ifequal color 'blue' %}
Wow, you like blue!
```

```
{% else %}
  Why don't you like blue?
{% endifequal %}
```

In this example, we are using the template tag ifequal. It takes two arguments, which means the values to be compared. Unlike Python code, we don't use parentheses or commas around the arguments. We just use a space between the template tag and each of the arguments. The tag also has a corresponding closing tag endifequal that tells the template engine we are done.

In this example, since the value of the variable is blue, we get this output:

```
Wow, you like blue!
```

Like filters, Django ships with a number of default tags that perform common logic in templates such as looping through sets of data. We'll be covering tags and filters in more depth in later chapters as well as writing our own custom tags.

When the templates are rendered, the tags are removed by the template engine. If you view the source of your output, you will not see your tags, though you will probably see a blank space where the tag was.

#### **Comments**

There are two kinds of comments we can use in Django templates: single-line and multi-line. Like comments in Python, you can leave yourself notes in a template or use comments to prevent a chunk of template code from being rendered by the template engine. Single-line comments are identified by a curly bracket and a hash mark (also known as the number sign or pound symbol):

```
{# Remember to move this down the page later #} My favorite color is {{ color }}.
```

Multi-line comments are implemented as tags, and they have a corresponding endcomment tag:

```
{% comment %}
{% ifequal color 'blue' %}
  Wow, you like blue!
{% else %}
  Why don't you like blue?
{% endifequal %}
{% endcomment %}
```

In this example, the template engine ignores everything between the comment and endcomment tags. This is often used to troubleshoot and debug a section of template that isn't behaving properly.

Like template tags, single- and multi-line comments are removed from the resulting output by the template engine. They are not the same as HTML comments; you won't see them if you view the source of your output.

## **Code note: Python dictionaries**

In case you are not familiar with Python dictionaries, here is a basic explanation.

A dictionary is one of Python's built-in data types, similar to hashes in other programming languages. It consists of keys and values. The key is the label used to identify the item, and the value is what it is equal to.

Here's an example:

```
>> mydictionary = {}
>> mydictionary['mykey'] = 'myvalue'
>> mydictionary['myotherkey'] = 10
>> print mydictionary
{'mykey': 'myvalue', 'myotherkey': 10}
```

The first line tells Python that we are creating a new dictionary called mydictionary. The empty curly brackets tell Python that we are creating a variable that is of type dictionary and not a string or integer. The next two lines add keys and values to the dictionary. The first adds a new key called mykey that has a value of myvalue. The second has a key of myotherkey and has a value of 10.

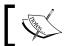

We can mix numbers and strings as values of the keys. They don't all have to be the same type.

You can also create a dictionary in one step:

```
>> mydictionary = {'mykey': 'myvalue', 'myotherkey': 10}
```

This may look a little more complex, but it does the same thing the first three lines of our example above did.

Why is all of this important? It lets us keep all of our values grouped under a single variable. In the Django template language, the Context holds a dictionary of all the values we are going to make available to our template. When Django passes the dictionary to the template, the keys are what the placeholders are going to work with to be replaced with their values.

#### How invalid variables are handled

If you try to use a variable in your template that has not been made available to the context object, you will not get an error. The template system simply ignores it and keeps on going. This was a design decision by the Django developers to prevent a missing data item from "breaking" an application.

If you have an error with a template tag, however, you will get an error.

# Creating our demo application

Throughout the book, we're going to work with the same example site so that we don't have to set up a new project for every chapter. This project will explore all the concepts throughout the book.

Rather than work with the clichéd example of a blog, we'll work with example applications that you'd find in a typical corporate website, such as news and press releases. If you've ever worked a corporate job, you've probably done something like this (and if you haven't, stick it on your resume when you're done!).

The specific configuration directives (project file system locations, database names/passwords, and so on) are given to maintain consistency throughout the book. Feel free to change them to suit your specific needs, but be sure your settings.py file matches your setup. If you decide to put the project in a different directory on the file system than what is used here, make sure to change your code appropriately when doing the examples in this book. (Hint: It's probably easier to follow along with these values if at all possible!)

#### Prerequisite #1: Install and test the Django framework

Installing the Django framework is thoroughly covered in the documentation on the DjangoProject.com site. If you have trouble, you can try posting a message to the **Django-Users | Google Group** (http://groups-beta.google.com/group/django-users).

If you can start a Python shell and successfully run the command import django, you should be good to continue.

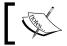

At the time of this writing, the latest release of Django is 1.0, so that's what we will be using here.

#### Prerequisite #2: Create a new database

For purposes of this book, it doesn't matter what database engine you use as long as Django supports it (for example, MySQL, PostgreSQL, SQLite, and so on). If you don't have MySQL or PostgreSQL installed, SQLite is probably the easiest choice to work with as it requires zero administration to set up and use.

If you are using MySQL or PostgreSQL, following the instructions of your specific database engine, perform the following tasks. (If you are using SQLite, you don't have to do this.)

- 1. Create a database called mycompany.
- 2. Create a user called mycompany with a password of mycompany.

#### **Step 1: Create the Project Directory**

Create a file system location for our Django project files. This is one of the couple of places where your settings might vary depending on the operating system you are using:

For Unix/Mac: Create a /projects/ directory.

For Windows: Create a c:\projects\ directory.

#### Step 2: Start your project

From the projects directory, run this command:

\$ django-admin.py startproject mycompany

This will create a mycompany directory under projects.

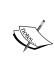

Note: Rather than writing out both Windows and Mac/Linux versions of the full filesystem path each time we refer to it, the directory will be referred to as mycompany/ instead of /projects/mycompany or c:\projects\mycompany. If you see mycompany/, you can safely assume that we are talking about those directories.

#### Step 3: Test your installation

In the mycompany directory, run this command:

\$ python manage.py runserver

Browse to http://localhost:8000 and make sure you see the blue It Worked! screen.

During development and testing, you will have to keep starting and stopping the development web server. Anytime you need to browse a URL to test your application, you need to have the server running. Some people like to keep it running in a separate terminal window during development. Just be aware that the web server will restart each time you change a file. If you have a typo in your saved file, the web server may stop and display an error message and you'll need to manually stop and start the web server again when this happens.

#### Step 4: Configure the project's settings

For the upcoming chapters, we need to make sure Django is configured to use our database. In the mycompany/settings.py file, edit the database settings to match what you are using:

```
DATABASE_ENGINE = 'sqlite3'

DATABASE_NAME = '/projects/mycompany/mycompany.db'

DATABASE_USER = ''

DATABASE_PASSWORD = ''

DATABASE_HOST = ''

DATABASE_PORT = ''
```

The settings above are valid if you are using SQLite, which is preferable because it requires no configuration. If you are using a different database engine, such PostgreSQL or MySQL, make sure you configure the settings accordingly. Consult the online documentation if you are having trouble.

#### Starting our application

We now have an empty skeleton of a project upon which we can start building applications. The first application we are going to work with will just be a demonstration to get us warmed up.

#### Step 1: Create the demo project

In the mycompany directory, run this command:

```
$ python manage.py startapp demo
```

This will create a demo directory under the mycompany directory.

#### Step 2: Add a detail function to the demo view

In the file mycompany/demo/views.py, add these lines:

```
from django.http import HttpResponse
def detail(request):
    return HttpResponse('got here!')
```

#### Step 3: Add a URL pattern for our demo project

In the file mycompany/urls.py, edit the file to look like this:

This tells the URL dispatcher that if it matches a URL of http://localhost:8000/demo/, call the detail function inside the file mycompany/demo/views.py.

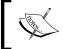

The URL dispatcher automatically strips the http://localhost:8000/localhost:8000/localhost:800

#### Step 4: Make sure it worked

In the mycompany directory, run this command:

#### \$ python manage.py runserver

This will start the Django development server. You should see something very similar to the following:

```
Validating models...

0 errors found

Django version 1.0-final-SVN-unknown, using settings 'mycompany. settings'

Development server is running at http://l27.0.0.1:8000/

Quit the server with CONTROL-C.
```

Browse to http://localhost:8000/demo/. You should see the **got here!** line we wrote in our view.

Congratulations! We've created our first Django view. We've built a solid base to start from and we're ready to start playing with views, contexts, and (of course!) templates.

#### Adding templates to our application

The app we built in the last section serves a page, but it's only a starting point for the application we are going to build. Let's use it to explore some concepts of how Django templates work.

#### Adding variables to the view

Before we start loading templates, we need to explore the Context and Template objects. As we discussed, the context makes variables and objects available to the templates during rendering. We pass it a dictionary of variables and objects and their associated values. When the template is rendered, the placeholders will be replaced with their corresponding values.

Edit your mycompany/demo/views.py file, adding the highlighted line and replacing your detail function with this one:

```
from django.http import HttpResponse
from django.template import Context, Template, loader

def detail(request):
    dict_values = {'fav_color': 'blue'}
    template_string = "My favorite color is {{ fav_color }}."
    c = Context(dict_values)
    t = Template(template_string)
    rendered_template = t.render(c)
    return HttpResponse(rendered template)
```

Browse to http://localhost:8000/demo/ and you should see the simple one-liner response:

#### My favorite color is blue.

So what happened here? Let's break it down.

We created a simple dictionary called dict\_values and populated a key called fav\_color with a value of blue. If you're not familiar with Python dictionary syntax, check out the code note earlier in this chapter or the Python standard documentation under 'Data Structures'. You'll want to be familiar with this syntax; it's used quite a bit with Django.

We also created a string named template\_string that contains our first taste of the Django template syntax. The double brackets in the string are simply the delimiter used to identify template variables. {{ fav\_color}} tells the template rendering function that this is a placeholder for the value of the variable fav color.

Next, we created a context object named c and passed it our dictionary. We also created a template object called t and passed it our template string.

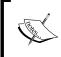

Templates don't have to be stored as files, they can also be strings. When you load a template, Django opens the file and extracts the text into a variable. We're keeping the example simple to start with here and just using a string to represent our template.

When we call the render method of the Template object, it parses the template string and replaces any template variables and logic with the appropriate values. In this case, {{ fav\_color }} was replaced with the value blue. The rendered template is returned as a string to the rendered template variable.

Finally, we send the value of the variable rendered\_template to the browser as an HTTP response. Django nicely handles all the necessary steps of properly formatting the output for the browser to do its work and displaying the HTML.

Keep in mind that the verbosity of this example is intentional to keep the example clear. If you are familiar with Python, you'll know it could be written more concisely like this:

```
def detail(request):
    c = Context({'fav_color': 'blue'})
    t = Template("My favorite color is {{ fav_color }}.")
    return HttpResponse(t.render(c))
```

#### Moving the logic into a separate template file

Templates are usually longer than five words, so let's put the template string into a separate file.

We need to create a templates directory in our project. Technically, the templates could go anywhere on the file system, but it is common to put them under a templates directory at the root of your project. Create a directory called templates under the mycompany directory.

In your mycompany/settings.py file, find the TEMPLATE\_DIRS variable (it's actually a Python tuple) and add a reference to our new templates directory:

```
TEMPLATE_DIRS = (
    '/projects/mycompany/templates/',
)
```

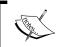

In Windows, use the value c:/projects/mycompany/templates/. The slashes don't follow the normal Windows syntax, but it's what Django requires.

Even though we are only specifying a single directory of templates, make sure you have the trailing comma after the file path in <code>TEMPLATE\_DIRS</code>. If you omit it, Python will treat your <code>TEMPLATE\_DIRS</code> variable as a string, not a tuple, and you'll get an error when you try to run it.

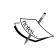

Adding a trailing comma in a list or tuple is also good practice since Python allows trailing commas. If you always leave a comma after your last item, you won't forget to add it the next time you add another item to the end of the sequence.

While we are in the settings.py file, let's enable debugging for our project by setting the DEBUG and TEMPLATE DEBUG variables at the top of the file to True:

```
DEBUG = True
TEMPLATE DEBUG = True
```

This will ensure that Django shows us error pages with debugging information instead of a blank page.

Now that we've told Django where to find the templates, let's create a file called example.html in the mycompany/templates directory. In the file, add the line that was in our detail view:

```
My favorite color is {{ fav color }}.
```

We need to change our view to load this new template file. Edit your mycompany/demo/views.py file and change the detail view to look like this:

```
def detail(request):
    c = Context({ 'fav_color': 'blue' })
    t = loader.get_template('example.html')
    rendered_template = t.render(c)
    return HttpResponse(rendered_template)
```

Browse to http://localhost:8000/demo/ and you should see the same response that we got before we created the template file:

My favorite color is blue

# **Using template filters**

If we want to modify the output of a variable, we can use a template filter. Filters modify the way a context variable is displayed in the output. As we saw earlier, they are applied using a pipe symbol directly after the variable. Do not put a space between the variable and the pipe.

To make the value of our fav\_color variable be displayed entirely in capital letters, we can use the upper filter. In your mycompany/templates/example.html file, add the upper filter to the template fav color template variable:

```
My favorite color is {{ fav color | upper }}.
```

Browse to http://localhost:8000/demo/ and you should see this output:

My favorite color is BLUE

#### Using template tags to perform logical tests

We've already seen how variable substitution takes place. So let's use a template tag to perform some simple logic to compare values.

We're going to use the ifequal tag to test if the fav\_color context variable has the value blue. The tag uses this syntax: {% fequal <argument1> <argument2> %}

Change your mycompany/templates/example.html template file to look like this:

```
{% ifequal fav_color 'blue' %}
  My favorite color is {{ fav_color }}.
{% else %}
  My favorite color is not blue.
{% endifequal %}
```

Browse to http://localhost:8000/demo/ and you should see this output:

#### My favorite color is blue.

We can also use template tags to perform looping logic. It is very common in a template to loop over a set of values and perform an action on each value. Let's add a second color to our context variable and use a for loop in our template to write them out.

First, in your detail view, change your fav\_color variable to a list of colors by using Python list syntax:

```
def detail(request):
    c = Context({ 'fav_color': ['blue','green'] })
    t = loader.get_template('example.html')
    rendered_template = t.render(c)
    return HttpResponse(rendered_template)
```

We'll use the for and endfor tags to loop through the list of favorite colors. Notice that we are using a variable called color to hold the value for each iteration of the loop. In this example, fav\_color is our list of colors from the Context, and color is the current value in the loop. Make sure you change the variable in the curly brackets to use color.

Replace the contents of your mycompany/templates/example.html file with these lines:

```
{% for color in fav_color %}
  My favorite color is {{ color }}.<br/>{% endfor %}
```

The resulting output will look like this:

My favorite color is blue.

My favorite color is green.

#### Adding comments

If you want to add comments to your templates, you have two options: single-line and multi-line comments. If you want to make a comment that only spans a single line, you can wrap your comment with a curly bracket and hash (pound sign) syntax:

```
{% for color in fav_color %}
  {# We are writing out a comment here #}
  My favorite color is {{ color }}.<br/>
{% endfor %}
```

If you want to make comments that span multiple lines, you can wrap your comments in a comment tag. Note that the comment tag requires an ending endcomment tag:

```
{% comment %}
My comment
is more than
one line long
{% endcomment %}
```

# **Summary**

That's it for our Django introduction and templating overview. Hopefully, you were able to follow along and got a taste for what we'll be covering in this book.

In this chapter, we:

- Discussed why templates are critical to development
- Explored how Django processes requests
- Covered the syntax of Django templates including filters, tags, and comments

We also set up a new Django project and configured it to run a test application. This project will be used throughout the book, so make sure you were able to get it working before continuing.

In the next chapter, we'll look at views and generic views to understand where templates get loaded and rendered.

# Views, URLs, and Generic Views

Many developers new to Django get tripped up on the vocabulary and purpose of different pieces of the system—models, views, generic views, model managers, and so on. With some functions belonging to models and others to views, it can be confusing to know where to put the logic of your applications.

The view is where most of your application logic will be executed. Before we can work with views, however, we need to look at the URL dispatching system to see how a view is matched up with an incoming request. Once we have seen the URL dispatcher and some working views, we'll take a look at some shortcuts Django offers us to accomplish these actions even more quickly.

You can write entire Django sites without using models, but you'd have a hard time doing that without views or generic views.

#### In this chapter, we will:

- Create a sample application to work with
- Learn how the URL dispatcher works and how URLs are matched to views
- Explore the structure of views
- Build views to display a list of content and content detail
- See how to cut down development time with generic views
- Examine when to use regular views instead of generic views

#### An overview

Views are at the heart of Django and hold most of your application logic. They are nothing more than Python functions that take an HTTP request as input and return an HTTP response or error.

A mechanism called the dispatcher identifies an incoming URL against a set of URL patterns and their associated view functions. When a match is found, the associated view is called and the request gets handled.

Since many views follow a common strategy of loading an object or list, loading a template, rendering the template, and returning a response, Django offers a way of doing this without writing a view function. These *generic views* are called from the URL dispatcher and go right to the template.

# Creating the application

Before we start looking at views and URLs, let's create a sample application to experiment with. Since most books and examples use blog models as their demos, let's keep things fresh by making our demo a press release application for a company website. The press release object will have a title, body, published date, and author name.

#### Create the data model

In the root directory of your project (in the directory projects/mycompany), create the press application by using the startapp command:

```
$ python manage.py startapp press
```

This will create a press folder in your site. Edit the mycompany/press/models.py file:

```
from django.db import models

class PressRelease(models.Model):
    title = models.CharField(max_length=100)
    body = models.TextField()
    pub_date = models.DateTimeField()
    author = models.CharField(max_length=100)

def __unicode__(self):
    return self.title
```

#### Create the admin file

To take advantage of the automatic admin interface that Django gives us, we need to create a file called an admin file. Create a file called admin.py in the mycompany/press directory, adding these lines:

```
from django.contrib import admin
from mycompany.press.models import PressRelease
admin.site.register(PressRelease)
```

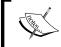

If you've used Django before version 1.0, this step is new. The admin configuration directives were taken out of the model and put into their own files starting in version 1.0.

Add the press and admin applications to your INSTALLED\_APPS variable in the settings.py file:

```
INSTALLED_APPS = (
   'django.contrib.auth',
   'django.contrib.admin',
   'django.contrib.contenttypes',
   'django.contrib.sessions',
   'django.contrib.sites',
   'mycompany.press',
)
```

In the root directory of your project, run the syncdb command to add the new models to the database:

#### \$ python manage.py syncdb

Because we have Django's authentication system listed as one of our installed applications, the initial syncdb process will ask us if we want to create a superuser. Go ahead and create a superuser account; you will be using it later to access the admin site.

# Configure the URLs

Finally, edit the mycompany/urls.py file:

If you have completed Chapter 1, you probably have a URL pattern for the demo application that we used. You can remove it as we won't be using it again.

# Add data in the admin application

By adding django.contrib.admin to our INSTALLED\_APPS setting and creating a URL mapping for it, we can access the admin site by browsing to http://localhost:8000/admin/.

Go into the admin app and add two or three press releases so that we have some sample data to work with:

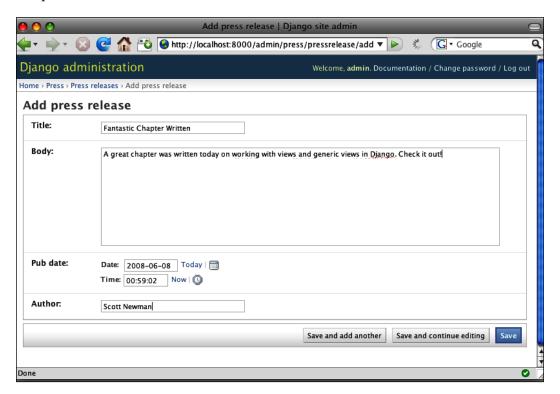

# Mapping URLs to views

When Django accepts an incoming request, one of the first things it does is that it looks at the URL and tries to match it against a group of URL patterns. In order to identify patterns, Django uses regular expressions to see if the URLs follow a known format.

#### Consider these URLs:

```
http://localhost:8000/press/detail/1/
http://localhost:8000/press/detail/2/
```

These URLs appear to follow a pattern that they start with press/detail/ and end with a number that represents the ID of a press release. (Recall that we don't work with the domain name portion of the URL. Django takes care of this automatically for us and just sends us everything that follows the domain name.)

With this pattern, we can add a new line to our mycompany/urls.py file:

If you're not familiar with Python's regular expressions, this new line may look a bit wonky. This is the most important part:

```
r'^press/detail/\d+/$'
```

It reads like this: "A string that starts with press/detail/ and ends with one or more digits followed by a slash".

The second segment of the new line is the view function that will get called when an incoming URL matches this pattern. In this case, it will be a function called detail in the mycompany/press/views.py file.

There's only one problem with this pattern—it recognizes that a number will be at the end of the URL, but doesn't do anything to pass that number to the view when it's called.

We can use a Python regular expression group to capture that number:

This grouping syntax looks really funky, but it's easy to understand once you've seen it a few times. (?P) is the Python syntax for a *named group*, which allows the regular expression to save the piece that matched, and put a label on it so that we can call it later. The <pid> part is where we assign the label of pid to the ID of the press release that was sent with the URL.

In the case of this URL, the named group pid will be equal to 2:

```
http://localhost:8000/press/detail/2/
```

Any named groups that we get from a URL are passed as arguments to our view function. In this example, our detail function in press/views.py will have a method signature like this:

```
def detail(request, pid):
    p = PressRelease.object.get(id=pid)
...
```

There are two keyword arguments to the detail function, request and pid. (Django automatically passes the keyword request, which we'll explore a little later.)

Because we used a named group in the URL configuration to capture the press release ID, it's passed to our detail function as pid. You can use multiple named groups in your URL patterns to capture multiple pieces of information and pass them to your functions.

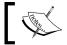

Note: URL configurations and patterns are usually referred to as URLConf. You will see them named in this way in other parts of this book.

# Handling unmatched URL patterns

URLs are matched up with view functions when they match patterns, but what happens when a match isn't found? This URL wouldn't match the patterns we created because it doesn't end in a number:

```
http://localhost:8000/press/detail/abc/
```

In this case, the URL dispatcher wouldn't match against our pattern and would keep trying other patterns until a match is found. If no match is found, a **404** error is raised. If you have debug set to true (**DEBUG=True**) in your settings file, you'll see an error message like this:

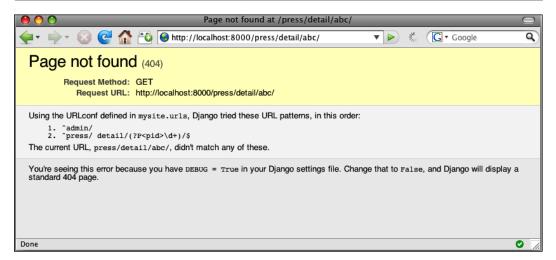

# Splitting up the URL configurations

We created the URL configurations for the press application in the mycompany/urls.py file. While this is perfectly acceptable, sticking all the configurations into the main urls.py file can get unwieldy for large projects with many applications. It also isn't very modular if we want to share applications with others or use applications that other people distribute.

Instead of writing the press release configuration in our main mycompany/urls.py file, let's create a new file at mycompany/press/urls.py:

This looks very similar to what we already have, but note that we've dropped press from the beginning of the regular expression. This line will match URLs that start with detail.

Open your mycompany/urls.py file and edit the highlighted line:

We've changed the regular expression portion to match URLs that start with press/. If one is found, Django will hop over to the press/urls.py file to try to match the rest of the URL (without the press/ prefix).

With this setup, we are telling Django that any URLs that start with press will be handled in a separate urls.py file in the press directory.

# **Creating views**

Now that we're matching a URL to a view and passing it information, we can look at how a view is structured. Views have two rules you must follow:

- 1. The view must accept the request object as its first argument.
- 2. The view must return an HTTP response or an exception.

Beyond this, just remember that a view is a standard Python function and you can do just about anything in it that you can do in a Python program.

### Accepting the request object

Our first rule for views states that a view must accept the request object as its first argument. What is this request object?

Django automatically creates the request object when a page is requested. It contains data about the incoming HTTP request such as the requestor's IP address, user agent, request method, cookies, GET parameters, POST parameters, and so on. Everything you should need to know about an incoming request will be found in this object.

When you build your view functions, always specify request as the first keyword argument:

```
def detail(request):
    # Python code here
```

If you forget to add request as the first parameter, you'll know quickly because your view will fail to load with some kind of error message about the arguments (the exact error depends on what other keyword arguments you might be using).

#### Responding with an HTTP response

The second rule for views is that a view must return an HTTP response or an exception. Let's start by talking about what an HTTP response is.

In order for a browser to understand how to render a web page, it looks at some special hidden information called **headers**, which is sent by the server along with the content or document being requested. These headers tell the browser information such as what kind of web server is sending the response, which version of the HTTP protocol is being used, how big the content is, and what kind of content is being sent.

Luckily, we don't have to worry about most of this because the web server and Django take care of it for us. All we have to do is make sure we send the response out of our view using the HttpResponse method.

In your mycompany/press/views.py file, add the following lines:

```
from django.http import HttpResponse

def detail(request, pid):
    return HttpResponse('This is just a test.')
```

Point your browser to http://localhost:8000/press/detail/1/. Here's what it should look like:

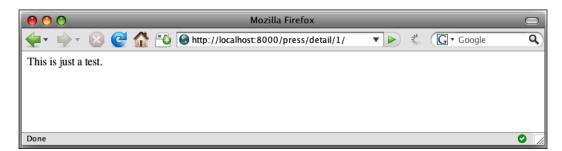

Obviously, our views are going to be more complicated than this one, but it illustrates how simple they can be.

#### Responding with an exception

The second part of our rule said that the view can respond with an exception instead of an HTTP response. When Django encounters an error during the processing of a view, we usually want to return a friendly error message to the user to let them know something went wrong (as opposed to just sending back a blank screen). Usually, these error messages are in the form of 404 or 500 Error pages.

404 errors are also known as *page not found* errors. Anyone who has spent time surfing the Web has undoubtedly encountered a 404 Error page when clicking an old link that is no longer valid. In traditional HTML publishing, 404 errors popped up when the user requested a filename that wasn't found on the server (that's where the "page" in "page not found" comes from). With Django, we don't have URLs that represent filenames on the server, but we still return a 404 error when the user is looking for a resource that does not exist.

Django makes it easy to return a 404 page by returning the error using the HttpResponseNotFound function:

```
from django.http import HttpResponseNotFound

def detail(request, pid):
    return HttpResponseNotFound('Page Not Found')
```

Similarly, requests that cause errors on the server are usually referred to as 500 errors. (500 is the standard HTTP response code for a server error.) Django also makes it easy to serve a 500 error:

```
from django.http import HttpResponseServerError

def detail(request, pid):
    return HttpResponseServerError('An Error Has Occurred.')
```

# **Putting the views together**

Now that we know how a view works and what it needs to do, let's write the real view to work with our sample application.

#### **Building the basic view**

In your mycompany/press/views.py file, replace any contents with the following lines:

```
from django.http import HttpResponse
from django.http import HttpResponseNotFound
from mycompany.press.models import PressRelease

def detail(request, pid):
    '''
    Accepts a press release ID and returns the detail page
    ''''
    try:
        p = PressRelease.objects.get(id=pid)
        return HttpResponse(p.title)
    except PressRelease.DoesNotExist:
        return HttpResponseNotFound('Press Release Not Found')
```

If you'd like to test it out, point your browser to http://localhost:8000/press/detail/1/. You should see the title of your press release. Change the number at the end of the press release to an ID that doesn't exist (such as 99) and you should get a **Page Not Found** error.

This view doesn't return a very pretty output, but it follows the rule that the view must serve an HTTP response or an error/exception. The try/except error handling to make sure the press release exists is kind of ugly. Luckily, Django gives us a more elegant way of handling it.

### Cleaning up the error handling

Instead of putting a try/except block around the object lookup, Django has a get\_object\_or\_404 method that will automatically raise an error if the object is not found.

Change the highlighted lines in your mycompany/press/views.py file:

That's a much cleaner way of doing things!

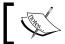

Note: If you're getting a list instead of an object, Django has a get\_list\_ or\_404 method that you can use. We'll see this in a few pages.

# Adding the template files

The last thing we need to do is add a way to load up the response with the output of a rendered template. All of this syntax will be covered in detail in a later chapter; don't worry if you don't completely understand everything you see yet.

We're going to load a template file, replace placeholders in that file with our data (called "rendering" the template), and then return the contents of the template as a string as an HTTP response.

In the first chapter, we created a templates directory at mycompany/templates, and configured the settings.py file to tell Django where to find it:

```
TEMPLATE_DIRS = (
    '/projects/mycompany/templates/',
)
```

Verify that you have configured your project this way before continuing. With this setting in place, we can load templates relative to this path.

Create a directory under the mycompany/templates directory called press. (It's common practice to use subdirectories to group template files by the application they are associated with.)

Create a new file at mycompany/templates/press/detail.html and add these lines:

```
<html>
<head>
<title>{{ press.title }}</title>
</head>
<body>
<h1>{{ press.title }}</h1>

Author: {{ press.author }}</br>
Date: {{ press.pub_date }}

{{ press.body }}

</po>

</pbody>
</html>
```

This simple template file has placeholders for our title, author, pub\_date, and body fields. When the template is rendered, these placeholders will be replaced with their respective values.

Now that we have a template, we can tell the view to use it.

#### Adding the template to the view

In our mycompany/press/views.py file, let's add a few lines to load our template. Replace the contents of your file with these lines:

```
from django.http import HttpResponse
from django.shortcuts import get_object_or_404
from django.template import loader, Context
from mycompany.press.models import PressRelease

def detail(request, pid):
    '''
    Accepts a press release ID and returns the detail page
    '''
    p = get_object_or_404(PressRelease, id=1)
    t = loader.get_template('press/detail.html')
    c = Context({'press': p})
    rendered_template = t.render(c)
    return HttpResponse(rendered_template)
```

In the function, we're retrieving the press/detail.html template file and creating a special data object called Context. We'll cover the Context object in great detail in a later chapter. So for now, just understand that it passes data to the template so that it can be rendered. The context object in this example passes our press release object to the template in a variable called press.

Our template gets rendered into a string called rendered\_template that is sent back to the browser via HttpResponse the same way we sent back simple lines of text in previous examples.

The rendered\_template variable was used for clarity. You can omit it and just return the response like this:

```
def detail(request, pid):
    '''
    Accepts a press release ID and returns the detail page
    '''
    p = get_object_or_404(PressRelease, id=1)
    t = loader.get_template('press/detail.html')
    c = Context({'press': p})
    return HttpResponse(t.render(c))
```

Point your browser to the URL http://localhost:8000/detail/1/. You should see something like this depending on what you entered earlier into the admin site as sample data:

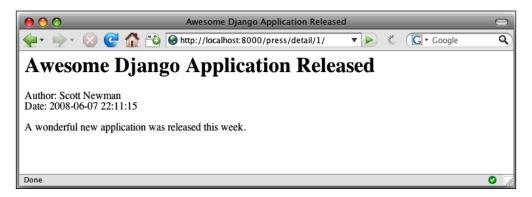

### Creating the list view and template

In addition to displaying the detail for a specific press release, we'll also need a way to display a list of press releases. The steps to add this will be very similar to what we just did to add our detail view.

In your mycompany/press/views.py file, add the highlighted lines:

```
from django.http import HttpResponse
from django.shortcuts import get object or 404
from django.shortcuts import get list or 404
from django.template import loader, Context
from mycompany.press.models import PressRelease
def detail(request, pid):
    1 1 1
    Accepts a press release ID and returns the detail page
    p = get_object_or_404(PressRelease, id=1)
    t = loader.get_template('press/detail.html')
    c = Context({'press': p})
    return HttpResponse(t.render(c))
def press_list(request):
    Returns a list of press releases
   pl = get list or 404(PressRelease)
    t = loader.get template('press/list.html')
    c = Context({'press list': pl})
    return HttpResponse(t.render(c))
```

In your mycompany/press/urls.py file, add the highlighted line:

Any incoming request starting with press/ will be sent to our press/urls.py file. If the remaining part of the URL is list/, it will be handled by the press\_list function in our press/views.py file. If the remaining part is detail/<number> (such as detail/1 or detail/2), it will be handled by the detail function.

Finally, create a new file at mycompany/templates/press/list.html:

```
<html>
<head>
<title>Press Releases</title>
</head>
<body>
<hl>Press Releases</hl>

{% for press in press_list %}
<a href="/press/detail/{{ press.id }}/">
{{ press.title }}</a>

{% endfor %}

</hd>
```

Point your browser to the URL http://localhost:8000/press/list/. You should see something like this, depending on what you entered earlier into the admin site:

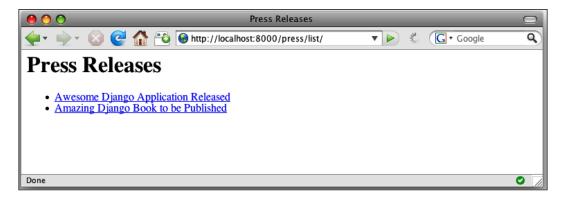

#### Using generic views to shorten development time

What we've done so far in this chapter is pretty standard for web application development:

- We created a view to load an object by its ID.
- We created a view to load a list of objects.
- We retrieved our object using the data sent in from the URL or retrieved a list of objects.
- We loaded a template file.
- We rendered the template.
- We returned an HTTP response.

Because these actions are so common, Django has a way to cut out the whole step of writing a view, called **generic views**. Generic views are called from the URL configuration file, which allows you to go right from the URL pattern to your template.

Generic views come in a few types:

- Simple
- List/detail
- Date-based
- Create/update/delete

We won't be covering the date-based or create/update/delete generic views. But after reading this chapter, you'll be well-prepared to read about them in the online documentation.

#### Simple generic views

The two simple generic views that handle loading of a template don't require any data lookup (going directly to a template) and redirecting from one URL to another.

#### Loading a template directly

If you just need to load and render a template when a URL is requested, you can use the direct to template generic view.

For example, let's build a robots exclusion file (aka a robots.txt file) that search engine spiders will request at http://localhost:8000/robots.txt. (Search engines wouldn't index pages on a localhost domain, but pretend for this example that they would.)

Since the file is rarely changed after being created, you may not want the overhead of a database lookup to serve it, so you just want to render a template when the URL is requested.

Create a new file at mycompany/templates/robots.txt and add these lines:

```
User-agent: *
Disallow: /admin
```

This very simple example will prevent spiders from trying to index your admin path (visit robotstxt.org for more info on how exclusion files work).

In your mycompany/urls.py file, add the highlighted lines:

Point your browser to the URL http://localhost:8000/robots.txt/. You'll get a response that looks like this:

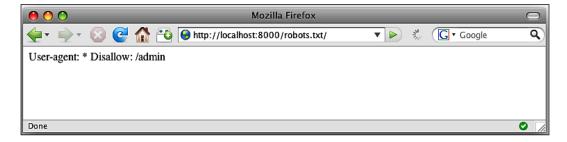

# **Redirecting URLs**

If you want to automatically redirect one URL to another, you can use the redirect\_to generic view.

For example, you might want to redirect from http://localhost:8000/press/to http://localhost:8000/press/list/.

In your mycompany/press/urls.py file, add the highlighted line:

Point your browser to the URL http://localhost:8000/press/ and you will be redirected to http://localhost:8000/press/list/.

# List/detail generic views

Generic views that handle object lists and object details can speed up your development time. Instead of writing views that do routine logic of retrieving object(s), loading and rendering templates, and then returning a response, we let the generic views do the heavy lifting for us.

#### Replacing the list view

Consider the press\_list view we built earlier in the chapter at mycompany/press/views.py:

```
def press_list(request):
    '''
    Returns a list of press releases
    '''
    pl = get_list_or_404(PressRelease)
    t = loader.get_template('press/list.html')
    c = Context({'press_list': pl})
    return HttpResponse(t.render(c))
```

We can completely replace the logic of this view by replacing our list configuration with a generic view.

Replace the highlighted lines in the mycompany/press/urls.py file:

```
from django.conf.urls.defaults import *
from mycompany.press.models import PressRelease

press_list_dict = {
    'queryset': PressRelease.objects.all(),
```

When you use generic views, some default assumptions will be made. For our example, we need to worry about these defaults:

- The list of objects you send to the template in the context will be called object\_list—this is a problem for us because our list of objects is called press list.
- It's OK to send an empty list to the template—currently, our view returns a **404 Error** if the list is empty.
- The template file will be called appname/modelname\_list.html currently, our template is called press/list.html.

We are faced with two choices: change our code or override these defaults. It would be easy to change our view and template name, but instead let's override the defaults by adding some extra keys to the dictionary we pass to the generic view.

Add the highlighted lines to the mycompany/press/urls.py file:

```
press_list_dict = {
    'queryset': PressRelease.objects.all(),
    'template_name': 'press/list.html',
    'allow_empty': False,
    'template_object_name': 'press',
}
```

By passing these overrides, we make our templates work as we created them.

You may be wondering about the value of the last key, template\_object\_name. Why is its value press when we are looking for an object named press\_list in our template? Generic views add \_list to the object name, so to get an object named press\_list, we pass a template object name of press.

#### Replacing the detail view

Consider the detail view we created earlier in mycompany/press/views.py:

```
from django.http import HttpResponse
from django.shortcuts import get_object_or_404
from django.shortcuts import get_list_or_404
from django.template import loader, Context
from mycompany.press.models import PressRelease

def detail(request, pid):
    '''
    Accepts a press release ID and returns the detail page
    '''
    p = get_object_or_404(PressRelease, id=1)
    t = loader.get_template('press/detail.html')
    c = Context({'press': p})
    return HttpResponse(t.render(c))
```

Just as we did with the list view, we can replace the logic of this detail view by replacing our "detail" configuration with a generic view.

Add the highlighted lines to the mycompany/press/urls.py file:

```
from django.conf.urls.defaults import *
from mycompany.press.models import PressRelease
press detail dict={
    'queryset': PressRelease.objects.all(),
    'template name': 'press/detail.html',
    'template_object_name': 'press',
}
press_list_dict={
    'queryset': PressRelease.objects.all(),
    'template name': 'press/list.html',
    'allow empty': False,
    'template_object_name': 'press',
}
urlpatterns=patterns('',
    (r'detail/(?P<object id>\d+)/$',
        'django.views.generic.list detail.object detail',
        press detail dict),
    (r'list/$',
```

A couple of things to note are:

- We changed the name of the press release ID captured in the URL from pid
  to object\_id. Generic views expect a variable called object\_id and though
  there are ways to get around it, it's much simpler to change the name to what
  Django is expecting.
- Looking at the press\_detail\_dict dictionary, it looks as if we are retrieving all of the press releases in our queryset, but the generic view is automatically going to use the object\_id from our URL to filter the appropriate object.
- There is no allow\_empty key in the press\_detail\_dict. If the generic view can't find the object, it automatically returns a 404 error.

We have now completely replaced the functionality of the view functions in mycompany/press/views.py.

### Using the other generic views

As mentioned, generic views come in two other varieties, date-based and create/update/delete. We won't be covering them, but here's a quick summary to whet your appetite for further exploration.

Date-based generic views allow you to create archives for your models that have a DateField or DateTimeField. You can set up different views for yearly, monthly, weekly, and daily displays of your content.

Create/update/delete generic views allow you to set up form-based pages to add new content, edit content, and delete content from your models. They are very similar to the add/edit pages from the admin application, and perform the same validation.

# Comparing views and generic views

Now that we've seen both views and the generic views, you may be wondering why you would choose to use one over the other. The answer is usually found in the complexity of what you are trying to accomplish.

Don't let the simplicity of generic views fool you; entire sites have been written with only generic views. They can be much more complex than our simple examples were in this chapter, taking many additional arguments for specific functionality.

Try to use generic views when you can, and fall back to regular views when the complexity exceeds what you feel comfortable trying to do in a generic view. You may discover that what you want to do can be accomplished in a generic view, but that it's much simpler to do the same with a regular view.

# **Summary**

In this chapter we learned how views and generic views can be used to display content. We explored how the URL dispatcher works and how it matches URLs to their associated view functions. We also learned how to pass data from the URL into our views using regular expressions. We built views to show a list of content and a content detail page, and then used generic views to reproduce that functionality.

In the next chapter, we will look at the Context, the object that makes variables from our view available to the template during rendering.

# Template Context

The Context is a special collection of data that is used to pass information from your views into your templates. Since the template system is only allowed to work with values that you explicitly give it access to, understanding how to work with the Context is a very important skill for template design and debugging.

In this chapter, we will:

- Learn how the Context object works
- Work with context values in templates
- Explore some shortcuts for rendering the context
- Use context processors to automatically add values to the context
- Use Django shortcuts to simplify rendering a template in context

# The context explained

As we have seen earlier, the Context is a mapping of variable names to values. When the template is rendered, these values are made available to the template engine and fill in "the holes" in your templates by replacing variables with their respective values.

Technically, the Context is a class in Django that we instantiate before rendering a template. A context is a mapping of a single variable name to a value. When we render the template, we are usually registering multiple contexts, or multiple mappings of variable names to values. Don't get hung up on the semantics. When we're talking about context, just think about the variables that are made available to the template.

To use the Context, we import the Context class from django.template.Context. When we instantiate it, we can pass a dictionary of variable names as an optional argument.

To experiment with the Context, we can launch the Django interactive shell by running these commands:

```
$ cd /projects/mycompany
```

#### \$ python manage.py shell

This command launches the Django shell that allows you to interactively work with the Python code and Django libraries. By using the shell, we can experiment with the template without having to create a whole view, run the development server, and load the URL in a browser. Here's an example:

```
>>> from django.template import Context, Template
>>> c = Context({'fav_color': 'blue'})
>>> print c
[{'fav_color': 'blue'}]
```

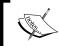

When using the Django shell, each line begins with >>>, which is sometimes called **chevrons**. Anything output from the shell (such as a print statement), will not have the chevrons at the beginning of the line.

When the template is rendered, the template variable is replaced with the corresponding item from the context. We can simulate that here by creating a string with a variable to be substituted, then running the render method on it:

```
>>> from django.template import Context, Template
>>> c = Context({'fav_color': 'blue'})
>>> t = Template('My favorite color is {{ fav_color }}.')
>>> print t.render(c)
My favorite color is blue.
```

Recall that a template is just a string of text characters and can be either loaded from a file or passed to the Template object as a string.

Though the Context is a class, it behaves like a dictionary. You can use the standard Python dictionary syntax methods such as pop(), push(), get(), has\_keys() and update(). You can remove keys and add new ones.

#### Practicing working with the context

Understanding the context object is an important skill when working with templates, so let's get some practice with it in an actual Django view. We'll add a new page to our press release application that we started in Chapter 2, which shows information about the most recent press release.

In your mycompany/press/models.py file, add the highlighted lines:

```
class PressRelease(models.Model):
    title = models.CharField(max_length=100)
    body = models.TextField()
    pub_date = models.DateTimeField()
    author = models.CharField(max_length=100)

class Meta:
    get_latest_by = 'pub_date'

def get_absolute_url(self):
    return '/press/detail/%d/' % self.id

def __unicode__(self):
    return self.title
```

These highlighted lines tell Django that when we're trying to look up the latest record, use pub\_date to find the record with the most recent date. It also gives us a way to return a hyperlink to the press release detail view by adding a function to the class called get\_absolute\_url.

In your mycompany/press/views.py file, add the following view function to the end of the file:

```
def latest(request):
    ''' Returns information on the latest press release '''
    p = PressRelease.objects.latest()
    t = loader.get_template('press/latest.html')
    c = Context({
        'title': p.title,
        'author': p.author,
        'date': p.pub_date,
        'link': p.get_absolute_url(),
})
    return HttpResponse(t.render(c))
```

In your mycompany/press/urls.py file, add the highlighted line to the patterns declaration:

Finally, create a new template called latest.html in the mycompany/templates/press/ directory with the following lines:

```
<html>
<head>
<title>Latest Press Release</title>
</head>
<body>
<h1>{{ title }}</h1>
Author: {{ author }}<br/>
Date: {{ date }}<br/>
<nh="font-shape"><h/p>

</body>
</html>
```

Point your browser to the URL http://localhost:8000/press/latest/. You'll see something like this (depending on the value of your latest press release):

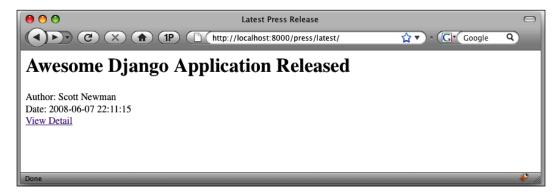

What we've done is pretty common when working with an existing project and application. We have:

- Added a new view function.
- Added a new template.
- Edited the existing model to add functionality.
- Added a new template file.
- Added a new URL mapping to point to our view function.

This was a lot of work just to create a way for us to practice the template context, but it's a great practice for working in Django.

In mycompany/press/views.py file, consider the highlighted lines:

```
def latest(request):
    ''' Returns information on the latest press release '''
    p = PressRelease.objects.latest()
    t = loader.get_template('press/latest.html')
    c = Context({
        'title': p.title,
        'author': p.author,
        'date': p.pub_date,
        'link': p.get_absolute_url(),
})
    return HttpResponse(t.render(c))
```

These lines explicitly pass the variables title, author, date, and link to the template Context object. When the template engine renders the template file, it relies on the Context to find the appropriate values to replace the template variables with.

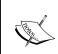

We could have simply passed the variable p to and looked up the properties from within the template. But we did this to illustrate the concept of passing values to the Context object (we'll clean this up later in the chapter).

### Using locals for prototyping

It can sometimes feel redundant to list all your variables when instantiating your Context variable. If you don't want to explicitly pass them, you can use a Python built-in function called <code>locals()</code> that returns a dictionary of all the variables defined in the current function.

In our previous example, we could have used <code>locals()</code> to pass variables to the Context:

```
def latest(request):
    ''' Returns information on the latest press release '''
    p = PressRelease.objects.latest()
    title = p.title
    author = p.author
    date = p.pub_date
    link = p.get_absolute_url()
    t = loader.get_template('press/latest.html')
    c = Context(locals())
    return HttpResponse(t.render(c))
```

This didn't save us any code, but it illustrates the point about passing all the variables defined in the function. One thing to notice about this example is that the variable p will also be passed to the template because it has been defined in the function.

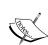

Using locals () is good for quick testing and prototyping, but you will probably want to explicitly choose the variables that are passed to the Context. This can help make your code more efficient and maintainable in the long run.

In complex views, there may be values you don't want to be available to the template. Or, you may want to use different variable names in the view than you do in your template for readability. Explicitly passing your Context values can help in both these situations.

# Adding, changing, and removing items in the context

There may be times you want to change the context after you have instantiated it. This isn't that common in a view, since assigning context mappings is one of the last things we do before rendering the template. But the context might even be manipulated from within a template tag.

Django's regroup tag, for example, does this. When you run it against a list of objects, the tag creates a new, grouped list in the current context that is then available to the rest of your template.

You can also create your own custom tags that are able to change the context. We'll save that for the chapter on template tags, but for now just remember that you can add, edit, and remove context items with the standard Python dictionary syntax.

Here's an example using the Django shell that demonstrates how to do this:

```
>>> # Create an empty context object
>>> c = Context()
>>> # Add a value to the context
>>> c['fav color'] = 'blue'
>>> print c
[{'fav_color': 'blue'}]
>>> # Add a new item to the context
>>> c['new_fav'] = 'red'
>>> print c
[{'new fav': 'red', 'fav color': 'blue'}]
>>> # Remove an item from the context
>>> del(c['fav_color'])
>>> print c
[{'new_fav': 'red'}]
>>> # Change the value of an existing item
>>> c['new_fav'] = 'orange'
>>> print c
[{'new fav': 'orange'}]
>>> # See if an item exists
>>> c.has key('new fav')
True
```

# Using the context values in your templates

We worked with template variables in the first chapter, but didn't discuss some of the subtleties of working with different kinds of data such as methods, objects, lists, and dictionaries. The template engine provides us with a simple way to work with different kinds of data by consistently using a dotted syntax. Regardless of the type of data you are trying to retrieve, you use the same syntax.

Let's look at some examples using the Django shell to keep things simple. We'll pass strings to the Template object again to keep the examples clear, instead of loading the text from template files.

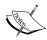

Note: If you are not familiar with Python dictionaries, lists, objects, and methods, you'll probably want to brush up on these concepts before going any further. If you don't understand what you are putting into a template, you won't understand what you're getting back out.

A great reference is Mark Pilgrim's *Dive Into Python*, available for free at diveintopython.org.

The most basic example is using a plain old variable in your template:

```
>>> # Create a simple variable string
>>> favorite = 'blue'
>>> c = Context({ 'favorite': favorite })
>>> t = Template("My favorite color is {{ favorite }}.")
>>> print t.render(c)
My favorite color is blue.
```

This example was pretty simple. We created a string, put it in the context, and then referenced it from the template.

If you want to use a dictionary, you access the keys with dotted notation:

```
>>> # Create an empty dictionary
>>> favorite = {}
>>> favorite['color'] = 'blue'
>>> c = Context({ 'favorite': favorite })
>>> t = Template('My favorite color is {{ favorite.color }}.')
>>> print t.render(c)
My favorite color is blue.
```

In this example, we created a dictionary and assigned it a key called color with a value of blue. From the template, we are able to access the key by referring to the dictionary's key using a dotted syntax. (Normally in Python, you'd use brackets to refer to a dictionary's key.)

If you want to access the property of an object, you also use a dotted notation:

```
>>> # Create an empty Object
>>> class Favorite():
>>> pass
>>>
>>> # Instantiate the object
>>> favorite = Favorite()
>>>
>>> # Assign an arbitrary property to the object
>>> favorite.color = 'blue'
```

```
>>>
>>> c = Context({ 'favorite': favorite })
>>> t = Template("My favorite color is {{ favorite.color }}.")
>>> print t.render(c)
My favorite color is blue.
```

In this example, we created an empty object and then assigned it a property called color with a value of blue. From the template, we are (again) able to get the value of the object using dotted syntax. This is one of the most common techniques we'll use in templates, since database records are returned as objects and the field values are available as properties of the object.

If you want to call a method of a class, you use dotted notation, but not parentheses or arguments:

```
>>> # Create a class with a single method
>>> class Favorite():
>>> def get_color(self):
>>> return 'blue'
>>>
>>> favorite = Favorite()
>>> c = Context({'favorite': favorite })
>>> t = Template('My favorite color is {{ favorite.get_color }}.')
>>> print t.render(c)
My favorite color is blue.
```

Here we are calling the <code>get\_color</code> method of the favorite object from within the template. This example is important; the syntax of calling methods and functions trips up many beginners to Django templating.

The Django template system allows you to call methods, but you don't use parentheses as you would in the regular Python programming. Because you don't use parentheses, you cannot call methods that require arguments. This is done intentionally to keep programming logic out of the templates and to keep the template syntax simple.

Finally, if you want to access the value of a list element, you can refer to the index with dotted notation:

```
>>> color_list = ['orange', 'blue', 'green', 'red']
>>> c = Context({ 'favorite_colors': color_list })
>>> t = Template("My favorite color is {{ favorite_colors.0 }}.")
>>> print t.render(c)
My favorite color is orange.
```

Accessing a specific element of a list by index is not a common thing to do in your templates, but you should be aware that it can be done. This is a dangerous way to get the value, because if the list coming from your view is empty, the template will raise an exception and the page will not render.

# Preventing method execution from templates

If you want to prevent a method from being called by a template, you can add an alters data attribute to your function and set its value to True:

```
>>> class Account():
>>> def wipeout(self):
>>> self.bank_account.delete()
>>> return "You are broke"
>>> wipeout.alters_data = True
>>>
>>> account = Acccount()
>>> c = Context({"account": account})
>>> t = Template("Deleting Account: {{ account.wipeout }}.")
>>> print t.render(c)
Deleting Account: .
```

Though we tried executing the wipeout () method from inside the template, alters\_data was True, and so the template engine prevented it from being called. (No errors are raised.)

By default, Django models apply alters\_data to the save() and delete() methods of the model object and so they cannot be executed from inside a template. If you really wanted to be able to do this from your template (warning flags should be going off in your head if you do), you'll have to write your own custom template tag to do it.

# Handling invalid context variables

Django has a handy way of handling references to invalid variables in your context—it does nothing! OK, that's not technically true, but you generally won't see any errors from your templates as a result of trying to use variables that don't exist.

If the variable does not exist, it is interpreted as an empty string ('') or None, depending on what is trying to use it. If it's being called by the tags if, for, or regroup, the invalid variable will be treated as the value None. Anything else will treat it as an empty string because of the setting TEMPLATE\_STRING\_IF\_INVALID.

By default, TEMPLATE\_STRING\_IF\_INVALID is set to "" (empty string), so that is what is used in place of a value. For example:

```
>>> t = Template('Hello, my name is {{ bogus_variable }}.')
>>> t.render(c)
Hello, my name is .
```

If you set TEMPLATE\_STRING\_IF\_INVALID to something else, the text you used will be rendered in place of the invalid variable.

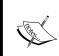

The Django documentation warns about changing TEMPLATE\_STRING\_ TO\_INVALID for anything except debugging because the Django admin app relies on this setting to be an empty string. You should really leave it as is!

The take-away from this is to understand that your site won't come to a screeching halt if it encounters an invalid variable, but you'll have to watch for silent variable failure.

# Cleaning up the view

Earlier in the chapter, we experimented with our view called latest in the press application to populate the context using a few different techniques. Now that we are more familiar with Django template syntax, let's clean up the function to use best practices.

In your mycompany/press/views.py file, edit the latest function to look like this:

```
def latest(request):
    ''' Returns information on the latest press release '''
    p = PressRelease.objects.latest()
    t = loader.get_template('press/latest.html')
    c = Context({
        'press': p,
    })
    return HttpResponse(t.render(c))
```

In your mycompany/templates/press/latest.html file, edit the highlighted lines to look like this:

```
<html>
<head>
<title>Latest Press Release</title>
</head>
<body>
<h1>{{ press.title }}</h1>
```

```
Author: {{ press.author }}<br/>
Date: {{ press.pub_date }}<br/>
<a href="{{ press.get_absolute_url }}">View Detail</a><br/>

</body>
</html>
```

In the view function, we are passing an object p to our Context, and the context will pass it to the template as a variable called press. Instead of passing individual values to the template for title, author, date, and link, we pass the object press and allow the template to get its values from the object's properties. We changed the template file to look for the properties of the press object, instead of the individual variables it was using before.

Notice that we are also calling the function <code>get\_absolute\_url</code> from within the template and that it is called without parentheses.

# **Context rendering shortcuts**

Django makes a few shortcuts available to save us from repetitive, common coding.

# Using render to response()

Since it's pretty common to create a context, load a template, render the template, and then return the rendered string as an HTTP response, Django provides a shortcut at django.shortcuts.render to response to do this quickly.

In your mycompany/press/views.py file, add this line to the top of the file to import the render to response function:

```
from django.shortcuts import render_to_response
```

In the same file, edit the latest function to look like this:

```
def latest(request):
    ''' Returns information on the latest press release '''
    p = PressRelease.objects.latest()
    return render_to_response('press/latest.html', {
        'press': p,
    })
```

Instead of loading a template file, creating a context, and rendering the template with the context, we simply use the render\_to\_response function that takes a template as its first argument and context as its second to streamline the process.

# Using render\_to\_string()

In addition to render\_to\_response, Django also provides a shortcut at django. shortcuts.render\_to\_string to render the template and context into a string instead of an HTTP response. This isn't terribly useful in the examples we've looked at here, but it's very useful when used in conjunction with the low-level caching API.

When using the low-level caching API, we take the rendered template string and cache the value before returning the HTTP response. The next visitor can get served the rendered template string from cache without having to perform all the logic in the view again.

We'll be working with Django caching in chapter 10.

# **Context processors**

In the course of your Django development you may have data that you want to make available to your Context without having to specify it in every view. This could be things such as information about the current authenticated user, media settings, or a custom piece of data that you need in all of your templates. If you find yourself adding the same items to your Context in many views, it's a good candidate for a **context processor**.

# Exploring the default context processors

Django provides us a set of libraries for commonly used context processors. These include auth, debug, i18n, and media. Each of these libraries adds extra variables to our context that we can use from within our templates.

#### **Auth**

Auth adds the variables user, messages, and perms to the context. user is the currently logged in user, messages is a list of messages for that user (you see this a lot in the admin app when you change something—it's the message at the top of the screen after you add/save/delete), and perms are the user's permissions. perms follows the format perms.<a href="mailto:capplication">capplication</a> name>.<a href="mailto:capplication">capplication</a> name>.

Here is some example usage of these values in a template:

```
The current user is {{ user.username }}.
{% if messages %}
   {% for message in messages %}
   {{ message }}
   {% endfor %}
```

```
{% endif %}
{% if perms.press.can_add %}
    <a href='/press/post/'>Add a press release</a>
{% endif%}
```

Adding the auth context processor automatically added some user, messages, and perms values to our template.

# **Debug**

Debug adds a Boolean variable debug to the context and a list called sql\_queries that contains all the SQL queries run up to this point and their execution time. When using the debug processor, you can access these values from within your templates like this:

```
{% if debug %}
     {% for query in sql_queries %}
        This query took {{ query.time }} seconds: {{ query.sql }}
     {% endfor %}
{% endif %}
```

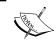

The debug context processor requires two specific configurations in your settings.py file: debug must be set to True, and your computer's IP address must be in the INTERNAL IPS list.

#### Media

Media adds a MEDIA\_URL variable that has the value of your MEDIA\_URL setting from the settings.py file. You can use MEDIA\_URL in your templates so that you don't have to hard-code the address in your template:

```
<img src='{{ MEDIA_URL }}{{ press.image }}'/>
```

For this example, if press.image is equal to press1.gif and MEDIA\_URL is http://localhost:8000/media/, this would get rendered in your template as:

```
<img src='http://localhost:8000/media/press1.gif'>
```

Using MEDIA\_URL makes it easy to maintain your site if you need to change your link to your media location later.

#### il8n

The i18n processor deals with internationalization and gives you the ability to serve the same template in multiple languages. This is such a big topic that we'll be spending all of chapter 11 on it.

# Configuring your project to use context processors

Now that we understand what the default context processors can do for us, we need to configure our project to use them. The first thing we need to do is add a new setting to our mycompany/settings.py file. Add this block of text anywhere in the file:

```
TEMPLATE_CONTEXT_PROCESSORS = (
    'django.core.context_processors.auth',
    'django.core.context_processors.debug',
    'django.core.context_processors.i18n',
    'django.core.context_processors.media',
)
```

While you are still in mycompany/settings.py file, change the value of MEDIA\_URL to something other than the default empty string:

```
MEDIA_URL = 'http://localhost:8000/'
```

These settings make the four default context processors available to our views, but we need to make a slight change to our views before we can use them.

# Configuring your views to use context processors

Before we can use our newly added context processors, we need to change our views to use a special version of the Context called RequestContext. Let's demonstrate this by using one of the views from Chapter 2.

Instead of calling the Context from our view like this:

```
def detail(request, pid):
    '''
    Accepts a press release ID and returns the detail page
    '''
    p = get_object_or_404(PressRelease, id=1)
    t = loader.get_template('press/detail.html')
    c = Context({'press': p})
    return HttpResponse(t.render(c))
```

we are going to import and use RequestContext:

```
from django.template import RequestContext

def detail(request, pid):
    '''
    Accepts a press release ID and returns the detail page
    '''
    p = get_object_or_404(PressRelease, id=1)
    t = loader.get_template('press/detail.html')
    c = RequestContext(request, {'press': p})
    return HttpResponse(t.render(c))
```

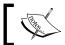

Notice that the first argument to  ${\tt RequestContext}$  () is a request object. Forgetting to include this is a common mistake!

You might be wondering what the RequestContext is and how it's different from the regular Context object we've been using so far. RequestContext works just like the regular Context object, but it requires the current request to be passed to it as an argument and adds some extra values to our Context.

The extra values it adds to the Context depend on what you are using in the <code>TEMPLATE\_CONTEXT\_PROCESSORS</code> setting in your <code>settings.py</code> file. In our example above, we're using the <code>auth, media, debug, and i18n</code> processors. So any variables these libraries set will automatically get added to our context and will be available to our templates.

# Using render\_to\_response with RequestContext

In the last example, we saw how to use the RequestContext instead of Context in our view function, but how do we do it when we're using render\_to\_response? We don't explicitly define a Context object, and so the syntax is slightly different.

In your mycompany/press/views.py file, add this import statement to the top of the file:

from django.template import RequestContext

Alternatively, you can add it to the end of your existing line that imports Context. In the same file, edit the latest view, changing the highlighted line:

```
def latest(request):
    ''' Returns information on the latest press release '''
    p = PressRelease.objects.latest()
    return render_to_response('press/latest.html', {
        'press': p,
    }, context_instance=RequestContext(request))
```

To use RequestContext with render\_to\_response, we simply add an extra argument to the function that tells it what kind of context instance we are using.

# Using the context processors in our project

Now that our project is configured to use the default context processors and our view is configured to use RequestContext, we can see a context processor in action. Let's see how the django.core.context\_processors.auth processor can be used with our templates.

In your mycompany/templates/press/latest.html file, add the highlighted lines:

```
<html>
<head>
<title>Latest Press Release</title>
</head>
<body>
{% if user.is anonymous %}
  You are not logged in.
{% else %}
  You are logged in as {{ user.username }}.
{% endif %}
<hr>
<h1>{{ press.title }}</h1>
Author: {{ press.author }}<br/>>
Date: {{ press.pub date }}<br/>>
<a href="{{ press.get absolute url }}">View Detail</a><br/>>
</body>
</html>
```

Remember that the auth processor adds a variable called user to the RequestContext, so we can use the user.is\_anonymous method to see if a user is logged in.

Log in to your site by pointing your browser to the URL http://localhost:8000/admin/ and entering your username and password. Without logging out, change the URL to http://localhost:8000/press/latest/. If you are logged in as the user admin, you should see something similar to this:

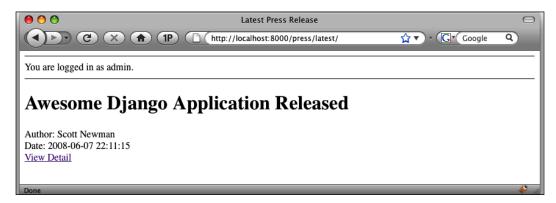

Now point your browser to the URL http://localhost:8000/admin/logout/ and make sure it says you are logged out. Return to the URL http://localhost:8000/press/latest/, and you should see this (you may have to refresh the page):

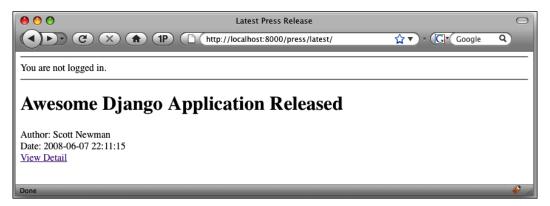

# Writing your own context processor

You're not limited to adding auth, media, i18n, or debug to your context. Those are just the default context processors that are included with Django. If you want to include other values in your templates, it is very simple to write your own context processor.

For example, if we wanted to add the user's IP address to the context, we could write our own context processor to do this. Django doesn't care where you put the file that contains your custom context processors as long as it can be imported.

For this example, we'll add a new file in the root of our project. In the mycompany directory, add a new file called context\_processors.py with these lines:

```
def add_ip(request):
    ''' Adds the REMOTE_ADDR value to the context '''
    return {'user_ip_addr': request.META['REMOTE_ADDR']}
```

First, add a reference to our new file in the TEMPLATE\_CONTEXT\_PROCESSORS tuple in your mycompany/settings.py file by adding the highlighted line:

```
TEMPLATE_CONTEXT_PROCESSORS = (
   'django.core.context_processors.auth',
   'django.core.context_processors.debug',
   'django.core.context_processors.i18n',
   'django.core.context_processors.media',
   'mycompany.context_processors.add_ip',
)
```

Add the variable user\_ip\_addr at the end of your template (before the </body> tag) in the mycompany/templates/press/lastest.html file:

```
<hr>User IP: {{ user_ip_addr }}<hr>
```

Point your browser to the URL http://localhost:8000/press/lastest/. You should see something similar to this:

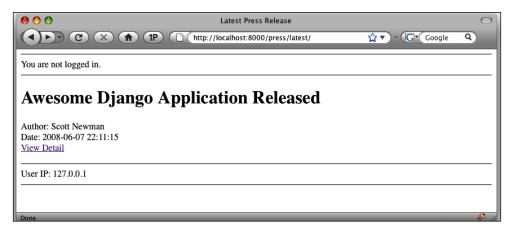

By adding the add\_ip context processor to our project, we can now access the user's IP address with the user\_ip\_addr variable from any template that is using the RequestContext.

# **Summary**

In this chapter, we covered the Django Context class and its usage. This was a code-heavy chapter; don't feel bad if you need to go through the chapter again to make sure you got everything.

We saw how to instantiate the Context object and pass its values from our views. We briefly looked at manipulating an existing context, and how to use locals() to lazily pass all items from our current scope into the Context.

We looked at how to use these values from the context in our templates and how Django handles invalid variables. We also saw some shortcuts for rendering contexts and how to subclass Context with the RequestContext class to get additional items into our Context.

Next, we'll look at how to use Django's built-in tags and filters.

# 4

# Using the Built-In Tags and Filters

Django ships with a number of built-in template tags and filters to modify and work with the data in your templates. Recall that filters are used to modify the way data is displayed in templates, such as transforming text to upper or lower case. Tags allow you to execute some logic in your templates, such as looping through data, escaping text for use in JavaScript, and sorting lists.

Most of the common needs of template development are covered using the built-in tags and filters. Unfortunately, not all of them have examples provided in the online documentation, so we'll cover all of them here with examples.

In this chapter, we will explore how to use each of Django's built-in tags and filters with a demonstration of their usage and syntax.

# **Built-in filter reference**

Filters are easier to get your head around than tags, and so we'll start by reviewing them first. If you need to transform the output of your data in the template, you'll use a filter. It's important to remember that they don't modify the data, but only the way it is displayed. If you use the upper filter on a template variable, for example, the variable's output will be displayed in the upper case, but the variable's underlying value is not changed. If you use the variable again later in the template without the filter, it will not be displayed in the upper case.

To use a filter, type a pipe symbol after your variable name, then type the filter name, and any arguments it might require. No spaces are put between the variable and the filter name.

For example, if we have a template variable called myvariable and we want to use the upper filter, it would look like this in the template:

```
{{ myvariable | upper }}
```

#### add

add adds (mathematically, not via concatenation) the argument to the value being modified.

Usage notes:

- add requires an integer argument for the value to add, or an argument that can be safely converted to an integer via int().
- It only works with integers. Both the value and the argument are converted to integers when parsed.

Example:

```
{{ myintvalue|add:3 }}
```

Passing a string argument that can be safely converted to an integer also works as follows:

```
{{ myintvalue|add:"3" }}
```

Passing a float argument doesn't throw an exception, but it's converted to an integer, so you'll lose decimal precision. These two examples return the same value:

```
{{ myintvalue|add:3 }}
{{ myintvalue|add:3.5 }}
```

# addslashes

This puts a backslash in front of any quotes in the value.

If this value is given:

```
myvalue = 'Django is "the" web app framework'
Apply the filter:
    {{ myvalue | addslashes }}
The resulting output will be:
```

```
Django is \"the\" web app framework
```

# capfirst

This capitalizes the first letter of the value being modified.

Usage notes:

- The value being modified must be a string. If you try to modify a numeric value, it won't throw an exception, but will simply ignore it.
- This filter is commonly used for proper nouns when you're not sure the data has been entered that way.

Given this value:

```
myvalue = "this is a good example"
Apply the filter:
    {{ myvalue | capfirst }}
Resulting output:
    This is a good example
```

#### center

This is used to center a value by padding the left and right sides of a string with a whitespace. The total width of the string with whitespace is called the **field**.

Usage note:

• centre requires an integer argument (or string that can be cast as an integer) that represents the size of the field.

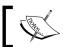

Note: If you try this in a browser, remember that browsers ignore multiple spaces and so you won't see the result.

Given this value:

```
myvalue = 'this is a good example'
```

Apply the filter (note the dollar signs at the beginning and end; they are so we can see the effect of the filter):

```
${{ myvalue|center:30 }}$
```

#### Resulting output:

```
this is a good example $
```

You'll see in the example that the string was 22 characters long, and we told it to center in a field that is 30-characters wide. The filter added 4 spaces to each side of the string, resulting in a centered field 30 characters wide.

#### cut

This removes the argument from the value being modified (similar to Python's strip() function).

Usage notes:

- cut requires a string argument representing the string to remove.
- Passing an integer as an argument will throw an exception.

Given this value:

Resulting output (notice it does not remove the extra spaces).

```
Thank you for littering and loitering.
```

## date

It formats a datetime object to the format specified. The format is the same as the now tag we covered earlier.

Usage notes:

- The value being modified must be a date or datetime object.
- If you are modifying a date object (not a datetime), you can only pass a format string to use the year, month, and day attributes.
- See the Django online documentation for a full list of all the formatting characters.

#### Given the value:

```
import datetime
  mydate = datetime.datetime.now()

Apply the filter:
  The current year is {{ mydate|date:"Y" }}

Resulting output:
  The current year is 2008
```

## default

If the template variable is False, this value will be used instead.

Usage notes:

- Works if the value being modified is False, None, or an empty string.
- If you just want to test for None, use the default if none filter instead.

#### Given these values:

```
myvalue1 = False
myvalue2 = None
myvalue3 = ''

Apply the filter:
    {{ myvalue1|default:"Value 1 was false" }}<br/>{{ myvalue2|default:"Value 2 was false" }}<br/>{{ myvalue3|default:"Value 3 was false" }}<br/>
Resulting output:
    Value 1 was false
    Value 2 was false
    Value 3 was false
    Value 3 was false
```

# default\_if\_none

Similar to the default tag, this tag will output a default value **only** if the value being modified is None.

#### Given these values:

```
myvalue1 = False
myvalue2 = None
myvalue3 = ''
```

#### Apply the filter:

```
{{ myvalue1|default_if_none:"Value 1 was false" }}<br/>
{{ myvalue2|default_if_none:"Value 2 was false" }}<br/>
{{ myvalue3|default_if_none:"Value 3 was false" }}<br/>
}
```

Resulting output: (Notice only the second line returned the default value, while the others returned their actual value.)

```
False
Value 2 was false
```

### dictsort

This sorts a list of dictionaries by a specified key.

Usage notes:

- Requires a string argument representing the key to sort by.
- If you try to sort by a key that doesn't exist, it will throw an exception.

Given this value:

# dictsortreversed

This works exactly like the dictsort filter, but it sorts in the reverse order.

# divisibleby

This returns a Boolean value if the value being modified is divisible by the argument. (This is great for checking if something is even or odd.)

#### Usage note:

• divisibleby requires an integer argument or string that can be safely cast as an integer.

Given this value:

```
myvalue = 100
Apply the filter:
    {{ myvalue|divisibleby:"2" }}
Resulting output:
    True
```

## escape

This is used to escape HTML values, transforming <, >, ', ", and & into their HTML character equivalents.

Usage notes:

- If you chain this filter with other filters, escape will always happen last. Use the force\_escape filter if you want it to happen in-place.
- If you apply this filter to a value that is auto-escaped, it will only result in one escaping. (It won't try to do it twice.)

Given this value:

```
myvalue = "Django is <strong>the</strong> best."
Apply the filter:
    {{ myvalue|escape }}
Resulting output:
    Django is &lt;strong&gt;the&lt;/strong&gt; best.
```

# escapejs

Usage notes:

- This filter doesn't escape characters for use in HTML, only JavaScript.
- The filter turns the characters into their hexadecimal equivalents.

Given this value:

```
myvalue = "Django's features are many; it <rules>!"
Apply the filter:
    {{ myvalue1|default:"Value 1 was false" }}<br/>
Resulting output:
    Django\x27s features are many\x3B it \x3Crules\x3E!
```

## filesizeformat

This formats a file size to be human-readable (such as KB, MB, etc.).

Usage notes:

- The value being modified must be a float or able to be safely cast as a float.
- If the value is less than 1024, it will be returned in bytes.
- If the value is between 1024 and 1048576 (1024 \* 1024), it will be returned in kilobytes (KB).
- If the value is between 1048576 and 1073741824 (1024 \* 1024 \* 1024), it will be returned in megabytes (MB).
- If the value is greater than 1073741824, it will be returned in gigabytes (GB).

Given this value:

```
myvalue = 150000
Apply the filter:
    {{ myvalue|filesizeformat }}
Resulting output:
    146.5 KB
```

#### first

This returns the first element from a list.

Usage note:

• It requires the value being modified to be a list.

Given this value:

```
mylist = ['Homer', 'Marge', 'Bart', 'Lisa']
Apply the filter:
    {{ mylist|first }}
Resulting output:
```

Homer

# fix\_ampersands

This replaces ampersands with their character entity (&)

Usage notes:

- You probably won't use this filter a lot anymore, since the value is auto-escaped in templates by default.
- This is commonly used for instances that require strict adherence to web standards, such as XHTML and XML.

Given this value:

```
Myvalue = "If you're happy & you know it"
Apply the filter:
    {{ myvalue|fix_ampersands }}
Resulting output:
    If you're happy & amp; you know it
```

# floatformat

This rounds a float value to a given number of decimal places. This filter can be tricky because there are a couple different options available.

#### Usage notes:

- floatformat requires that the value being modified is a float or can safely be cast as a float.
- If you pass no argument to the filter, it will round to one decimal place, but only if there is a decimal value available (that is, 3.00 will round to 3, not 3.0).
- If you pass an integer argument to the filter, it will round to that many places.
- If you pass a negative integer argument to the filter, it will round to that many places, but only if there is a decimal value available.

#### Given these values:

# force\_escape

Like the escape filter, this filter escapes the HTML values. Unlike the HTML tag, it does it when encountered. (escape does it after all other filters.)

If we applied chained filters, we'd get different behavior:

```
{{ myvalue|force_escape|striptags }}
{{ myvalue|escape|striptags }}
```

In the first part of the example, <code>force\_escape</code> would happen before the <code>striptags</code> filter. In the second part, <code>escape</code> would happen after the <code>striptags</code> filter.

# get\_digit

This returns the appropriate digit from an integer. The argument represents the number of places to return from the right of the number.

#### Usage notes:

- If you pass anything other than an integer as an argument to the filter, it won't throw an exception, and returns the original value.
- If you request a position that does not exist (such as "4" in the example below) it will return a zero.

#### Given the value:

T reg

7

Note: Think of 2 as the "tens" place, 3 as the "hundreds" place, and so on.

# iriencode

This is used to convert **International Resource Identifiers** (**IRI**s) to safe URL strings. Consult RFC 3987 for more information and examples.

# join

This joins a list into a string, similar to Python's join() string function.

#### Usage notes:

- It must be applied to a value that supports iteration.
- It requires a string argument to represent what is to be put between each list element.

#### Given this value:

```
mylist = ['Eric','Kyle','Stan','Kenny']
```

```
Apply the filter:
```

```
{{ mylist|join:", " }}
```

Resulting output:

```
Eric, Kyle, Stan, Kenny
```

## last

This returns the last item in a list (similar to the first filter).

Usage note:

• It requires the value being modified to be a list.

Given this value:

```
mylist = ['Homer', 'Marge', 'Bart', 'Lisa']
Apply the filter:
    {{ mylist|last }}
Resulting output:
    Lisa
```

# length

This returns the length of the value being modified.

Usage notes:

- If the value is a list, it returns the number of items in the list.
- If the value is a string, it returns the string length.

Given these values:

```
mylist = ['Eric','Kyle','Stan','Kenny']
myvalue = 'Garrison'

Apply the filters:
    {{ mylist|length }}
    {{ myvalue|length }}
Resulting output:
```

4

8

# length\_is

This returns a Boolean indicating if the value is equal to the argument.

Usage note:

• This value requires an integer argument (or value that can be safely cast as an integer).

Given these values:

# linebreaks

This replaces line breaks with their HTML equivalents.

Usage notes:

- The line breaks become <br />.
- The line breaks followed by a blank line become .
- The value is surrounded with tags.

Given the value:

```
myvalue = "This is\n\na good\n example."
Apply the filter:
    {{ myvalue|linebreaks }}

Resulting output:
    This is
    a good<br/>> example.
```

## linebreaksbr

This replaces the newline characters with HTML <br /> tags. It is similar to the linebreaks filter, but it doesn't insert tags.

Given the value:

```
myvalue = "This is\na good\n example."
Apply the filter:
    {{ myvalue|linebreaksbr }}
Resulting output:
    This is<br /><br />a good<br /> example.
```

# **linenumbers**

This puts a line number in front of each line.

Usage notes:

- It uses newline characters, not HTML <br /> or tags.
- It doesn't strip out whitespace, so you could end up with spaces at the front of your lines (see the example below).

Given this value:

```
myvalue = "This is\na good\n example."
Apply the filter:
    {{ myvalue|linenumbers }}

Resulting output:
    1. This is
    2. a good
    3. example.
```

# ljust

This is used to left-justify a value by padding the right side of a string with whitespace. The total width of the string with the whitespace is called the "field".

#### Usage note:

• It requires an integer argument (or string that can be cast as an integer) that represents the size of the field.

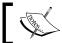

If you try this in a browser, remember that browsers ignore multiple spaces, and so you won't see the result.

Given this value:

```
myvalue = 'this is a good example'
```

Apply the filter (note the dollar signs at the beginning and end; they are so that we can see the effect of the filter):

```
${{ myvalue|ljust:30 }}$
```

Resulting output:

```
$this is a good example $
```

You'll see in the example that the string was 22 characters long, and we told it to create a field 30 characters wide. The filter added 8 spaces to the right side of the string, resulting in a field 30 characters wide.

#### lower

This transforms a string to lower case.

Usage note:

• It requires a string argument.

Given this value:

```
myvalue = 'This is a GOOD exAmPlE'
Apply the filter:
{{ myvalue|lower }}
```

Resulting output:

```
this is a good example
```

# make\_list

This turns a string or numeric value into a list

- It requires the value being modified to be a string or numeric value.
- It returns a list of Unicode values.

Given these values:

# phone2numeric

This turns a phone number with letters into the numeric-only version.

Usage notes:

- The value being modified does not have to be a valid phone number or in any special format. Any letters will be transformed into their numeric equivalents.
- Any non-alphabetic character will be returned as is.

Given this value:

```
myvalue = '1-800-ASK-GARY'
Apply the filter:
    {{ myvalue|phone2numeric }}
Resulting output:
    1-800-275-4279
```

# pluralize

When applied to a numeric value, this filter can return a suffix that will make the preceding word plural.

Usage notes:

- It requires a numeric value to be modified.
- It returns an "s" to values greater than 1 by default, but you can override the return value for words that are pluralized with "es".

Given this value:

```
num_tools = 11
Apply the filter:
    We have {{ num_tools }} wrench{{ num_tools|pluralize:"es" }}.
Resulting output:
    We have 11 wrenches.
```

# pprint

This formats the output in Python's "pretty-printed" format that makes code more readable.

Given this value:

If we didn't use the pprint filter, the output would look like this (the output is on a single line):

```
[{'make': 'Ford', 'model': 'Ranger'}, {'make': 'Chevy', 'model':
'Tahoe'}, {'make': 'Toyota', 'model': 'Tacoma'}]
```

#### random

This returns a random element from a list.

Usage note:

It requires the value being modified to be a list.

Given this value:

```
mylist = [1,2,3,4,5]
Apply the filter:
{{ mylist|random }}
```

Resulting output: (It could be any item from the list, this time just happened to be 2!)

2

# removetags

This removes a list of HTML/XHTML markup tags from a string.

Usage notes:

- Any text between removed tags is left untouched.
- Arguments to the filter are case sensitive; <strong> and <STRONG> are distinct searches.
- This is similar to the striptags filter, which will remove all tags from a string. removetags gives you the choice of what you want to remove.

Given this value:

```
myvalue = 'Django is <strong>the</strong> web app framework'
Apply the filter:
    {{ myvalue|striptags:"strong" }}
Resulting output:
```

Django is the web app framework

# rjust

This is used to right-justify a value by padding the left side of a string with whitespace. The total width of the string with whitespace is called the "field".

#### Usage notes:

• It requires an integer argument (or string that can be cast as an integer) that represents the size of the field.

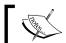

If you try this in a browser, remember that browsers ignore multiple spaces, so you won't see the result.

Given this value:

```
myvalue = 'this is a good example'
```

Apply the filter: (note the dollar signs at the beginning and end, they are so we can see the effect of the filter)

```
${{ myvalue|rjust:30 }}$
```

Resulting output:

```
$ this is a good example$
```

You'll see in the example that the string was 22 characters long, and we told it to create a field 30 characters wide. The filter added 8 spaces to the right side of the string, resulting in a field 30 characters wide.

# safe

This tells the template engine not to apply escaping behavior to the string.

Given this value:

```
myvalue = 'Django is <strong>great</strong>'
Apply the filter:
    {{ myvalue | safe }}
```

Resulting output:

```
Django is <strong>great</strong>
```

If we didn't use the safe filter, the output would look like this:

```
Django is <strong&gt;great&lt;/strong&gt;
```

#### slice

This returns the specified slice of a list.

Usage notes:

- It requires the value being modified to be a list.
- It follows the same rules as Python list slicing. (See online Python documentation for more information, as this can be tricky.)
- It returns a list.

Given this value:

# slugify

This transforms a string into a slug by removing non-alphanumeric or underscore characters, replacing spaces with hyphens, and transforming all letters to lower case.

Given this value:

```
myvalue = 'Django is Awesome!'
Apply the filter:
    {{ myvalue|slugify }}
Resulting output:
    django-is-awesome
```

# stringformat

This applies a string formatting to a value.

#### Usage notes:

- It requires a valid string formatting character as an argument.
- See the Python online documentation on string formatting for more information.

Given this value:

```
myvalue = 100
Apply the filter:
    {{ myvalue|stringformat:"s" }}
Resulting output:
    100
```

Though it may not be immediately obvious, the previous example was the same as doing this in Python:

```
myvalue = 100
print "%s" % myvalue
```

# striptags

This strips all HTML/XHTML tags from a string.

Usage notes:

- Any values inside of the tags are preserved.
- This filter is similar to the removetags filter, which removes tags in a list you provide.

Given this value:

```
myvalue = 'Django <strong>is</strong> a great<br/>framework'
Apply the filter:
    {{ myvalue|striptags }}
Resulting output:
```

```
Django is a great framework
```

## time

This filter formats a Python time object to the format specified. The format is the same as the date tag we covered earlier, but you can only use format strings that apply to time values, not date values.

## timesince

This returns the time between now and the date value being compared. The filter returns value in years, months, days, and minutes.

Usage notes:

- The smallest unit of time returned is minutes.
- It can be applied to date or datetime objects.
- If you don't want to compare against the current time (now), you can pass a datetime object as an argument to use as the comparison date.
- If the value being modified is greater than the current time (or the argument you pass), the filter will return "0 minutes".

Given these values:

```
from datetime import datetime, timedelta
  yesterday = datetime.now() - timedelta(days=1)
  week_ago = datetime.now() - timedelta(days=7)

Apply the filters:
  {{ yesterday|timesince }}
  {{ week_ago|timesince:yesterday }}

Resulting output:
  1 day
  6 days
```

## timeuntil

This works exactly like the timesince tag, but compares times in the future.

## title

This transforms the first letter of each word in a string to upper case, also known as "title case".

#### Given this value:

```
myvalue = 'This is a GOOD exAmPlE'
Apply the filter:
    {{ myvalue|title }}
Resulting output:
    This Is A Good Example
```

## truncatewords

This truncates a string at a given number of words. (It won't count HTML tags as words if they are present in your string.)

Usage notes:

- It requires an integer argument or an argument that can be safely cast as an integer.
- The filter truncates at word boundaries, not at character counts, and so you can truncate without worrying about returning a partial word.
- Since words can be of varying lengths, you cannot safely cut down a string to a specified length with this filter.
- Returns an ellipsis (...) if the filter successfully truncates a string. (If the string didn't have enough words to truncate, it does not add an ellipsis.)

## Given this value:

```
myvalue = "This is a great example of a filter"
Apply the filter:
    {{ myvalue|truncatewords:"3" }}
Resulting output:
    This is a ...
```

# truncatewords\_html

This works the same as the truncatewords filter, but it won't leave HTML tags hanging open if it truncates at a place between two tags.

Usage note:

• This filter incurs more of a performance hit than truncatewords, so only use if it you have HTML present in your strings.

Given this value:

```
myvalue = "This is a <strong>great example</strong> of it"
```

Apply the filter (note safe is being used so as not to escape the HTML tags):

```
{{ myvalue|safe|truncatewords_html:"4" }}
```

Resulting output:

```
This is a <strong>great ...</strong>
```

If you only used truncatewords for this, the resulting output would look like this:

```
This is a <strong>great ...
```

# unordered\_list

This turns lists and nested lists into an HTML unordered list.

Usage notes:

- It won't add the outer and tags for you, so you have to put those outside your template variable being modified.
- It requires that the value being modified is a list.

Given this value:

```
myvalue = ['Homer',['Bart','Lisa','Maggie'],'Ned']
Apply the filter:
    {{ myvalue | unordered_list }}

Resulting output:
    Homer

        Bart
        Lisa
```

```
Maggie

Ned
```

## upper

This transforms a string to upper case.

Given this value:

```
myvalue = 'This is a GOOD exAmPlE'
Apply the filter:
    {{ myvalue | upper }}
Resulting output:
    THIS IS A GOOD EXAMPLE
```

## urlencode

This escapes a string so that it can be used in a URL. Any characters other than non-alphanumeric characters (a-z, A-Z, 0-9), underscores, and dashes are replaced with their 2-digit hexadecimal equivalent, prefixed with a percent symbol (%).

Usage notes:

- See RFC 1738 for more information on what is allowed in a URL.
- Consult a hex encoding table for information on the hexadecimal equivalents.

Given the value:

```
Myvalue = 'hey! Can you hear me?'
Apply the filter:
    {{ myvalue | urlize }}
Resulting output:
    hey%21%20Can%20you%20hear%20me%3F
```

## urlize

This searches for and transforms plain-text web addresses (such as www.packtpub.com) into clickable hyperlinks inside of a string.

#### Usage notes:

- Only apply this filter to plain text, not strings with HTML.
- If HTML is encountered, it won't turn it into a hyperlink but the original text will be returned.
- It adds a 'nofollow' attribute to the link automatically.
- Doesn't require a subdomain (such as www) in front of the text to be recognized as a URL, but you may not get reliable results for domains outside of .com, .net, and .org.

#### Given this value:

```
myvalue = 'www.abc.com is a good website'

Apply the filter:
    {{ myvalue | urlize }}

Resulting output:
    <a href="http://www.abc.com" rel="nofollow">www.abc.com</a> is a good website
```

## urlizetrunc

This is the same as the urlize filter, but it truncates the visible portion of the hyperlink (between the tags) to the specified length.

## Usage notes:

- It requires an integer argument for the number of characters to truncate at.
- It inserts an ellipsis (...) when truncating.
- It does not truncate the web address href attribute.

#### Given this value:

## Resulting output:

```
<a href="http://www.Supercalifragilisticexpialidocious.com"
rel="nofollow">www.Supercal...</a> rules!wordcount
```

## wordcount

This counts the number of words in a string.

Given this value:

```
Myvalue = 'This is a good example'
Apply the filter:
    {{ myvalue | wordcount }}
Resulting output:
```

# wordwrap

This inserts line breaks at the specified character length.

Usage notes:

- It requires an integer argument for the character length.
- Since browsers ignore newlines, you'll probably want to use this inside of a section to preserve formatting.

Given the value:

```
myvalue = 'Long examples are not pretty but short examples can be'
Apply the filter:
    {{ myvalue | wordwrap: "10" }}
Resulting output:
    Long examples
    are not pretty
    but short
    examples can be
```

Notice that it only inserts line breaks. So if you want to insert HTML breaks, you'll need to chain the filters together:

```
{{ myvalue|wordwrap:"10"|linebreaksbr }}
```

Resulting value:

Long examples<br/>or />are not pretty<br/>br />but short<br/>br />examples can be

## yesno

This maps True, False, and None values to specified words.

Usage notes:

• If you don't supply an argument for None, None will be mapped to the value that False uses. (See the third line in the example.)

Given these values:

```
myvalue1 = True
myvalue2 = False
myvalue3 = None

Apply these filters:
    {{ myvalue1|yesno:"Yay,Nay,Ni" }}
    {{ myvalue2|yesno:"Yay,Nay,Ni" }}
    {{ myvalue3|yesno:"Yay,Nay,Ni" }}
    {{ myvalue3|yesno:"Yay,Nay" }}
Resulting output:
```

Yay Nay

Νi

Nay

# **Built-in tag reference**

Tags can be trickier to understand than filters because they can do so much more. Tags allow for programming logic in your template code, such as looping through records with the {% for %} tag and performing conditional logic with the {% ifequal %} tag. If you're unsure whether to use a tag or a filter, think about what you're trying to accomplish. If it's simple display formatting, you'll probably use a filter; if it's something more involved, you'll probably need a tag.

To use a tag, you put a single bracket and percent symbol around the tag name. Many tags require an ending tag, such as the ifequal/endifequal tag in this example:

```
{% ifequal object.color 'blue' %}
  The object is blue.
{% else %}
  The object is not blue
{% endifequal %}
```

## autoescape

This turns on or off the auto-escaping behavior in a Django template block. When escaping is enabled, HTML characters are turned into their character equivalents to prevent potentially malicious content from being written.

**Usage Notes:** 

- It requires the ending tag endautoescape.
- It requires a single string argument on or off.
- This tag is similar to the escape filter covered earlier.

For example, if we set this template variable in our view:

```
test = 'This is my <script>alert("content");</script>!'
```

If the value isn't escaped, the JavaScript will execute and a dialog box will be presented:

```
{% autoescape off %}
  {{ test }}
{% endautoescape %}
```

This was a benign example, but you can imagine the implications of malicious JavaScript code being executed. By default, templates autoescape the values of template variables, and so this tag is useful when you want to dynamically output HTML content.

## block

This delimits a section of Django template for use with template inheritance.

**Usage Notes:** 

- It requires a single string argument that is the name of the block.
- It requires the ending tag endblock.
- The endblock tag can optionally have the name of the block as an argument.

#### Example:

```
{% block page_content %}
  This is my page content.
{% endblock page_content %}
```

## comment

This is used to prevent the Django template engine from evaluating template code. It's similar to HTML comment tags, but the commented code will not be included in the response. This tag is great for debugging sections of template code.

#### Usage note:

It requires the ending tag endcomment.

#### Example:

```
{% comment %}
  None of this will be parsed:
  {{ bad_variable }}
{% endcomment %}
```

# cycle

This is used to alternate through a list of variables or strings. It's often used in a loop, but you can also use it to alternate through values as they are encountered in the template.

#### Usage notes:

- Arguments to the tag can be strings or template variables.
- If used outside of a loop, you'll need to use an argument to name the value being cycled.

## Example (in a loop):

```
{% for val in val_list %}

        My row

        {% endfor %}
```

Each iteration through the loop will alternate the values white and green as the background color for the row.

You don't have to use the cycle tag in a loop. You can define a name for the alternating values and call them using the cycle tag again:

```
{% cycle 'white' 'green' as mycolors %}
My first color is: {% cycle mycolors %}
My second color is: {% cycle mycolors %}
```

# debug

This returns a set of huge dictionaries with debugging information. This is very useful when you're trying to figure out if a value is in the current context.

Example:

```
{% debug %}
```

## extends

This tells the template engine that the template is the child of another template. All the blocks in this template will be "carried up" into the parent.

Usage note:

• It requires a string or template variable argument that indicates what template is being extended.

Example:

```
{% extends "section_base.html" %}
{% block content %}
  I am a child template.
{% endblock %}
```

## filter

This is used to apply a template filter to a section of content between the tags. Template filters are traditionally applied to template variables, but this allows you to run them on a whole section of content, including multiple variables.

Usage notes:

- It requires an argument telling the tag what filter to apply.
- You can chain filters together using a pipe.

#### Example:

```
{% filter upper %}
  everything between the tags will be upper-cased.
  {{ myvar1 }} is upper-cased, so is {{ myvar2 }}.
  {% endfilter %}
```

You can chain filters together:

```
{% filter upper|truncatewords:2 %}
you won't see more than two words, but they
will be upper-cased!
{% endfilter %}
```

## firstof

This returns the first variable that isn't False.

Usage notes:

- It requires at least one template variable as an argument. (If you pass as a string, there's no way for it to return **False**, so that doesn't make sense to do.)
- If all of your arguments are **False**, the tag doesn't return anything.
- You can pass a string as a last argument and it will be used as a default value if none of the preceding arguments are returned.
- Though it would seem like you could, you cannot pass a list as a single argument and have it evaluate the values of the list; the tag will return the whole list.

If we set these values in our view:

```
val1 = None
val2 = 'Something'
```

We can use the firstof tag to return them:

```
{% firstof val1 val2 "default" %}
```

Because val1 is None and will return False, the value Something will be returned.

## for

This loops through an iterable variable, most commonly a list.

## Usage notes:

- It requires an iterable argument.
- It requires an endfor closing tag.
- You can loop through a variable in reverse order by passing the argument reversed.
- You can unpack the iterated variables as you loop through them (see the example that will follow).
- The forloop variable gives you access to information about the current loop (current position, if the current item is first/last, number of iterations until the end).

#### Example:

```
{% for item in item_list %}
    {{ item }}
{% endfor %}
```

If you want to loop through a list backwards, you can pass the reversed argument:

```
{% for item in item_list reversed %}
   {{ item }}
{% endfor %}
```

If the values in your iterable can be unpacked, you can do so and use the values. This is useful for looping through a dictionary and getting both the key and the value:

```
{% for key, val in mydict %}
  The current key is {{ key }},
  the value is: {{ val }}
{% endfor %}
```

## forloop

A forloop variable is automatically created when you are looping through an iterable. You can use its properties to get information about the loop:

- forloop.first: This returns True if this is the first iteration of the loop.
- forloop.last: This returns True if this is the last iteration of the loop.
- forloop.counter: This shows the current iteration of the loop (that is, where you are in the loop).
- forloop.revcounter: This shows the number of iterations until the end of the loop.
- forloop.parentloop: This shows information about the parent loop in a nested loop.

Here's an example of how to use the forloop variable:

```
{% for item in mylist %}
    {% if forloop.first %}
      # of items: {{ forloop.revcounter }}<br/>
      {% endif %}
      {{ item }}{% if not forloop.last %},{% endif %}
}
{% endfor %}
```

If the value of mylist was equal to ['eggs', 'milk', 'butter', 'salt'], the resulting output of this example would look like this:

```
# of items: 4<br/>eggs, milk, butter, salt
```

We use the last property to make sure that we don't have a trailing comma in our output.

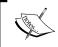

The properties counter and revcounter are "1-indexed", meaning the first value is 1. If you want the first value to be 0, use the properties counter0 and revcounter0 instead.

## if

This executes a section of template code if the argument is True.

Usage notes:

- "true" passes for multiple conditions: Boolean True, a non-None variable, and a non-empty list.
- There is no 'else-if' functionality, but you can nest your if tags.
- You can use and or to perform multiple evaluations.
- You can use not to check negative equality.
- It requires an endif closing tag.

The "true"-ness of a value can be confusing, so let's break it down. We'll say an item "passes" when the if tag evaluates it as true:

Boolean values:

```
myvalue1 = True # Passes
myvalue2 = False # Does not pass
```

## String values:

```
myvalue1 = 'Good book' # Passes
myvalue2 = '' # Does not pass
```

#### Non-None values:

```
myvalue1 = None # Does not pass
```

#### List values:

```
myvalue1 = [1,2,3] # Passes
myvalue2 = [] # Does not pass
```

Use and to test that multiple values are all true:

```
{% if myvalue1 and myvalue2 %}
  passes if both variables are true
{% endif %}
```

Use or to test that multiple values have at least one item that is true:

```
{% if myvalue1 or myvalue2 %}
  passes if one of the variables is true
{% endif %}
```

Use not to check if the value does not evaluate to true:

```
{% if not myvalue1 %}
  There was no value.
{% endif %}
```

# ifchanged

This tests to see if a variable's value has changed since the last iteration through a loop. This tag is commonly used when iterating through a list of objects and you want start a new section of output when a value changes.

#### Usage notes:

- It requires a template value argument representing the value to compare between loops.
- You can check to see if multiple values have changed by passing multiple arguments.
- You can use an else tag to perform an action if the value hasn't changed.
- It also requires a closing endifchanged tag.

For example, if you have a class schedule and you want to split it up by rooms, you could do something like this:

```
{% for course in course_list %}
   {% ifchanged course.location %}
     <h1>{{ course.location }}</h1>
   {% endifchanged %}

{% endfor %}
```

On the first iteration through the list, course.location will register as changed because there was no preceding value to check. So, you don't have to worry about checking if it's the first time through the list.

If you want to perform an action when multiple items have changed, you can pass more than one argument to the tag:

```
{% for course in course_list %}
   {% ifchanged course.campus course.name %}
     <h1>{{ course.name }}</h1>
     {% else %}
     {{ course.name }}
     {% endifchanged %}
```

In this example, the course name will be in header tags if both the campus and name are different than the previous iteration.

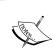

For this technique to be effective, you'll want to make sure the lists are ordered by the property being compared. If you don't, you'll have multiple headers for the same value.

See the regroup tag for similar functionality. We'll cover that tag shortly.

# ifequal

This checks to see if the two arguments are equal. One important catch with this tag is that you can't check if a value is equal to True or False. You can only test the equality of values. If you need to check True or False, use the if tag instead.

Usage notes:

- It requires two arguments to compare, one of which may be a string. (It wouldn't make sense to compare two strings.)
- Both arguments can be template variables.

- You can use else to perform an action if the two values are not equal.
- It requires a closing endifequal tag.

  You can test if a value is equal to None.

## Example:

```
{% ifequal course.name 'Algebra' %}
  This is algebra.
{% else %}
  This is not algebra.
{% endifequal %}
```

# ifnotequal

This is exactly like the ifequal tag, but checks if the arguments do not equal each other.

## include

This is used to load a template into the current template and render it with the current context.

#### Usage notes:

- It requires a single string or template variable argument that tells the tag what template file to load.
- The path to the template file is not relative to the current template.
- Any template variables in the included file are rendered with the current context.

#### Example:

```
{% include 'sports/stats.html' %}
```

In the preceding example, the file sports/stats.html is relative to the TEMPLATE\_DIRS setting. So if the include tag was used in the sports/news.html file, you still have to tell it to look in the sports directory.

You can also use a template variable as the argument to the include tag so that you can dynamically include files.

## load

This loads a custom tag or filter library.

#### Usage notes:

- Django looks for directories called templatetags, when it initializes and searches through them, when the load tag calls a library.
- You don't have to specify the directory a library exists in.
- You don't put quotes around the library name.
- You can pass multiple tag libraries as arguments.

#### Example:

```
{% load blogs extratags %}
```

You can pass multiple arguments to the load tag, putting a space between each:

```
{% load blogs_extratags news_extratags %}
```

#### now

This displays the current date/time stamp. You can customize it using defined format strings.

#### Usage notes:

- It requires a string argument to define the format of the output.
- There are a few dozen format strings available, and we'll briefly look at a few
  of them. (See the online documentation for a full reference.)
- To add literal values into the format string, prefix it with a backslash.

Here are a few string values and what they return:

- Y: Four-digit year
- 1: Day name (in a long format such as Monday, Friday, etc.)
- f: Time in hours and minutes (such as 4:15)
- F: Month name (in a long format such as January, November, etc.)
- j: Day of the month without leading zeros
- S: Day of the month suffix (such as "rd", "th", and so on)

For example, Y will return the current year with four digits:

```
The current year is {% now "Y" %}.
```

You can use multiple strings inside the formatting argument. Notice the comma that is added to the output as a string literal:

```
Today is {% now "1, F jS" %}
```

This example displays something like this:

```
Today is Sunday, August 31st
```

If you want to include a literal string value that clashes with one of the built-in formatting characters, put a slash in front of it:

```
Today is the {% "now jS o\f F" %}
```

This example displays the following:

```
Today is the 31st of August
```

If we didn't put a slash in front of f, the template would think we wanted the value that f returns, which is the time in hours and minutes:

```
Today is the 31st o8:16 August
```

There are dozens of formatting characters available. Consult the online Django documentation for a full list.

## regroup

This takes a list of objects and groups them by a common attribute. This is one of the trickier tags to work with.

Usage notes:

- It requires three arguments: the name of the list to group, the attribute to group by, and the list that will be returned by the tag.
- The returned value is a list of dictionaries with the keys list and grouper. list is the resulting list and grouper is the attribute that list was grouped by.

Let's use a list of academic courses as an example. In our view, we set these values:

Let's return the list of courses grouped by the instructor's name. First, we'll call the regroup tag with the proper arguments:

```
{% regroup course_list by instructor as regrouped_courses %}
```

In this example, <code>course\_list</code> is the original list we're working with, <code>instructor</code> is the attribute from the list we want to group by, and <code>regrouped\_courses</code> is the value that will be returned by the <code>regroup</code> tag.

Next, we'll use a for loop to iterate over the regrouped course list that was returned in the previous example:

```
{% for item in regrouped_courses %}
<h1>{{ item.grouper }}</h1>
{% for course in item.list %}
  {{ course.name }}<br/>
% endfor %}
{% endfor %}
```

Here's the part that can seem tricky. Each element of regrouped\_courses is a dictionary with two keys:

- grouper
- list

In this example, item.grouper returns the instructor name (that's the item we regrouped by in the previous example). item.list is the list of grouped objects related to the grouper.

As with the ifchanged tag, you must start with sorted data to get reliable results. The most efficient way is to specify the proper ordering when retrieving results with the database API, but there is a dictsort filter that can be used to sort dictionaries from within the template. We covered that filter earlier in the chapter.

# spaceless

This removes the whitespace that surrounds and is between HTML tags, including tab and newline characters.

Usage notes:

- It requires a closing endspaceless tag.
- It doesn't remove whitespace from inside tags, but only between tags.

## Example:

This example returns the following output:

```
<strong>Django Rules</strong>
```

## ssi

Similar to the include tag, this tag brings in the contents of the given page into the current template.

Usage notes:

- It requires an argument with absolute path to the file that you wish to include.
- You can specify an optional argument parsed to parse the included file with the current context.
- You must have the path to be included specified in the ALLOWED INCLUDE ROOTS tuple in your settings.py file.

Though this tag looks very similar to the include tag, there are two key differences:

- The ssi tag does not parse the contents of the file unless you specify the optional argument parsed (see the example ahead).
- The file to be included is independent of your TEMPLATE\_DIRS setting. The tag takes an absolute file system path.

#### Example:

```
{% ssi '/projects/mycompany/templates/menu.html' parsed %}
```

# templatetag

This allows you to write out the characters used to work with template tags.

Usage note:

• It requires a string argument specifying the characters you wish to output.

The immediate usage of this is not obvious until you try to write something like this in your template:

```
In order to load your tag library, use this command:
{% load mytag %}
```

If you tried to write this, you'd get a template syntax error that the tag 'mytag' couldn't be opened, or if it were a valid tag, it would simply load the library and return nothing.

If you want to write out a literal output such as the example above, use the templatetag tag with the appropriate arguments:

```
In order to load your tag library, use this command:
{% templatetag openblock %}
load mytag
{% templatetag closeblock %}
```

The available arguments and characters they output are:

- openblock: {%closeblock: %}openbrace: {closebrace: }
- opencomment: {#closecomment: #}
- openvariable: {{
- closevariable: }}

Now when the template is rendered, {% template openblock %} will be replaced with {% and {% template closeblock %} will be replaced with %}.

## url

This is used with a reverse URL matching to return a URL path without having to hardcode a URL into your template.

Usage notes:

- It requires an argument specifying a URL pattern to match.
- An optional second argument takes a comma-separated list and inserts the items as needed into the URL (see the example overleaf).
- You must specify all the arguments a URL configuration is expecting, such as ID and slug values.

For example, if the list of press releases on your site is located at /press/list/, you don't want to hardcode that URL into your templates in case it changes in the future. Instead, you can use the url tag to "look up" the appropriate URL pattern and output it into your template.

Suppose you have a URL configuration like this:

```
url(r'detail/(?P<pid>\d+)/$', 'press.views.detail',
  name='press_detail')
```

You can use the url tag to find the URL configuration associated with the press detail view:

```
{% url press.views.detail 4 %}
```

This example will return this output:

```
/press/releases/4
```

If you are using named patterns in your URL configuration, you can specify the name of the configuration instead of the view as the argument to the tag. You will get the same result as above with this example:

```
{% url press_detail 4 %}
```

It's a good idea to use named URL patterns if you are going to use the url tag in case you have multiple URL configurations that point to the same view.

## widthratio

This computes the ratio of a given value to a maximum value. This tag was made for creating bar charts (hence the "width" part of the name), but it can be used to calculate percentages.

Usage notes:

- For creating bar charts, the tag requires three arguments: a given value, the total max value, and the length of the bar in the chart.
- For creating percentages, the tag also requires three arguments: a given value, the max value, and 100 (you multiply by 100 to get the percentage of 100).

For example, when creating a chart, if the given value val is 50, the highest value maxval is 100, and the length of the bar is 200 pixels, you'd write the tag like this:

```
<img src="chart.gif" width="{% widthratio val maxval 200 %}">
```

The example would output the following because 50/100 \* 200 = 100 pixels:

```
<img src="chart.gif" width="100">
```

To calculate a percentage, the syntax is similar. Let's say we're figuring out the percentage of people that voted "YES" on a poll. If 50 people voted "YES" (represented by yes\_votes), and 200 people voted (represented by total\_votes), then we'd calculate it like this:

```
Yes votes: {% widthratio yes_votes total_votes 100 %}
```

In this example, the output would be 25%. (50 "YES" votes / 200 total votes ' 100)

## with

This takes a computed variable and stores it as a template variable. If you have a value that needs to be computed and used multiple times in a template, you can compute it once and store it, reusing it as necessary without having to calculate it again. This is beneficial if the computation of the value is processor or memory intensive.

Usage notes:

- It requires two arguments: the computed value and the name under which to store it.
- The stored variable is only available within the with and endwith tags.
- It requires the closing endwith tag.

This tag is also useful if you need to run a template filter on a variable, as you only have to do it once.

#### Example:

```
{% with myname|upper as myuppername %}
  Hello, I'm {{ myuppername }}.
  {{ myuppername }} welcomes you.}}
{% endwith %}
```

This example is trivial, but if you have a template variable that requires a database-intensive lookup or expensive filter (such as an intensive regular expression on a long text field) it can help your performance.

# **Summary**

This was a very long chapter, but should serve as an important reference as you begin using the built-in tags and filters in your templates. We reviewed all the tags and filters that come with Django and explored an example of the usage and syntax for each.

In the next chapter, we'll look at how to load and inherit templates in your application.

# 5 Loading and Inheriting Templates

In order to use our templates, Django needs to know how we want to load them from the filesystem and where the template files can be found. In the first chapter we briefly looked at how this worked in order to get some examples working. So now let's take a closer look at how the system works.

In this chapter we will:

- Explore the configuration options to set up the template system
- Learn the different methods for loading templates
- · Create templates for error handling
- Extend templates using inheritance
- Create parent and child templates
- Create a strategy for setting up templates in your projects
- Work with template includes

# Configuring the template system

There are a number of configuration settings for your mycomapny/settings.py file, but there are only four main ones we need to work out with to configure the Django template system: DEBUG, TEMPLATE\_DEBUG, TEMPLATE\_LOADERS, and TEMPLATE\_DIRS.

#### **DEBUG**

The DEBUG setting tells Django to run in debugging mode, enabling diagnostic information to be displayed in the browser when errors occur. These error messages can be very helpful for tracking down errors and bugs.

Here's how it should look in your mycompany/settings.py file:

```
DEBUG = True
   TEMPLATE DEBUG = True
```

When debugging is turned off, errors will be displayed using a friendly error template instead of showing the diagnostic information that you wouldn't want general users to see. By default, Django hides the most sensitive settings. But there are still bits of information you probably don't want the users to see.

Here's an example of debugging output:

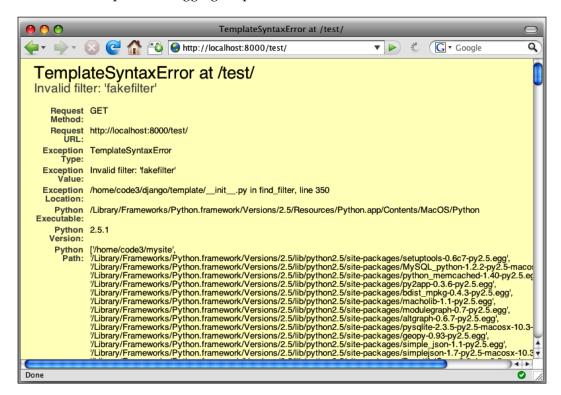

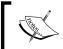

**Caution**: DEBUG also controls extra SQL logging and it can be a real memory hog when enabled. Debugging should be disabled in production applications for both performance and security.

#### TEMPLATE\_DEBUG

The TEMPLATE\_DEBUG setting enables the template debugging mode where extra detail will be displayed for template syntax errors.

Here's how it should look in your mycompany/settings.py file:

```
DEBUG = True
TEMPLATE DEBUG = DEBUG
```

Since the template debugging information is only shown when DEBUG is True, both settings have to be True to take advantage of this setting.

The **Template error** section in the following example is only shown when TEMPLATE DEBUG is equal to DEBUG:

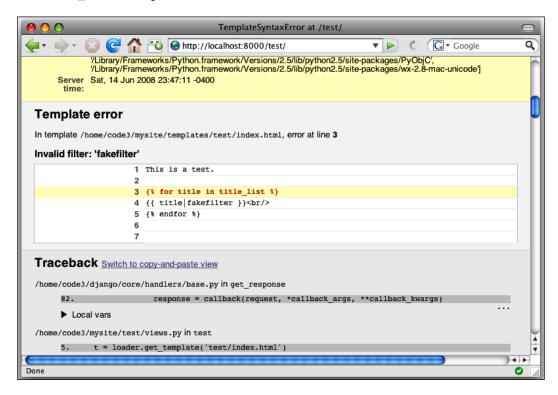

#### TEMPLATE\_LOADERS

The TEMPLATE\_LOADERS setting is a tuple that tells Django how you are going to load templates, either from specified directories on the filesystem, from subdirectories under each of your applications, or from Python Eggs. We will look at the differences later in the chapter.

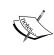

A *tuple* is a Python native datatype similar to a list. But once defined, the tuple cannot have items added to it, removed from it, or have its values changed. They generally offer better performance than lists. You can find more information about tuples and Python datatypes at www.python.org/docs or www.diveintopython.com.

Here's how it should look in your mycompany/settings.py file:

```
TEMPLATE_LOADERS = (
    'django.template.loaders.filesystem.load_template_source',
    'django.template.loaders.app_directories.load_template_source',
# 'django.template.loaders.eggs.load_template_source',
)
```

## TEMPLATE\_DIRS

The TEMPLATE\_DIRS setting is a tuple that specifies where on the filesystem the template files are found. You should always end the path with a trailing slash.

Here's how it should look in your mycompany/settings.py file:

```
TEMPLATE_DIRS = (
    '/projects/mycompany/templates/',
)
```

If you are using a Windows machine, you need to use Unix-style forward slashes in your paths:

```
TEMPLATE_DIRS = (
  'c:/projects/mycompany/templates/',
)
```

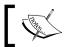

As we discussed in Chapter 1, this is one of the few settings that need to be changed if you're using a Windows machine to develop your code.

# Finding a home for the template files

Template files can be located anywhere on the filesystem, provided the web server has the appropriate permission to read the directory and files within. It's a common practice in Django development to make a directory for your templates with subdirectories for each of your application's templates.

In our ongoing example project, we created a directory at mycompany/templates and created a press subdirectory underneath it.

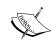

For some projects with many developers, it might make more sense to keep your template files in a completely separate location away from your code, such as /projects/html. This way, you can easily set special permissions on these files or give template authors a separate place on the filesystem to work, which keeps them completely out of your code.

# Working with the template loaders

Django's template loaders ease the burden of working with template files on the filesystem. You just tell the loader which template file to use and the rest is taken care of. Before we look at the actual loaders, let's look at why we want to use them.

# Loading templates manually

If you didn't use a loader, you'd have to write a slew of Python code when working with template files. In order to load a file manually, you'd have to:

- Check for the existence of the template file
- Check that you have permissions to open the template file
- Code exception handling if the file doesn't exist or you can't read it
- Write open(), read(), and close() methods on the file handle every time you want to use it
- Pass the file contents into the template loader

Not only is this tedious, it's boring, messy, and error-prone. Consider these two code samples:

Without template loader:

#### With the template loader:

```
t = loader.get_template('press/demo.html')
return HttpResponse(t.render(c))
```

The template loader provides a clean, consistent, and common way to load templates that also handles the various errors that could happen.

# Choosing a template loader

There are three different types of loaders available to our projects, allowing us to get our template files in different ways:

- Load from specified directories on the filesystem
- Load from the application directories
- Load from Python Eggs

When you first create your project, all three loader types are made available in the settings.py file:

```
TEMPLATE_LOADERS = (
    'django.template.loaders.filesystem.load_template_source',
    'django.template.loaders.app_directories.load_template_source',
    'django.template.loaders.eggs.load_template_source',
)
```

We saw this code snippet at the beginning of the chapter when talking about the TEMPLATE\_DIRS setting.

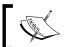

The eggs loader is commented out by default. In practice, it's rarely used and you can safely remove it from the tuple if you aren't planning to use it.

# Using the filesystem loader

The filesystem loader is the most common way to load templates. It uses the paths specified in the TEMPLATE\_DIRS setting to find your template files. Let's look at an example using our ongoing project.

In the mycompany/settings.py file, make sure your TEMPLATE\_DIRS tuple is pointing to the templates directory:

```
TEMPLATE_DIRS = (
    '/projects/mycompany/templates/',
)
```

In the mycompany/press/views.py file, look at the loader.get template call:

```
def detail(request, pid):
    '''
    Accepts a press release ID and returns the detail page
    '''
    p = get_object_or_404(PressRelease, id=pid)
    t = loader.get_template('press/detail.html')
    c = Context({'press': p})
    return HttpResponse(t.render(c))
```

Django will use the path from the TEMPLATE\_DIRS setting joined with the argument to get template to figure out that the template is located here on the filesystem:

```
/projects/mycompany/templates/press/detail.html
```

The TEMPLATE\_DIRS setting can have specific multiple filesystem paths for templates. (In most applications, you probably will only have one or two paths.) The loader will try each of the paths listed when looking for a template, using the first one it finds.

# Using the application directories loader

You can use the app\_directories loader to load templates from subdirectories underneath your individual application directories. The template system looks for directories called templates under each of your applications listed in the configuration setting INSTALLED\_APPS in your mycompany/settings.py file.

For example, in our application at mycompany/press, the app\_directories loader would look for a folder called mycompany/press/templates. When we tried to load the template in our view above, Django would try to find our template in this directory:

```
/projects/mycompany/press/templates/detail.html
```

To maximize the performance, Django looks through all the applications during initialization and caches a list of which apps have subdirectories called templates. The only performance penalty will be on the initial startup. After that, Django will use the cached list of directories when looking for templates.

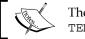

The app\_directories loader doesn't even look at the TEMPLATE\_DIRS setting.

Using the app\_directories loader is useful when you are planning to write an application that is shared with others or becomes part of a library. In those cases, the templates are distributed along with the application and it "just works" out of the box.

The disadvantage to this approach is that your template files are spread throughout your project in individual application directories and this makes maintenance more difficult. If you're not planning to distribute or reuse your application in multiple sites, you probably will find it's better to use the filesystem loader.

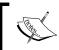

**Caution**: In case you are thinking "I'll never use the app\_directories loader, I think I'll just take it out...", be aware that Django's admin application needs it to load its default templates.

# About the eggs template loader

The eggs loader is commented out by default and is not in widespread use. It's made for application authors who share their applications as Python Eggs. Similar to the app\_directories loader, you can put your template files inside your distributable application and the loader will look inside the egg (usually nested deep under the Python folder on your system) for the template.

With its extremely specific appeal, we're not going to spend time covering this topic. Just know that it is one of the available template choices and it's there if you need it.

# Using the loaders together

Because you can specify more than one loader type, Django will try them in the order you specified in the TEMPLATE\_LOADERS setting. It's common practice to use both the filesystem and app directories loader types in projects.

This is how it is set up by default. We left it as is for our mycompany/settings.py file:

```
TEMPLATE_LOADERS = (
    'django.template.loaders.filesystem.load_template_source',
    'django.template.loaders.app_directories.load_template_source',
# 'django.template.loaders.eggs.load_template_source',
)
```

Using this setup, filesystem is the first loader type, and app\_directories is the second. If Django can't find the template in one of the paths in TEMPLATE\_DIRS, it will try looking in the folders underneath each application in your project.

# Loading your template files

Regardless of the loader type used, you will use one of two methods inside your views to retrieve your templates: get template or select template.

The get\_template method is what we have been using so far. It takes a single argument, the name of the template to load, and it handles all the dirty work of file locating, opening, reading, closing, and exception handling. You can also pass it the subdirectory names in the argument:

```
t = loader.get_template('detail.html')
t = loader.get_template('press/detail.html')
```

The select\_template method works just like get\_template, but instead of taking a single path to a template file, you pass it a list of file paths:

The template loader will try each file path in the list until a match is found. If the file is not found or is not valid, no exceptions are thrown. The template engine moves on and tries the next file listed. This is a very important concept because it allows us to override default templates on demand.

Hypothetically, if your model has a field called template\_override, it allows you to (optionally) specify a custom template on a per-record basis. When you retrieve the data from your model, you can pass the value of that field as the first item in the list to select\_template like this:

In this code snippet, if m.template\_override has no value (or specifies an invalid template file), the loader will load the press/detail.html file.

# Setting up the error handling templates

When Django encounters an error and needs to serve a 404 (Page Not Found) or 500 (Server Error) response, it looks for the files called 404.html and 500.html (respectively) in the root of your templates directory. If you have more than one directory in your TEMPLATE\_DIRS setting, it will search each one in order until it finds the required file.

If it can't find the 404.html file, Django will serve a TemplateDoesNotExist error. If it can't find the 500.html file, you'll get the most generic-looking error page your web server provides.

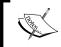

If you have debugging enabled in your settings.py file, Django will serve you a diagnostic error page and you won't see your 404.html or 500.html templates.

# Creating the error templates

Let's add these error pages to our project. Create a new file called 404.html in the mycompany/templates directory and add these lines:

```
<html>
<head>
<title>Page Not Found</title>
</head>
<body>
<h1>Page Not Found</h1>
</body>
</html>
```

Create a new file called 500.html in the mycompany/templates directory and add these lines:

```
<html>
<head>
<title>Error</title>
</head>
<body>
<h1>An Error Has Occurred</h1>
</body>
</html>
```

# **Testing the error templates**

To test our templates, we'll have to temporarily turn off debugging for our project. To do this, edit your mycompany/settings.py file and set DEBUG to False:

```
DEBUG = False
```

Point your browser to the URL http://localhost:8000/badurl/ (or something else that doesn't exist in our project), and you should see the output of your 404.html template.

You can intentionally introduce an error into one of your project files (such as an unindented line or misplaced character) if you want to test your 500.html template.

Make sure you set DEBUG back to True in your settings.py file when you are done testing these templates.

# Breaking templates into reusable pieces

Up to this point, we have been working with template files that were self-contained. This was good for explaining the theory behind working with templates, but in reality your templates will share common parts with each other such as headers, footers, and menus.

Typically, in web application development (regardless of the language or platform) this is solved by dynamically inserting other files into your template (known as "include" files in many systems). When a template is loaded, it "calls in" content from various files and inserts it in the appropriate places. This approach does not lend itself well to complex setups where your included file needs to inject content into multiple places in your base template. (It can be done, but it's typically not very simple.)

Django gives us a very flexible way to break up our templates, which solves the challenges of complex include files, called *template inheritance*. Instead of filling holes in your base template with the content from included files, you take your current template and put its contents into the holes in a parent template (the reverse of an *include* file).

# **Extending templates with inheritance**

With template extension, you create labeled "blocks" in your parent templates that get filled with content from child templates. Let's illustrate this with a diagram:

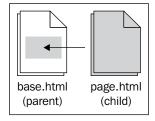

Notice that the arrow is pointing from the child template to the parent template. In Django templates, you start from a child template and work up into parent templates. In this example, the view would load and parse page.html, and the rendered output from page.html would go into base.html via logic in the template file.

Looking at the diagram, base.html (the parent template) has a "hole" where the output of page.html (the child template) goes. The hole in the parent is labeled with a block tag so that it can be identified by the child. The label tells the template engine, "This area can be replaced by content in a child template if you have it."

#### Using the block tag

In the diagram we say that page.html extends base.html. To accomplish this, we're going to make a hole in base.html that will get filled with the contents of page. html. We'll use a template tag called block to define where that hole is and what it is called.

The block tag takes a single argument, the name of the block. The template engine uses this name to match up a block in a child template with a block in the parent template. Block tags require a matching tag endblock to define the end of the content.

The important thing to remember is that there are two block tags, one in the child and one in the parent. Anything in the child's block tag gets put into the parent's block tag. We'll look at some basic examples here and then add these concepts to our press application to bring it all together.

Here's an example of what the block tag looks like:

```
{% block content %}
  This is my page content.
{% endblock content %}
```

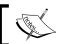

You don't have to use the name of the block in the endblock tag, but it's a good idea to label it to keep things identifiable.

The base.html file is the parent template and looks like this:

```
<html>
<head>
<title>Press Release</title>
</head>
<body>
{% block content %}{% endblock content %}
</body>
</html>
```

Notice the area under the <body> tag where we put the block tag called content. We're telling the template engine that child templates can override the contents of this area. When the engine finds a block called content in a child template, it will stick the contents of that block in this area.

The page.html file is the child template and looks like this:

```
{% extends "base.html" %}

{% block content %}
  This is the body of my press release.
{% endblock content %}
```

Notice that this template also has a block tag in it labeled content. In fact, that's really all this template has except for the extends tag (which we'll get to soon).

I've added in some html comments for clarity. When we look at the rendered output, we'll use them to see where the contents of the block start and end.

When the page is rendered, the source looks like this:

```
<html>
<head>
<title>Press Release</title>
</head>
<body>
This is the body of my press release.
</body>
</html>
```

How did this work? Let's break it down. In our parent template (base.html) we left a hole in the middle that we expected to be filled by a child template (page.html).

That hole was defined as a block called content that held the body of our press release. The contents of the block labeled content were carried up to the template and put in the matching hole labeled content.

#### **Extending templates**

When the template engine renders the child template, the first tag found in the template is the extends tag. This tells the template engine that this template is a child of another template.

From our previous example of page.html file, notice the first line uses the extends tag:

```
{% extends "base.html" %}

{% block content %}

This is the body of my press release.
{% endblock content %}
```

The extends tag takes a single argument specifying who the parent of this template is. In this example, base.html is the parent of page.html.

Here are a couple of important things to keep in mind about using the extends tag:

- In a child template, the extends tag should be the first tag in the file.
- The extends tag loads templates in the same way the function get\_template does in the view. It's relative to the TEMPLATE\_DIRS setting and can include subdirectories.
- If you try to extend a template that doesn't exist, you'll get an error.
- When writing your endblock tag, you don't have to put the name of the block, but it's a good idea to put it in for clarity.
- We specified a string of "base.html" as the argument to the tag, but you're not limited to strings. You can pass variables to your template to dynamically extend templates.

Because Django knows we will be using this template to extend another, it grabs all the blocks we defined and goes looking for the template we are going to extend. This is important because anything outside the block tags will be lost when the template is inherited into its parent!

For example, suppose we added an extra line to our page.html file before the content block:

```
{% extends "base.html" %}
Press Release

{% block content %}
This is the body of my press release.
{% endblock content %}
```

The words "Press Release" are not enclosed in any block tags. When the template engine parses this template file, these words will be lost because we didn't specify where we want them to go in the parent.

### Adding inheritance to the press application

Let's incorporate these new concepts into our press application.

In the mycompany/templates/press directory, add a new file called base.html and add these lines:

```
<html>
<head>
<title>Press Releases<title>
<style type="text/css">
body {
    text-align: center;
#container {
    margin: 0 auto;
    width: 70%;
    text-align: left;
.header {
    background-color: #000;
    color: #fff;
</style>
</head>
<body>
<div id="container">
<div class="header">
<h1>MyCompany Press Releases</h1>
</div>
{% block content %}{% endblock content %}
</div>
</body>
</html>
```

This file will serve as the parent template and acts like a shell that we will put content into.

Edit the mycompany/templates/press/detail.html file, replacing the contents with these lines:

```
{% extends "press/base.html" %}

{% block content %}

<h2>{{ press.title }}</h2>
<<p>
```

```
Author: {{ press.author }}<br/>
Date: {{ press.pub_date }}<br/>

{{ press.body }}
{* endblock content *}
```

What we have done is taken our press release detail template and broken it into pieces. The markup that controlled the layout of the page was put into the base. html file, and the handling of the "guts" of the page where the press release details are rendered was kept in detail.html and surrounded with a block tag.

Point your browser to the URL http://localhost:8000/press/detail/1/, and you should see something like the following:

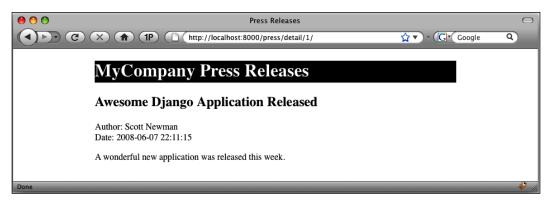

We've used a block tag called content in our child template and a corresponding block tag in our parent template to put the press release details into the base template. We still have a generic title "Press Releases" that should be replaced with the title of the press release. To do this, we need to create a second block in our parent template.

#### Using multiple block tags

To get our title into the parent template, we'll create a second block tag called title that our child templates can use to pass a page title. You can define multiple blocks inside a template as long as they have different names.

In the mycompany/templates/press/detail.html file, add a new block tag called title to the top, underneath the extends tag and before the block content tag:

```
{% extends "press/base.html" %}

{% block title %}
   {{ press.title }}

{% endblock title %}
```

In the mycompany/templates/press/base.html file, edit the <title> tag to use our new block:

```
<title>{% block title %}{% endblock title %}<title>
```

Point your browser to the URL http://localhost:8000/press/detail/1/, and you should see the title of the press release in the browser window's title bar.

# Adding template inheritance to our press release list

Since we've already split up our press release detail template, we should do the same to our press release list page.

Edit the mycompany/templates/press/list.html file, replacing the contents with these lines:

```
{% extends "press/base.html" %}

{% block title %}
  All Press Releases
{% endblock title %}

{% block content %}

<h2>All Press Releases</h2>

    {% for press in press_list %}
        <a href="/press/release/detail/{{ press.id }}/">
        {{ press.title }}</a>

        {% endfor %}

{% endblock content %}
```

Point your browser to the URL http://localhost:8000/press/list/ and you should see something similar to this:

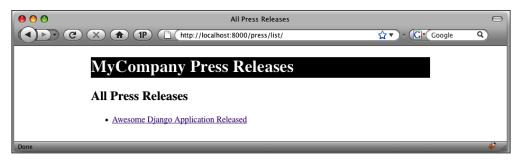

By splitting our templates into pieces, we're able to reuse the shell of the page in multiple press release pages, saving us work if we decide later to change the look of the page.

### Inheriting from multiple child templates

We've taken the press release section of our project and defined a base template that acts as a parent template, and two child templates that can extend the base template. In a real-world project, we'd take this one step further and create another parent template for use site-wide. With this setup, we'd have a site-wide base template, a section-wide base template, and child templates that inherit from the section-wide base.

Here's an illustration of how that would look:

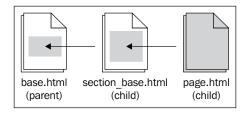

Let's add this three-level setup to our project. We'll have to make three changes: add a site base template, change the section base template to extend the site base, and move site-wide code from the section base to the site base.

In the mycompany/templates directory, add a new file called site\_base.html, adding the following lines:

```
<html>
<head>
<title>{% block title %}{% endblock title %}<title>
```

```
<style type="text/css">
body {
    text-align: center;
#container {
    margin: 0 auto;
    width: 70%;
    text-align: left;
.header {
    background-color: #000;
    color: #fff;
</style>
</head>
<body>
<div id="container">
<div class="header">
{% block header %}{% endblock header %}
</h1>
</div>
{% block site_content %}{% endblock site_content %}
</div>
</body>
</html>
```

Notice that we've added a new block called header for the header text for the page and changed the name of the main block in the body to site\_content.

Edit the mycompany/templates/press/base.html file, replacing the contents with these lines:

```
{% extends "site_base.html" %}

{% block header %}

MyCompany Press Releases
{% endblock header %}

{% block site_content %}

{% block content %}{% endblock %}

<hr/>
<hr/>
For questions regarding press releases, please contact John Doe at 555-5555.

{% endblock site_content %}
```

Point your browser to the URL http://localhost:8000/press/list/ and it should look something like this:

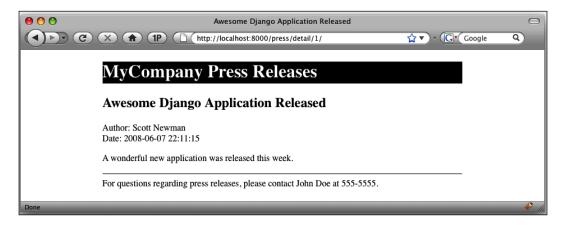

We've added a section-specific footer to our press release pages (call John Doe) by putting it inside the site\_content block. In our detail.html template, the body of the press release is put into a block called content, which is then put into the block called site content in base.html, its parent template.

In our detail.html template, we defined a block called title to hold our page title. Notice that we didn't do anything with it in base.html. Instead, it's carried all the way to our site\_base.html file. It's perfectly acceptable to define blocks that "jump" up the inheritance tree.

### Appending to blocks

Up to this point, we've been filling blocks with content from child templates. What if you wanted to leave any default content in that block and add to it the contents of the child template?

To do this, we use a special variable called {{ block.super }}. This variable holds whatever the block contains before being overwritten by the block from a child template.

In our mycompany/templates/site base.html file, let's add a default page title:

```
<title>{% block title %}MyCompany{% endblock title %}</title>
```

We want to leave the word "MyCompany" in the title of the page and append more text to it, and so we use the {{ block.super}} variable in our child template.

Edit the contents of the title block in the mycompany/templates/press/detail.html file:

```
{% block title %}
{{ block.super }}: {{ press.title }}
{% endblock title %}
```

When the page is rendered, the page title will be output with "MyCompany:" in front of the page title.

### **Template strategy**

There is no "magic number" or "correct" number of template files to have in your site. Every project's needs are different; some sites will have just a couple of templates, others may have dozens.

A good rule of thumb is that if you are repeating any part of your template on more than one or two pages, it's a good candidate to be put in its own file. This will save you time and effort down the line when you have to maintain these files by only having to make a change in one place.

With some planning, you can make your templates very flexible by creating blocks in your templates that you can use in child templates when the need arises.

#### **Creating content placeholders**

One thing you'll probably want to do in your templates is create placeholders for JavaScript and CSS that can be supplied by your child templates.

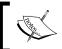

When you define a block in a parent template, you are not required to use it in a child template. If you don't, the template engine will just return an empty block.

#### Extra JS

By defining an extra\_js block, you can add additional page-specific JavaScript in a child template. In your mycompany/templates/site\_base.html file, add the highlighted lines:

```
<html>
<head>
<title>{% block title %}MyCompany{% endblock title %}<title>
<style type="text/css">
body {
```

```
text-align: center;
}
#container {
    margin: 0 auto;
    width: 70%;
    text-align: left;
}
.header {
    background-color: #000;
    color: #fff;
}
</style>
<script>
{% block extra_js %}{% endblock extra_js %}
</script>
</head>
```

#### Extra style

Like the extra\_js block we created above, let's add an extra\_style block. If you have CSS that isn't a part of a library used on every page, you can specify it in a child template. In your mycompany/templates/site\_base.html file, add the highlighted line:

```
<html>
<head>
<title>{% block title %}MyCompany{% endblock title %}<title>
<style type="text/css">
body {
    text-align: center;
#container {
    margin: 0 auto;
    width: 70%;
    text-align: left;
}
.header {
    background-color: #000;
    color: #fff;
{% block extra style %}{% endblock %}
</style>
<script>
{% block extra_js %}{% endblock extra_js %}
</script>
</head>
```

#### Extra head content

Finally, create an extra\_head block before the closing </head> tag. This will give you the flexibility to inject any additional markup you might need in the head of the document, such as meta or script tags and blocks. In your mycompany/templates/site base.html file, add the highlighted line above the closing </head> tag:

```
{% block extra_head %}{% endblock %}
</head>
```

#### Extra body tag attributes

This clever block can save you headache if you need to run a specific JavaScript function on the page load or unload. In your mycompany/templates/site\_base. html file, edit the body tag to look like this:

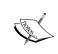

You don't need to put in line breaks; this was done to fit the format here. The spaceless tag is important as it will remove any line breaks you might accidentally introduce into the tag. Some web browsers choke when your body tag has line breaks in it.

For example, if you're using a Google map on one of your pages and need to make sure a function is called when the body loads, you can specify it like this in a template:

```
{% block extra_body %}
onload="initialize()" onunload="GUnload()"
{% endblock extra_body %}
```

When your page is rendered, it will look like this:

```
<body onload="initialize()" onunload="GUnload()">
```

With these extra blocks defined, you can add markup, script, and CSS as needed to your site base.html template. Here's how it looks when completed:

```
<html>
<head>
<title>{% block title %}MyCompany{% endblock title %}<title>
<style type="text/css">
body {
   text-align: center;
```

```
#container {
   margin: 0 auto;
   width: 70%;
   text-align: left;
}
.header {
   background-color: #000;
   color: #fff;
{% block extra style %}{% endblock %}
</style>
<script>
{% block extra js %}{% endblock extra js %}
</script>
{% block extra head %}{% endblock %}
</head>
<body {% spaceless %}</pre>
        {% block extra body %}{% endblock extra body %}
      {% endspaceless %}>
<div id="container">
```

## **Using include files**

Though we saw the limitations of using include files earlier in this chapter, there are times when they can be useful. If you have a piece of content that you need to include in some child templates, it may not make sense to create extra parent/child relationships just to drop in this content. Let's look at two options that Django provides us to easily include content.

#### Using include

To take the contents of a template file and put it into another template, use the include tag. Pass the tag a template file name to include just like you did with the extends tag:

```
{% include "menu.html" %}
```

In this hypothetical example, the menu.html file will be loaded the same way other templates are loaded by the template engine. The location of the file is relative to the TEMPLATE\_DIRS setting, and the file is parsed by the template engine using the same context variables as the template that called it.

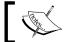

Because the include files are also rendered with the context, you can use template tags and variables in them.

If you attempt to include a file that does not exist, Django will raise a TemplateDoesNotExist error.

#### **Using SSI**

Django offers an interesting alternative to the include tag, the ssi tag. (SSI stands for Server Side Include, something that was commonly used in the early days of web development.) At first glance, the ssi and include tags seem identical, but there is a critical difference. The ssi tag takes a full filesystem path to the file and doesn't work in conjunction with your TEMPLATE DIRS setting.

The include tag uses the same syntax as extends. The file location is relative to the TEMPLATE\_DIRS setting in your settings.py file. The ssi tag allows you to include any file from the filesystem, regardless of your TEMPLATE DIRS setting.

```
{% ssi /home/scott/bio.html %}
```

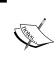

Don't put quotes around the argument to the ssi tag. If you do, it won't find the file and will return an error message into your template. It's odd and seems inconsistent with the rest of Django, but that's how it works as version 1.0. Perhaps it will change in the future versions.

Unlike the include tag, the ssi tag does not parse the contents of the included file by default. If you want to use variables in the file, you'll need to specify parsed in the call:

```
{% ssi /home/scott/bio.html parsed %}
```

If you don't provide the parsed argument and have variables in the file, they will be treated as text and not replaced. (You'll end up with a markup such as {{ variable }} in your output.)

In order to use the ssi tag, you have to specify an ALLOWED\_INCLUDE\_ROOTS variable in your settings.py file:

```
ALLOWED_INCLUDE_ROOTS = (
    "/some/path/on/your/server/",
)
```

If you try to use ssi to include a file in a directory that you haven't given permission to with ALLOWED\_INCLUDE\_ROOTS, you'll see this error message displayed in the output of your template when rendered:

#### [Didn't have permission to include file]

This error is different than the error when you try to include an invalid file. As we saw with include, the engine will raise an error and your page will not display. With ssi, you get this permission error written out in text as part of your template.

#### **Summary**

In this chapter, we looked at how the Django template system gets configured and how template inheritance works.

Specifically, we looked at the following:

- The three template loader types: the filesystem loader, the app\_directories loader, and the eggs loader
- How the filesystem and app\_directories loaders are configured, how they work, and how they can be configured to work together
- How Django calls templates for 404 and 500 errors
- The order in which Django looks for templates when multiple loader types are used
- The difference between including and extending templates
- How template inheritance works
- How to use block tags in templates
- Using block. super to append to blocks
- Creating reusable site elements with inheritance and includes
- Creating flexible templates by defining placeholder blocks in our parent templates
- How to use the include and ssi tags

In the next chapter, we will look at serving multiple templates from a single project.

# Serving Multiple Templates

There are times when we will need to serve the same content in multiple ways whether it's displaying a printable version of a page, creating festive themes for holidays or promotions, or using a different set of templates for mobile devices.

There are a number of approaches to these tasks, and no one is "right". As we will see, the best choice depends on the circumstances specific to your site and users.

In this chapter we will:

- Consider the different approaches to tailoring output
- Explore the challenges of serving content to mobile devices
- Create printer-friendly output via URL parameters
- Easily create site themes by overriding template files
- Use a second domain name to serve mobile templates
- Automatically redirect mobile users to an alternative URL

### Considering the different approaches

Though there are different approaches that can be taken to serve content in multiple formats, the best solution will be specific to your circumstances and implementation.

Almost any approach you take will have maintenance overhead. You'll have multiple places to update when things change. As copies of your template files proliferate, a simple text change can become a large task.

Some of the cases we'll look at don't require much consideration. Serving a printable version of a page, for example, is straightforward and easily accomplished. Putting a pumpkin in your site header at Halloween or using a heart background around Valentine's Day can make your site seem timely and relevant, especially if you are in a seasonal business.

Other techniques, such as serving different templates to different browsers, devices, or user-agents might create serious debate among content authors. Since serving content to mobile devices is becoming a new standard of doing business, we'll make it the focus of this chapter.

#### Serving mobile devices

The Mobile Web will remind some old timers (like me!) of the early days of web design where we'd create different sites for Netscape and Internet Explorer. Hopefully, we take lessons from those days as we go forward and don't repeat our mistakes. Though we're not as apt to serve wholly different templates to different desktop browsers as we once were, the mobile device arena creates special challenges that require careful attention.

One way to serve both desktop and mobile devices is a one-size-fits-all approach. Through carefully structured and semantically correct XHTML markup and CSS selectors identified to be applied to handheld output, you can do a reasonable job of making your content fit a variety of contexts and devices.

However, this method has a couple of serious shortcomings. First, it does not take into account the limitations of devices for rich media presentation with Flash, JavaScript, DHTML, and AJAX as they are largely unsupported on all but the highest-end devices. If your site depends on any of these technologies, your users can get frustrated when trying to experience it on a mobile device.

Also, it doesn't address the varying levels of CSS support by different mobile devices. What looks perfect on one device might look passable on another and completely unusable on a third because only some of the CSS rules were applied properly. It also does not take into account the potentially high bandwidth costs for large markup files and CSS for users who pay by the amount of data transferred. For example, putting display: none on an image doesn't stop a mobile device from downloading the file. It only prevents it from being shown.

Finally, this approach doesn't tailor the experience to the user's circumstances. Users tend to be goal-oriented and have specific actions in mind when using the mobile web, and content designers should recognize that simply recreating the desktop experience on a smaller screen might not solve their needs. Limiting the information to what a mobile user is looking for and designing a simplified navigation can provide a better user experience.

#### **Adapting content**

You know your users best, and it is up to you to decide the best way to serve them. You may decide to pass on the one-size-fits-all approach and serve a separate mobile experience through content adaptation.

The W3C's Mobile Web Initiative best practices guidelines suggest giving users the flexibility and freedom to choose their experience, and provide links between the desktop and mobile templates so that they can navigate between the two. It is generally not recommended to automatically redirect users on mobile devices to a mobile site unless you give them a way to access the full site.

The dark side to this kind of content adaptation is that you will have a second set of template files to keep updated when you make site changes. It can also cause your visitors to search through different bookmarks to find the content they have saved.

Before we get into multiple sites, let's start with some examples of showing alternative templates on our current site.

## Setting up our example

In Chapter 2, we worked with the Press Release application, configuring it to work with both regular and generic views. Let's continue to use this application and modify it to serve data in a few different formats. Also, at the end of Chapter 2 we set up our application to serve the detail page with a generic view, saving us from having to write a view to serve the detail of a press release.

Because we want to customize the output of our detail page based on the presence of a variable in the URL, we're going to use our view function again instead of the generic view. If you didn't delete it, the view function should still be in your mycompany/press/views.py file. (It's included below in case you deleted it.)

Edit your mycompany/press/urls.py file, removing the generic view for the press release detail page and inserting the highlighted line as shown:

In your mycompany/press/views.py file, your detail view should look like this:

```
def detail(request, pid):
    '''
    Accepts a press release ID and returns the detail page
    '''
    p = get_object_or_404(PressRelease, id=pid)
    t = loader.get_template('press/detail.html')
    c = Context({'press': p})
    return HttpResponse(t.render(c))
```

Let's jazz up our template a little more for the press release detail by adding some CSS to it. In mycompany/templates/press/detail.html, edit the file to look like this:

```
<html>
<head>
<title>{{ press.title }}</title>
<style type="text/css">
body {
    text-align: center;
#container {
   margin: 0 auto;
    width: 70%;
    text-align: left;
.header {
   background-color: #000;
    color: #fff;
</style>
</head>
<body>
<div id="container">
<div class="header">
<h1>MyCompany Press Releases</h1>
</div>
<div>
<h2>{{ press.title }}</h2>
Author: {{ press.author }}<br/>>
Date: {{ press.pub date }}<br/>>
>
{{ press.body }}
</div>
</body>
</html>
```

Start your development server and point your browser to the URL http://localhost:8000/press/detail/1/. You should see something like this, depending on what you entered when you originally created your press release:

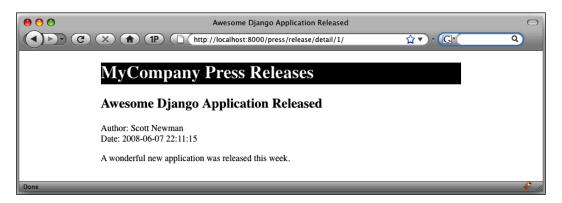

If your press release detail page is serving correctly, you're ready to continue.

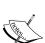

You may be wondering why we originally created the detail page and used a regular view, then changed it to a generic view, and now are changing it back again. Don't get frustrated—this is all a part of learning!

Remember that we said the generic views can save us development time, but sometimes you'll need to use a regular view because you're doing something in a way that requires a view function customized to the task

The exercise we're about to do is one of those circumstances, and after going through the exercise, you'll have a better idea of when to use one type of view over another.

## Serving printable pages

One of the easiest approaches we will look at is serving an alternative version of a page based on the presence of a variable in the URL (aka a URL parameter). To serve a printable version of an article, for example, we can add <code>?printable</code> to the end of the URL.

To make it work, we'll add an extra step in our view to check the URL for this variable. If it exists, we'll load up a printer-friendly template file. If it doesn't exist, we'll load the normal template file.

Start by editing the highlighted lines to the detail function in the mycompany/press/views.py file:

```
def detail(request, pid):
    '''
    Accepts a press release ID and returns the detail page
    '''
    p = get_object_or_404(PressRelease, id=pid)

if request.GET.has_key('printable'):
        template_file = 'press/detail_printable.html'

else:
    template_file = 'press/detail.html'

t = loader.get_template(template_file)
    c = Context({'press': p})
    return HttpResponse(t.render(c))
```

We're looking at the request .GET object to see if a query string parameter of printable was present in the current request. If it was, we load the press/detail\_printable.html file. If not, we load the press/detail.html file. We've also changed the loader.get template function to look for the template file variable.

To test our changes, we'll need to create a simple version of our template that only has minimal formatting. Create a new file called detail\_printable.html in the mycompany/templates/press/ directory and add these lines into it:

```
<html>
<head>
<title>{{ press.title }}</title>
</head>
<body>
<h1>{{ press.title }}</h1>
Author: {{ press.author }}</br>
Date: {{ press.pub_date }}
{{ press.body }}

</body>
</html>
```

Now that we have both regular and printable templates, let's test our view. Point your browser to the URL http://localhost:8000/press/detail/1/, and you should see our original template as it was before. Change the URL to

http://localhost:8000/press/detail/1/?printable and you should see our new printable template:

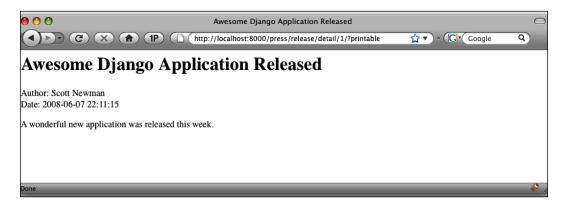

### **Creating site themes**

Depending on the audience and focus of your site, you may want to temporarily change the look of your site for a season or holiday such as Halloween or Valentine's Day. This is easily accomplished by leveraging the power of the TEMPLATE\_DIRS configuration setting.

You will recall from an earlier chapter that the TEMPLATE\_DIRS variable in the settings.py file allows you to specify the location of the templates for your site. One thing about which we didn't go into detail was that TEMPLATE\_DIRS allows you to specify multiple locations for your template files.

When you specify multiple paths for your template files, Django will look for a requested template file in the first path, and if it doesn't find it, it will keep searching through the remaining paths until the file is located.

We can use this to our advantage by adding an override directory as the first element of the TEMPLATE\_DIRS value. When we want to override a template with a special themed one, we'll add the file to the override directory. The next time the template loader tries to load the template, it will find it in the override directory and serve it.

For example, let's say we want to override our press release page from the previous example. Recall that the view loaded the template like this (from mycompany/press/views.py):

```
template_file = 'press/detail.html'
t = loader.get template(template file)
```

When the template engine loads the press/detail.html template file, it gets it from the mycompany/templates/directory as specified in the mycompany/ settings.py file:

```
TEMPLATE DIRS = (
    '/projects/mycompany/templates/',
```

If we add an additional directory to our TEMPLATE DIRS setting, Diango will look in the new directory first:

```
TEMPLATE DIRS = (
   '/projects/mycompany/templates/override/',
   '/projects/mycompany/templates/',
)
```

Now when the template is loaded, it will first check for the file /projects/ mycompany/templates/override/press/detail.html. If that file doesn't exist, it will go on to the next directory and look for the file in /projects/mycompany/ templates/press/detail.html.

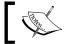

If you're using Windows, use the Windows-style file path c:/projects/mycompany/templates/ for these examples.

Therein lies the beauty. If we want to override our press release template, we simply drop an alternative version with the same file name into the override directory. When we're done using it, we just remove it from the override directory and the original version will be served (or rename the file in the override directory to something other than detail.html).

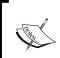

If you're concerned about the performance overhead of having a nearly empty override directory that is constantly checked for the existence of template files, we'll look at caching techniques in a later chapter as a potential solution for this problem.

#### Testing the template overrides

Let's create a template override to test the concept we just learned. In your mycompany/settings.py file, edit the TEMPLATE DIRS setting to look like this:

```
TEMPLATE DIRS = (
    '/projects/mycompany/templates/override/',
    '/projects/mycompany/templates/',
)
```

Create a directory called override at mycompany/templates/ and another directory underneath that called press. You should now have these directories:

```
/projects/mycompany/templates/override/
/projects/mycompany/templates/override/press/
```

Create a new file called detail.html in mycompany/templates/override/press/ and add these lines to the file:

```
<html>
<head>
<title>{{ press.title }}</title>
</head>
<body>
<hl>Happy Holidays</hl>
<h2>{{ press.title }}</h2>

Author: {{ press.author }}<br/>

{{ press.pub_date }}<br/>

{{ press.body }}

</fi>

</pbdy>
</html>
```

You'll probably notice that this is just our printable detail template with an extra "Happy Holidays" line added to the top of it.

Point your browser to the URL http://localhost:8000/press/detail/1/ and you should see something like this:

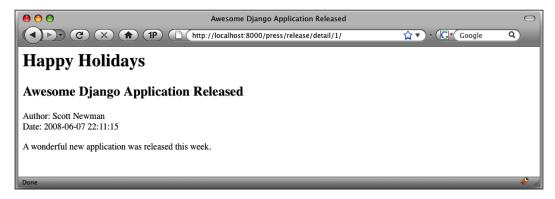

By creating a new press release detail template and dropping it in the override directory, we caused Django to automatically pick up the new template and serve it without us having to change the view. To change it back, you can simply remove the file from the override directory (or rename it).

One other thing to notice is that if you add <code>?printable</code> to the end of the URL, it still serves the printable version of the file we created earlier.

Delete the mycompany/templates/override/ directory and any files in it as we won't need them again.

# Serving different templates by domain name

An increasingly common need for web applications is to serve a set of alternative templates for mobile devices. A common way to serve this alternative view of your site is to use a different domain name, such as mobile.mydomain.com, m.mydomain.com or mydomain.mobi.

Django makes it very easy to serve a secondary domain name from the same base project. When you configure your web server to serve your Django site, you tell it what settings file to use, so you can create a second settings file in the same directory and give it a different value for the TEMPLATE\_DIRS setting.

For example, your main site would point to mycompany/settings.py and have a TEMPLATE DIRS setting like this:

```
TEMPLATE_DIRS = (
    '/projects/mycompany/templates/',
)
```

Your mobile site would point to mycompany/settings\_mobile.py with a TEMPLATE DIRS setting like this:

```
TEMPLATE_DIRS = (
    '/projects/mycompany/templates/mobile/',
)
```

This technique gets even better when you realize that you don't have to completely duplicate your settings.py file when creating settings\_mobile.py. Because the only thing we need to change between the two files is the TEMPLATE\_DIRS value, the only lines you need to put in your settings\_mobile.py file are these:

```
from settings import *
TEMPLATE_DIRS = (
    '/projects/mycompany/templates/mobile/',
)
```

The first line imports all the existing values from the mycompany/settings.py file. The second line overrides the value of TEMPLATE\_DIRS with our new directory. This technique has the added benefit that changes to the settings.py file don't have to be duplicated into settings\_mobile.py. They will be automatically picked up.

## Serving different sites with the development web server

We can test how this works by using the development web server that we've been using all along and specifying which settings file to use. (You can also make your production web server, such as Apache or lighttpd do this. You'll find configuration information in Django's online documentation.) We'll start two instances of the development server on different ports to simulate the real-world example of using two different domains.

#### Step 1: Cloning the settings File

Create a new file in your mycompany directory called settings\_mobile.py. In that file, insert these lines:

```
from settings import *
TEMPLATE_DIRS = (
    '/projects/mycompany/templates/mobile/',
)
```

Because this file exists in the same directory as settings.py, it's able to use a simple import statement to bring in all its values.

#### Step 2: Create a mobile template

We won't go into the details of creating templates that are friendly to mobile web browsers, as there is plenty of information available online on this. (If you're interested, dev.mobi is an excellent resource for information on that subject as well as *Mobile Web Development* by Nirav Mehta, printed by Packt Publishing.)

To test our setup, we'll create a different template so that we can see that it served properly. Create a new directory in mycompany/templates/called mobile. Create a press directory in the mycompany/templates/mobile/directory.

You should now have these directories:

```
mycompany/templates/press/
mycompany/templates/mobile/press/
```

Create a new file called detail.html in your mycompany/templates/mobile/press/ directory and add these lines:

```
<html>
<head>
<title>{{ press.title }}</title>
</head>
<body>
<hl>MyCompany Mobile</hl>
<h2>{{ press.title }}</h2>

Author: {{ press.author }}<br/>

{{ press.pub_date }}<br/>

{{ press.body }}

</html>
```

#### Step 3: Configuring the development web server

When using the development web server, it's possible to tell it what settings file to run against by passing a command-line argument:

```
$ manage.py runserver --settings=settings_mobile
```

Using two separate terminal windows, run two different instances of the web server at two different ports so that we can test the differences:

```
$ manage.py runserver 8000 --settings=settings
$ manage.py runserver 8001 --settings=settings mobile
```

If we point our web browser at the URL http://localhost:8000/press/detail/1/, we'll get the regular version of our press release. If we use the URL http://localhost:8001/press/detail/1/, we'll get the new mobile version of the site like this:

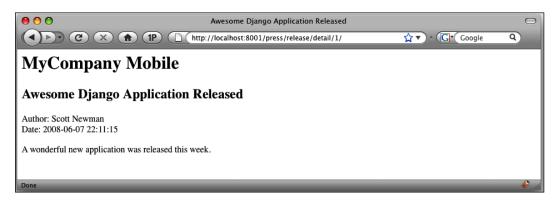

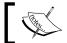

I was introduced to this method by Matt Croydon's blog at postneo. com. He agreed to let me share it in this chapter. Thanks, Matt!

# Redirecting users to the mobile site (optional)

I saved this section for last because it's entirely optional and uses some advanced concepts. You can consider it as an extra credit exercise. None of the examples in the rest of the book rely on it, so you can safely skip it if you want.

Now that we have a second site set up for mobile users, we may want to automatically redirect our users to it if we can tell they are using a mobile device.

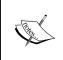

Caution: This technique isn't foolproof and could cause difficulties for some of your users who want to be able to choose their mobile experience. We'll code a way with which they can get back to the main site, but consider this when deciding if you want to use the technique.

#### **Detecting mobile devices**

The HTTP\_USER\_AGENT is the key piece of information we will use to determine how the user is accessing the site. It's a string containing the identity of the browser being used; consider it the "fingerprint" of the browser. In Django, the user agent string is available from the key request.META['HTTP USER AGENT'].

Here's the user agent from iPhone (There is no line break, it's one long, continued line.):

```
Mozilla/5.0 (iPhone; U; CPU like Mac OS X; en) AppleWebKit/420+ (KHTML, like Gecko) Version/3.0 Mobile/1A543a Safari/419.3
```

Notice that the string is full of version numbers. If you try to match on these strings directly, you could end up with hundreds or thousands of strings to check against, as new versions are released on different platforms. Inside the string, however, are two strings that we might use to give us a clue whether this is a mobile device, Mobile and iPhone.

Instead of seeing if the current user agent is equal to this string, we'll use regular expressions to look inside the string for patterns we know match common mobile user agents.

Here's a Python snippet from the interactive shell to illustrate the point:

```
>>> import re
>>> user_agent = '''Mozilla/5.0 (iPhone; U; CPU like Mac OS X; en)
AppleWebKit/420+ (KHTML, like Gecko) Version/3.0 Mobile/1A543a
Safari/419.3'''
>>> re.search('iPhone', user_agent)
<_sre.SRE_Match object at 0x736b0>
```

When we searched for the term iPhone inside of the user\_agent string, we found a match. We can use this kind of test to determine if the request is coming from a mobile device. We could check this in each of our views, but that would require a lot of redundant code. Instead, we'll write it into a piece of Django middleware that will run before each request is processed.

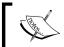

Regular expressions can be tricky to work with, and you may want to read up on how they work before diving in. They can be incredibly powerful, so it's probably time well spent!

#### Writing the middleware

You'll recall from a previous chapter that middleware functions allow you to "tap in" or inject functions into the request and response cycle. We'll use a process\_request middleware function to check for a mobile device before any views are executed.

The first thing we'll need to do is create a directory under our project in which to put our middleware file. Create a new directory under the existing mycompany directory called middleware. Inside the new directory, we'll create two files:

- mycompany/middleware/ init .py
- mycompany/middleware/mobile redirect.py

The first file, \_\_init\_\_.py, is just a blank file that Python needs for its importing process. Don't worry too much about it; just create it as a blank file. The second file, mobile\_redirect.py, will contain the logic to do our redirection.

Here's the first pass at our code. Enter these lines in mobile redirect.py:

```
from django.http import HttpResponseRedirect
import re
mobile url = 'http://localhost:8001/'
agents_list = [
    'Nokia','\bMOT','^LGE?\b','SonyEricsson',
    'Ericsson', 'BlackBerry', 'DoCoMo', 'Symbian',
    'Windows\ CE','NetFront','Klondike','PalmOS',
    'PalmSource', 'portalmm', 'S[CG]H-', '\bSAGEM',
    'SEC-','jBrowser-WAP','Mitsu','Panasonic-',
    'SAMSUNG-', 'Samsung-', 'Sendo', 'SHARP-',
    'Vodaphone', 'BenQ', 'iPAQ', 'AvantGo',
    'Go.Web', 'Sanyo-', 'AUDIOVOX', 'PG-',
    'CDM[-\d]','^KDDI-','^SIE-','TSM[-\d]',
    '^KWC-','WAP','^KGT [NC]','iPhone',
]
def is_mobile(user_agent):
    for agent in agents list:
        if re.search(agent, user_agent):
            return True
    return False
class MobileRedirect(object):
    def process request(self, request):
        if is mobile(request.META['HTTP USER AGENT']):
            return HttpResponseRedirect(mobile url)
        else:
             pass
        return None
```

Starting at the bottom, we've created a generic object called MobileRedirect that has a process\_request method. (Django's middleware system requires us to set it up this way.)

We're calling a function <code>is\_mobile\_device</code> that takes the user agent as an argument, determines if it matches against a list of known mobile agents, and returns a Boolean <code>True</code> or <code>False</code>. If it matched, we redirect the user to our mobile site. If not, the middleware will return <code>None</code> and <code>Django</code> will continue.

The is\_mobile\_device function iterates through a list of regular expression patterns and looks for a match. Notice that the user\_agents list contains regular expression patterns just like the one we worked with a minute ago. You'll see some regular expression syntax such as \b and \d that match the pattern as a word (not a piece in the middle of a string) and match digits, respectively.

#### Checking only once

There are a couple of potential downsides to this technique. First, most visitors to your site will probably not have browsers with user agent strings that match against this list and get redirected to your mobile site. Running this piece of middleware on every request is a waste of resources and could negatively impact performance.

Second, it doesn't give your user the option of viewing your desktop site on his/her mobile device as they are automatically redirected. Users with advanced mobile browsers such as the iPhone may want to use your full site. Every time they try to access the full site, they will get redirected to the mobile site.

The easiest way to get around both these problems is to use a session variable to record that we have already performed the user agent check. Sessions are turned on by default in Django, so we'll just add a couple lines:

```
class MobileRedirect(object):
    def process_request(self, request):
        if not request.session.get('checked_ua', False):
            if is_mobile(request.META['HTTP_USER_AGENT']):
                request.session['checked_ua'] = True
                return HttpResponseRedirect(mobile_url)
        else:
            # Make sure it doesn't try this again
                request.session['checked_ua'] = True
        return None
```

Here we've added a session variable <code>checked\_ua</code> that we can check before we run the <code>is\_mobile\_device</code> function. If the session variable evaluates to <code>True</code>, we skip over the processing and Django continues on its way.

If it's not True, we check the user agent and use the checked\_ua variable to record that we've done the processing. This solves our second problem, which we identified: If the user goes back to our full site, they won't get redirected again because the session variable will indicate that the check was already performed. We'll know they were redirected and they came back, so they probably don't want to be redirected again!

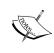

Django's session framework requires cookies to work properly. Most modern mobile browsers support cookies, so this technique should work well. If the mobile browser doesn't support cookies or they are disabled, the user will not be able to get back to your full site because the session won't exist

#### Installing the middleware

The last thing we need to do is add our function to the MIDDLEWARE\_CLASSES setting inside our mycompany/settings.py file. We also need to override the setting inside of our mobile\_settings.py file, otherwise it will keep trying to redirect to itself!

In your mycompany/settings.py file, add the highlighted line to the MIDDLEWARE CLASSES setting:

```
MIDDLEWARE_CLASSES = (
   'django.middleware.common.CommonMiddleware',
   'django.contrib.sessions.middleware.SessionMiddleware',
   'middleware.mobile_redirect.MobileRedirect',
   'django.contrib.auth.middleware.AuthenticationMiddleware',
)
```

Notice that we put the mobile redirect middleware after the session middleware. If we don't, we will not be able to write the session variable that we need. The order matters!

Finally, in our settings\_mobile.py file, add the MIDDLEWARE\_CLASSES setting without the mobile redirect:

```
MIDDLEWARE_CLASSES = (
   'django.middleware.common.CommonMiddleware',
   'django.contrib.sessions.middleware.SessionMiddleware',
   'django.contrib.auth.middleware.AuthenticationMiddleware',
)
```

You may be wondering why we did this with a session variable instead of a cookie. In order to set cookies, we need to have access to the HTTP response object that is written, as that's where cookie writing happens. Since we don't have this object in the process\_request middleware, we kept it simple by using session variables.

To test the middleware in your web browser, you'll need to change the browser's user agent string. An easy way to do this in the Firefox browser is to install a plug-in called the User Agent Switcher. This browser add-in allows your desktop web browser to masquerade as a different user agent.

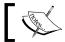

You can find the add-in at https://addons.mozilla.org/en-US/firefox/addon/59.

I installed the add-in in my Firefox application, and followed the directions provided to add a new user agent. I used these settings:

- Description: iPhone
- User Agent: Mozilla/5.0 (iPhone; U; CPU like Mac OS X; en)
- AppleWebKit/420+ (KHTML, like Gecko)
- Version/3.0
- Mobile/1A542a Safari/419.3

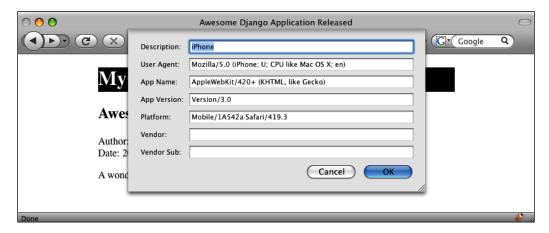

With these settings in place, I went up to Firefox's **Tools** menu, chose **User Agent Switcher**, and chose the new **iPhone** setting. With this setting, my browser tricks web servers into thinking it's an iPhone.

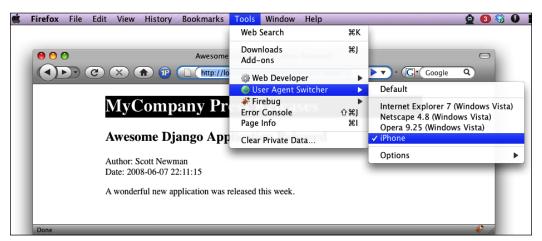

Browse to the URL http://localhost:8000/, and the middleware should immediately try to redirect you to http://localhost:8001/.

#### **Summary**

In this chapter, we've explored the topic of serving content with multiple templates. We looked at the different approaches available to serve content to mobile devices, including using basic templates and content adaptation.

We learned how to detect the presence of a URL parameter to dynamically choose the template loaded in a view, and how to use the TEMPLATE\_DIRS setting to override a template on demand without having to change any code.

Finally, we leaned how to serve a second set of templates to a separate domain name by creating a settings file to override the default settings. We also explored a technique using middleware to redirect users to a different URL based on their browser's user agent string.

In the next chapter, we'll look at Custom Tags and Filters.

# Custom Tags and Filters

Django ships with a number of built-in template tags and filters that fit the needs of most web-publishing situations. Filters are typically used to modify the output of a value in the template, and tags let you do just about anything you want.

At some point in your development, you may come across a situation or need that cannot be handled by the default template tags and filters. Luckily, Django provides a way to write our own extensions to the template engine by creating custom tags and filters.

In this chapter, we will:

- Review how the default template tags and filters are implemented
- Learn the syntax for writing our own template tags and filters
- Learn where to put our custom files in our project and how Django loads them
- Create and implement custom filters to format currency, remove profanities, and test if an item is in a list
- Create and implement custom tags to write output and introduce new variables into the context from within the template

#### **Examining the built-in tags and filters**

Before we start writing our own tags and filters, let's review how the built-in ones work. They are written and implemented in the same way that we will use to write our own, so looking at the code and its structure gives us some great examples as a starting point. You can browse the built-in tags and filters by looking at these files in the Django source code:

- django/template/defaultfilters.py
- django/template/defaulttags.py

#### **Template filters**

If you need to change the way a value outputs in a template, use a template filter. Typical filters modify string and number formats, add or remove characters, and so on. A filter is essentially a Python function that can take one or two arguments: the value it is working on, and an optional argument.

For example, the built-in filter upper transforms a template string to upper case:

```
{{ title|upper }}
```

Behind the scenes, it calls the upper function in defaultfilters.py:

```
def upper(value):
    """Converts a string into all uppercase."""
    return value.upper()
upper.is_safe = False
upper = stringfilter(upper)
```

In this example, the value of title is sent to the function upper as the argument value. The function returns the result of the string function upper ().

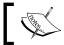

Don't worry about is\_safe and stringfilter() right now. We'll get to what they mean in a moment.

#### Template tags

Unlike filters, tags don't have to be passed any values or arguments and they can take multiple arguments if you need them to. If you want to perform more complex logic such as reordering lists, performing conditional logic, modifying context variables, etc., you'll want to use a template tag instead of a filter.

For example, if you want to output the current date or time and specify the format, you can use the built-in now tag:

```
The current year is {% now "Y" %}
```

Behind the scenes, it calls the now function in defaulttags.py:

```
def now(parser, token):
    """
    displays the date, formatted according to the given string.
    Uses the same format as PHP's date() function.
```

```
See http://php.net/date for all the possible values.
Sample usage:

It is {% now "jS F Y H:i" %}
"""

bits = token.contents.split('"')
if len(bits) != 3:
    raise TemplateSyntaxError, "'now' statement takes one argument"
format_string = bits[1]
return NowNode(format_string)
now = register.tag(now)
```

The template tag syntax is more complex than the filter syntax we saw earlier. Rather than overwhelm you with what it all means right now, let's just note that it has to figure out what the arguments to the tag were, make sure the tag got all the information it needed, and create a chunk of template called a Node that the template engine can then render as it would any other piece of template.

### Writing your own template filters

Let's dive into writing our own filters. It can be hard to come up with a great example of a useful filter since the Django team has included default filters that serve most common needs, but we'll build three that can be helpful or can be later modified to fit your specific needs.

#### Setting up a test application

To experiment with tags and filters, we need to set up a test application that we can use as a sandbox to test our code. Instead of mucking up any apps that we have created in the previous chapters, we'll create a new project.

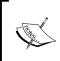

Why not create custom tags and filters for our ongoing application? Well, Django has covered most of the common needs you'll have, so we need to reach deeper and create some samples that can be used for these more specific cases where a custom library needs to be created.

Create a new project called customtags in /projects and then create a filtertest application. (If you're using Windows, create it in c:\projects.)

In the /projects directory, run the startproject command:

#### \$ django-admin.py startproject customtags

In the /projects/customtags directory, run the startapp command:

#### \$ python manage.py startapp filtertest

In the customtags/settings.py file, replace the TEMPLATE\_DIRS and INSTALLED APPS tuples with these values:

```
TEMPLATE_DIRS = (
    '/projects/customtags/templates/',
)

INSTALLED_APPS = (
    'customtags.filtertest',
)
```

In the customtags/urls.py file, add these lines:

Create a templates directory under /projects/customtags and create a new file called filter test.html, adding these lines:

```
<h1>These are test values</h1>
A good Django app is worth: {{ myprice }}.
My thoughts on Django: {{ mythoughts }}
Words to describe Django: {{ mywords }}
```

To keep things simple, we won't create any models for the filtertest application. Instead, we'll just manually pass some local variables in the view to our template context.

Finally, in customtags/filtertest/views.py, add these lines:

```
from django.http import HttpResponse
from django.template import Context, loader

def test(request):
    t = loader.get_template('filter_test.html')
    c = Context({
       'myprice': 10000,
       'mythoughts': 'Django is dang cool!',
```

```
'mywords': ['great', 'awesome', 'fun'],
})
return HttpResponse(t.render(c))
```

Start the Django development server and point your browser to the URL http://localhost:8000/filter/. You should see the following page. If you don't, double-check that you have followed all the steps mentioned.

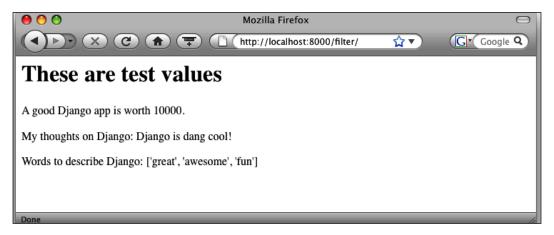

Now that we have something to work with, let's create some template filters to tweak the output of our three context variables.

### Creating a home for our filter library

Before we can write our filters, we need to create a place to put them. By convention, Django requires us to create a directory called templatetags under an installed application and put our library files in it. Django scans for folders called templatetags when it initializes.

Create a directory at customtags/filtertest/templatetags and a file in it called filtertest\_extras.py. This file is our template library file and can hold many filters that we create.

In the customtags/filtertest/templatetags/filtertest\_extras.py file, add these lines:

```
from django import template
register = template.Library()
```

This code adds a variable called register to the module. It's required by the template engine to properly register the tags and filters in the file.

Finally, create a blank file called \_\_init\_\_.py in the directory customtags/filtertest/templatetags. Any directory that Python imports as a module needs to have an \_\_init\_\_.py file inside it, even if it's blank. Don't worry too much about this; it's just a Python convention that we need to follow.

#### Template filter syntax

Template filters are just Python functions that we can run from our templates. As you will recall from an earlier chapter, the Django template system limits our ability to call most functions directly in templates, but filters provide us a clean way to get a part of that functionality back.

The syntax of a filter looks like a typical Python function. The function takes two arguments:

- 1. The value of the template variable being modified
- 2. An optional filter argument (You cannot pass multiple arguments to a filter.)

Here's a simple example: If we were going to write a filter called add\_prefix that added a string to the beginning of our value, we'd call it like this in the template:

```
{{ title|add prefix:"zz" }}
```

In our hypothetical example, the add prefix function would look like this:

```
def add_prefix(value, arg):
    return "%s_%s" % (arg, value)
register.filter(add prefix)
```

The value of the {{ title }} context variable is the first argument to our add\_prefix function. zz is the argument to the filter and is passed to our function as arg.

In order for Django to be able to call our filters, they must register themselves for use. We call the register function immediately after our filter function; do not put a line break between the function and the register call; it needs to "touch" (see the example above).

If you are using Python 2.4 or higher, you can call register using decorator syntax:

```
@register.filter
def add_prefix(value, arg):
    return "%s %s" % (arg, value)
```

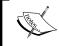

To find out what version of Python you are using, you can launch the Python interactive shell by typing python at the command line. The first line that comes up will have the Python version in it.

We won't be using the decorator syntax in this chapter, but you should know it's available if you want to use it. (Decorators are considered more "Pythonic", meaning "in the style that Python programmers prefer".)

#### Loading template libraries

Once we write our tags and filters, we need to load them in order to use them in our templates. When Django starts up, it scans all the installed applications for templatetags directories and records the template library files within them.

In your template, you call the load tag with the name of the file you want to load, minus the .py extension. To make it easier to remember its purpose, it can help to give your library file a descriptive name. We'll use extras in our filename to remember that they add extra functionality.

For example, our customtags/filtertest/templatetags/filtertest\_extras.py file gets loaded in the template like this:

```
{% load filtertest extras %}
```

Any custom tags and filters inside the filtertest\_extras library are now available like the built-in ones. If you have a uscurrency filter defined in the filtertest extras.py file, you can now use it with standard filter syntax:

```
The price is {{ myprice | uscurrency }}.
```

Since we don't have that, let's build it!

#### U.S. currency filter

This filter will take a number and put a dollar sign in front and two decimal places in the U.S. currency format, for example \$99.88. To keep things simple, we won't be worrying about localizing currency values based on the user's country.

In our test application, we are passing the value 10000 in the context variable myprice. Let's build a filter that we can use like this to format the output with a dollar sign and two decimal places that will be called like this:

```
A good Django app is worth {{ myprice | uscurrency }}
```

In the customtags/filtertest/templatetags/filtertest\_extras.py file, add the highlighted code block:

```
from django import template

register = template.Library()

def uscurrency(c):
    if c > 0:
        return '$%.2f' % c
    else:
        return '-$%.2f' % (-1*c)

register.filter(uscurrency)
```

In the customtags/templates/filter test.html file, change the highlighted lines:

```
{% load filtertest_extras %}
<h1>These are test values</h1>
A good Django app is worth {{ myprice | uscurrency }}.

My thoughts on Django: {{ mythoughts }}
Words to describe Django: {{ mywords }}
```

We added the {% load filtertag\_extras %} line to tell Django to load our filtertest\_extras.py file. Remember that for this to work, the filtertest\_extras.py file must be in a directory called templatetags under an installed application and there **must** be a blank file called init .py in that directory.

Point your browser to the URL http://localhost:8000/filter/ and you should see this:

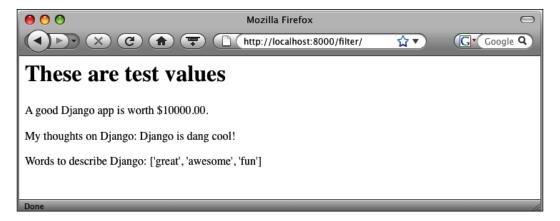

Notice that the first line now reads: **A good Django app is worth \$10000.00.** with a proper U.S. currency formatting.

This worked great, but we are leaving ourselves open to a problem. If there is no value for the context variable price, or if it's not a numeric value, we'll get an error. By convention in Django, template filters should not raise any exceptions or throw errors. If something goes wrong, the filter should silently fail.

Let's put a block around the guts of the uscurrency function to trap any errors that could happen if the value of c isn't numeric.

In the customtags/filtertest/templatetags/filtertest\_extras.py file, edit the highlighted code:

```
from django import template

register = template.Library()

def uscurrency(c):
    try:
        if c > 0:
            return '$%.2f' % c
        else:
            return '-$%.2f' % (-1*c)
    except TypeError:
        return c

register.filter(uscurrency)
```

Now, if a value is passed that can't be formatted, the filter will return back the original value that was passed to it. Depending on your situation, you might want to return None or an empty string. That's up to you.

#### Replace profanities filter

This filter will take a list of swear words called PROFANITIES\_LIST and make sure they are not present in a string. If they are found, the word will be replaced with the text \*PROFANITY DELETED\*.

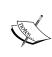

Django maintains a list of offensive English words called PROFANITIES\_LIST in the file django/conf/global\_settings.py. Since we don't want to print the actual profanities here, we're going to use our own list with words such as "dang"and "darn". Outside of this example, you can just use the list by importing settings.PROFANITIES\_LIST.

In the customtags/filtertest/templatetags/filtertest\_extras.py file, add this code block to the bottom:

```
def replace_profanities(value):
    PROFANITIES_LIST = ['dang', 'darn']
    replacement = '*PROFANITY REMOVED*'
    import re
    for word in PROFANITIES_LIST:
        regex = re.compile(r"\b%s\b" % word, re.I)
        if regex.search(value):
            value = regex.sub(replacement, value)
        return value
register.filter(replace_profanities)
```

In the customtags/templates/filter\_test.html file, add the replace profanities filter to the thoughts variable:

```
My thoughts on Django:
{{ mythoughts|replace_profanities }}
```

Point your browser to the URL http://localhost:8000/filter/ and you should see this:

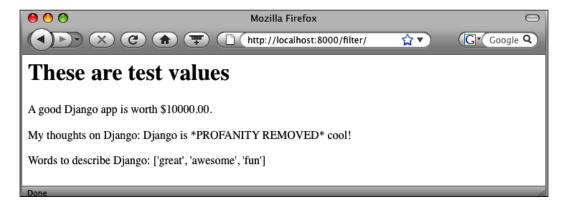

In the replace\_profanities function, we iterated through the PROFANITIES\_LIST and did a regular expression search for each word. The word "dang" matched and was replaced with \*PROFANITY REMOVED\*.

If you're not familiar with the regular expressions, one very important thing to notice in the function is this line:

```
regex = re.compile(r"\b%s\b" % word, re.I)
```

The \b around the word makes sure that the regular expression uses word boundaries. This in turn makes sure that only the word by itself is matched, not substrings. For example, "Django is darn cool" would match for the word "darn", but "Django is darned cool" would not match because the word "darn" is inside the word "darned".

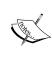

This kind of filtering can negatively affect performance on large lists of words or long strings of text (regular expressions being notoriously slow). If you're going to use this in an application with high traffic, you will probably want to use some sort of caching on your pages so that every request doesn't incur the processing overhead each time it loads. We'll talk about caching in a later chapter.

#### Filters that expect strings

If you are writing a filter that expects a string, you will probably want to make sure the value you are passed is a string and not an integer, list, and so on. If you try to run a string function such as upper() or lower() on a variable that is not a string, Python will throw an exception.

Instead of having to manually check or cast the value as a string, Django offers a function that will do it for us. You don't have to use it in your custom libraries, but it simplifies the handling of strings in filters that expect them.

In the customtags/filtertest/templatetags/filtertest\_extras.py file, add the highlighted lines:

```
from django import template
from django.template.defaultfilters import stringfilter

register = template.Library()

def uscurrency(c):
    try:
        if c > 0:
            return '$%.2f' % c
        else:
            return '-$%.2f' % (-1*c)
    except TypeError:
        return c

register.filter('uscurrency', uscurrency)

def replace_profanities(value):
    PROFANITIES_LIST = ['dang', 'darn']
```

```
replacement = '*PROFANITY REMOVED*'
import re
for word in PROFANITIES_LIST:
    regex = re.compile(r"\b%s\b" % word, re.I)
    if regex.search(value):
        value = regex.sub(replacement, value)
    return value

replace_profanities = stringfilter(replace_profanities)
register.filter(replace_profanities)
```

With the addition of stringfilter, the argument value is automatically converted to a string before the function processes. This will catch any problems if the filter is attached to a list, integer, and so on.

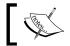

stringfilter can also be called using decorator notation if you are using Python 2.4 or higher. See the online documentation for the syntax.

#### In-list filter

Let's make a filter that tests if a string is present in a list. We'll make it return a Boolean True or False if the string is in the list, and we can use it in conjunction with an {% if %} tag. (It's also a good example of a template filter that takes an argument.)

In the customtags/filtertest/templatetags/filtertest\_extras.py file, add this code block to the end:

```
def in_list(value, arg):
    if type(value) != list:
        return False
    elif arg in value:
        return True
    else:
        return False
register.filter(in list)
```

In the customtags/templates/filter test.html file, edit the highlighted block:

```
{% load filtertest_extras %}
<h1>These are test values</h1>
A good Django app is worth {{ myprice | uscurrency }}.

My thoughts on Django: {{ mythoughts | replace_profamities }}

{% if mywords | in_list: "great" %}
```

```
They think Django is great!
{% else %}
They don't think Django is great.
{% endif %}
```

Point your browser to the URL http://localhost:8000/filter/ and you should see this:

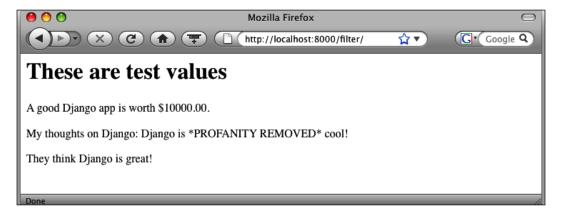

For this filter, we did things a little differently. We returned a Boolean True or False as the argument to the {% if %} tag. This is a great way to do conditional logic on a value in those cases where the tags if, ifequal, and ifnotequal don't provide the functionality you need.

## Writing your own template tags

Template tags require more steps to build because they are more flexible and can do more complex tasks than filters. Some of the biggest differences between tags and filters are that tags don't have to be attached to any values and they can take multiple arguments.

Writing a tag is a two-step process. First, you compile the tag text into a *Node*, which is a "chunk" of template that can be rendered. Second, you render the *Node* into output and return it to the template.

#### Creating another sample application

Let's leave the filtertest application alone and create a new application called tagtest to use as our sandbox for testing custom template tags.

In the /projects/customttags directory, run the startapp command:

#### \$ python manage.py startapp tagtest

In customtags/settings.py, add our new tagtest application to the INSTALLED\_APPS tuple. Add the highlighted line:

```
INSTALLED_APPS = (
   'customtags.filtertest',
   'customtags.tagtest',
)
```

In customtags/urls.py, add the highlighted line:

Create a new file called tag\_test.html in the customtags/templates directory and add the following line. (This is just the start. We'll add more to this as we create some tags.)

```
<h1>These are test tags</h1>
```

As in the case of the filtertest application we wrote earlier, we won't create any models for the tagtest application. Instead, we'll pass variables in the view to our template context.

Finally, in the customtags/tagtest/views.py file, add these lines:

```
from django.http import HttpResponse
from django.template import Context, loader
import datetime

def test(request):
    t = loader.get_template('tag_test.html')
    c = Context({
        'current_time': datetime.datetime.now(),
    })
    return HttpResponse(t.render(c))
```

Point your browser to the URL http://localhost:8000/tag/ and you should see this:

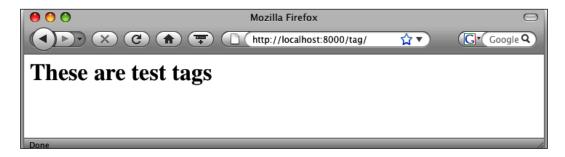

#### Adding the template library

Just as we did with the filtertest application, we need to create a folder underneath our application called templatetags to hold our library files.

Create a directory at customtags/tagtest/templatetags and a file underneath called tagtest extras.py with the following lines:

```
from django import template
register = template.Library()
```

Create a blank file called init .py in the templatetags directory.

#### Template tag syntax

In its simplest form, calling a tag in a template looks like this:

```
{% tagname %}
```

The tag tagname will be called and any output from the tag will be put in its place in the template. (Tags don't have to output anything.) If you want to pass arguments to tags, you can do so by separating them with spaces:

```
{% tagname argument1 argument2 argument3 %}
```

Arguments can be template context variables, strings, integers, and so on, but all arguments to tags will be considered strings. If you are passing an integer argument, for example, you'll have to convert it to an integer before you can use it numerically.

#### A simple tag example

{% say greeting %}

Before we can break down the steps of parsing a tag, we'll need to create a very simple example to work with. Let's create a tag that prints out a pleasant greeting.

In the customtags/tagtest/templatetags/tagtest\_extras.py file, add the highlighted lines:

```
from django import template

register = template.Library()

def do_say_greeting(parser, token):
    return SayGreetingNode()

register.tag('say_greeting', do_say_greeting)

class SayGreetingNode(template.Node):
    def render(self, context):
        return "Hello, it's nice to meet you."

In the customtags/templates/tag_test.html file, add the highlighted lines:
    {% load tagtest_extras %}

<h1>These are test tags</h1></h1>
```

Point your browser to the URL http://localhost:8000/tag/ and you should see this:

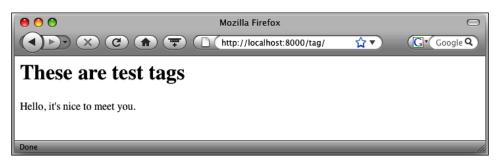

Writing a tag is more involved than writing a filter, so let's break down what's happening in this example.

#### The compilation function

As we saw, parsing template tags is a two-step process. The first step is the compilation function that splits the arguments and performs any necessary logic to make sure the tag was called properly.

In our example, we don't have any arguments and so the compilation function has very little do to. It simply returns a subclass of Node called SayGreetingNode that we defined. Notice that the function is prefixed with do\_, which is a Django convention for naming compilation functions.

The compilation function takes two arguments: parser, the template parser object that is automatically passed to it, and token, which holds all the information necessary to parse the tag. The string token.contents is a string containing everything from the tag between the {% and %} characters.

In this example, token.contents only contains the name of the tag being called, so we don't need to do anything with it. In a later example, we'll practice splitting token.contents into the tag name and any arguments passed.

#### The template node subclass

The second step of rendering a custom template is to define a subclass that the compilation function can call. This subclass of Template.Node must have a render() method that the template engine will call.

In our simple greeting example, the subclass is SayGreetingNode. It contains the required render() method that returns a string with our greeting.

#### Registering our custom tag

Just as we did with our custom filters, we need to register the tag with the template system. We do this by calling register.tag() directly underneath our compilation function:

```
def do_say_greeting(parser, token):
    return SayGreetingNode()
register.tag('say_greeting', do_say_greeting)
```

The first argument to register.tag is the name of the custom tag as we will call it in our template. The second argument is the name of the compilation function.

This example was very simple, but serves as a good demonstration of what is required to create a custom template tag. Let's create another example that takes the concept one step further by passing an argument.

#### All work and no play tag

This tag will output the text "*All work and no play makes Jack a dull boy.*" as many times as the user wants, as dictated by a numeric argument to the tag.

Before we create the code, edit the file customtags/templates/tag\_test.html to look like this:

```
{% load tagtest_extras %}
<h1>These are test tags</h1>
{% all work no play 10 %}
```

The all\_work\_no\_play tag has not been created yet, but notice that we are passing the number 10 as an argument.

In the file customtags/tagtest/templatetags/tagtest\_extras.py, add this code to the end of the file:

```
class AllWorkNode(template.Node):
    def __init__(self, repetitions):
        self.repetitions = repetitions
    def render(self, context):
        msg = "All work and no play makes Jack a dull boy. "
        return self.repetitions * msg

def do_all_work(parser, token):
    tag_name, repetitions = token.split_contents()
    repetitions = int(repetitions)
    return AllWorkNode(repetitions)
register.tag('all_work_no_play', do_all_work)
```

This tag has a few more lines than our greeting example. We'll start with the do\_all\_work function. The first line splits token.contents (the raw string of the tag between the {% %} delimiters) into the tag name and the argument:

```
tag_name, repetitions = token.split_contents()
```

The first piece returned from splitting the token.contents string will always be the name of the tag.

As we saw earlier, one very important item to note about the arguments and tags is that they will only come in as strings, regardless of what they were in the template. In this case, the number 10 is returned as a string, not an integer. The next line casts the value properly:

```
repetitions = int(repetitions)
```

Now that we have parsed out the arguments, we have the information we need to call our template node subclass. But wait! There is a potential danger lurking in our example. What if the template author forgets to put an argument in the tag? When we call token.split\_contents(), we are expecting two values back and so this would cause an error.

To ensure that the user specifies an argument with the tag, we have to add some additional code to trap the error. Add the highlighted lines:

If the template author forgets to specify the integer argument, a template error will be raised.

The last line registers the tag and gives it the name all\_work\_no\_play that we call it with in the template:

```
register.tag('all_work_no_play', do_all_work)
```

Besides the render() function that we saw in the previous example, the AllWorkNode class also defines its constructor. The constructor takes the repetitive argument that is assigned to an instance variable self.repetitions.

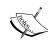

If you aren't familiar with objects, just understand that Python will automatically call a special method called \_\_init\_\_() (if it exists) when a class is instantiated. This special function is called the **constructor**. We have to assign the argument passed to the constructor to an **instance variable**, which is a variable assigned to our object that other class methods can use.

In this example, assigning the value of the argument repetitions to self. repetitions means that the render() method of our class will be able to use it.

With everything in place, point your browser to the URL http://localhost:8000/tag/ and you should see this:

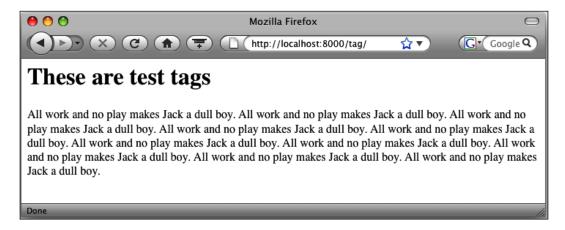

Try changing the argument to the tag to 100 and refresh the page. You should see ten times as many sentences.

#### Passing a template variable to a tag

For our final tag, we'll kill two birds with one stone. Let's build a tag that can take a context variable as an argument and set a new context variable that we can use later in the same template. Let's pass the current date to a tag and have it return tomorrow's date.

Let's set up the example. Edit the file customtags/templates/tag\_test.html to look like this:

```
{% load tagtest_extras %}
<h1>These are test tags</h1>
Tomorrow is {% tomorrow current time %}
```

Notice that we are calling a tag called tomorrow with the argument current\_time. (Remember that we specified current\_time in the view when we set up this example earlier.)

Add this block to the file customtags/tagtest/templatetags/tagtest\_extras.py at the end of the file:

```
class TomorrowNode(template.Node):
    def init (self, current date):
        self.current date = template.Variable(current date)
    def render(self, context):
        try:
            current date = self.current date.resolve(context)
            import datetime
            tomorrow = current date + \
                datetime.timedelta(days=1)
            return tomorrow
        except template.VariableDoesNotExist:
            return ''
def do_tomorrow(parser, token):
    tag name = token.contents.split()[0]
    try:
        tag_name, current_time = token.split_contents()
    except ValueError:
        raise template.TemplateSyntaxError, \
            "%r tag requires a datetime argument" \
            % tag name
    return TomorrowNode(current time)
register.tag('tomorrow', do_tomorrow)
```

This code is very similar to what we saw in the previous example. We are splitting the token to get the tag name and arguments, making sure the argument was passed, and returning a node.

Using a context variable such as current\_time as an argument provides an extra challenge. Remember that arguments are parsed into the compilation function as strings. In our example, when we parse out the token.contents string, we will be left with two strings: tomorrow and current\_date. In order to turn the string current\_date into the value of the context variable, we have to write some additional code.

Looking at the class TomorrowNode, we have \_\_init\_\_ (the constructor) and our render method. In the constructor, look at the syntax used to assign the current date argument:

```
self.current_date = template.Variable(current_date)
```

We are telling Django that current\_date is a string that represents a template context variable. We can't actually resolve that variable into a value. That happens next in the render step:

```
current date = self.current date.resolve(context)
```

We have the current template context available to us in the render function so that we can finally figure out what the value of current\_date is! From this point, we use datetime.timedelta to figure out what current date plus one day is.

Point your browser to the URL http://localhost:8000/tag/ and you should see this:

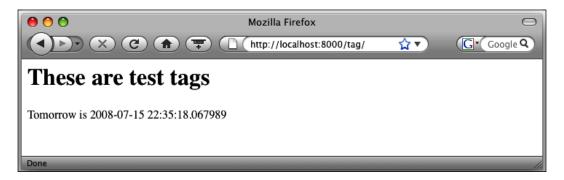

(Your date will be different because your current time will be different.)

#### Modifying the context through a tag

Finally, let's do an extra-cool thing. Django's template system doesn't let you set values from within templates, but template tags can. (Remember from the beginning of the chapter when we said template tags can do anything?)

Let's change the TomorrowNode class slightly to set a new context variable instead of returning a string. In tagtest\_extras.py, change the highlighted lines:

```
class TomorrowNode(template.Node):
    def __init__(self, current_date):
        self.current_date = template.Variable(current_date)

def render(self, context):
    try:
        import datetime
        current_date = self.current_date.resolve(context)
        tomorrow = current_date + \
              datetime.timedelta(days=1)
```

```
context['tomorrow_time'] = tomorrow
return ''
except template.VariableDoesNotExist:
    return ''
```

In the earlier chapter about the template context, we saw that context acts like a dictionary, and adding new values is done with the traditional Python dictionary syntax. In this case, we're adding a new context variable by specifying it as the key tomorrow\_time and assigning it the value of our tomorrow variable.

We're returning an empty string. If we didn't, the value None would be written out in the template.

Edit the customtags/templates/tag test.html file to look like this:

```
{% load tagtest_extras %}
<hl>These are test tags</hl>
{% tomorrow current_time %}
Today is {{ current_time }}
Tomorrow is {{ tomorrow_time }}
```

The tomorrow tag is called, but doesn't return any values. Instead, it sets the template context variable tomorrow time that we can then use a couple of lines later.

Point your browser to the URL http://localhost:8000/tag/ and you should see this:

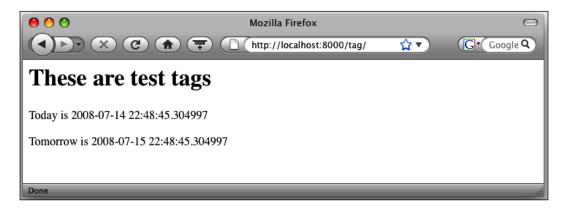

### **Summary**

In this chapter, we learned how to write our own custom tags and filters to extend the default functionality of the Django template system. We looked at the structure of the built-in tags and filters as a starting point for creating our own.

We explored how template filters are constructed and registered by the template system. We also saw how they are loaded and called in the template, and how to pass an argument to a filter.

We wrote our own filters to format U.S. currency values, remove profanities from text, and see if a value was present in a list.

We looked at the structure of template tags, seeing how they have a two-step process of compiling and returning a node. We learned how arguments are passed to templates and how to parse them into their values. We also saw how to pass template variables as arguments to tags and to add new context variables inside a tag.

This chapter was much more involved than others we have worked with. Be proud of getting through these more advanced topics and go forth with confidence that you'll be able to extend the template system if you get in a jam!

In the next chapter, we will learn about the concept of Pagination.

# 8 Pagination

An important aspect of web usability is to break the data returned by your application into manageable pages. Presenting hundreds of records on a single page can result in pages that are large in size and result sets that are hard to scan for information. Django provides a Paginator library that makes it easy to split your results into smaller sets.

In this chapter we will:

- Create a test application for experimenting with pagination
- Learn how to implement the Paginator using the interactive Django shell
- See the SQL executed when using the Paginator
- Construct a view using pagination
- Implement navigational links for pagination in the template
- Use pagination with generic views

#### An Overview

Without the paginator library, we would have to write a lot of code by hand to break our data into pages: SQL offsets, limits, calculating the number of pages, and so on. Django's paginator library does all of this grunt work for us and wraps it all into a nice object that we can pass to the template context.

Implementing the paginator library is simple and requires only a few steps:

- 1. Retrieve our queryset in the view using the database API
- 2. Pass that queryset object to the paginator object
- 3. Retrieve a current page object from the paginator object
- 4. Pass the current page object to our template via the context

A querystring variable maintains the state of what page we are on in the queryset so that we can navigate back and forth through the pages. The paginator takes care of handling invalid page numbers, serving 404 pages, and so on.

### Verifying our application setup

We will use our ongoing press application to experiment with the pagination library. Before we start, let's make sure that the application is set up properly, in case you've been skipping around chapters. If you've been following along, then you can skim through the next few sections that make sure your application is set up properly. But pay close attention to the URL listings to make sure that yours match the ones we're using.

#### Verifying the application

You should have an application called press located at /projects/mycompany/press. If you don't, run this command in the /projects/mycompany directory:

```
$ python manage.py startapp press
```

You should now have a /projects/mycompany/press directory.

#### Verifying the configuration

Make sure that the application is listed in your mycompany/settings.py file in the INSTALLED APPS tuple:

```
INSTALLED_APPS = (
   'django.contrib.auth',
   'django.contrib.contenttypes',
   'django.contrib.sessions',
   'django.contrib.sites',
   'django.contrib.admin',
   'mycompany.press',
)
```

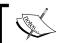

If your  ${\tt INSTALLED\_APPS}$  setting looks different, that's OK as long as  ${\tt mycompany.press}$  is listed.

#### Verifying the URL configuration

In your mycompany/urls.py file, you should have the highlighted URL pattern:

In your mycompany/press/urls.py file, make sure the highlighted configuration exists and points to the press\_list view. (In an earlier chapter, we used a generic view.)

#### Verifying the model

In the mycompany/press/models.py file, make sure you have this PressRelease model:

```
class PressRelease(models.Model):
    title = models.CharField(max_length=100)
    body = models.TextField()
    pub_date = models.DateTimeField()
    author = models.CharField(max_length=100)

class Meta:
    get_latest_by = 'pub_date'

def get_absolute_url(self):
    return '/press/detail/%d/' % self.id

def __unicode__(self):
    return self.title
```

If you didn't already have the model listed, run the syncdb command to add the new tables. (You can run it again to make sure, it won't hurt anything.)

```
$ python manage.py syncdb
```

#### Verifying the view

We will be working with the press\_list view shortly to add pagination, but this is what we will be starting with. In the mycompany/press/views.py file, make sure you have a press\_list view:

```
def press_list(request):
    '''
    Returns a list of press releases
    '''
    pl = get_list_or_404(PressRelease)
    t = loader.get_template('press/list.html')
    c = Context({'press_list': pl})
    return HttpResponse(t.render(c))
```

While you are working in the mycompany/press/views.py file, make sure you have the necessary import statements at the top:

```
from django.http import HttpResponse
from django.templates import Context, loader
from press.models import PressRelease
```

#### Adding test records

To effectively test pagination, we need to have enough records in the database to be able to break them into pages. We could do this manually in the admin application, but it would be tedious. Instead, let's use the Django interactive shell to programmatically add some test records.

Run the shell command to start the interactive shell:

```
$ python manage.py shell
```

You should see something like the following; the three brackets indicate that you are ready to start entering Python and Django commands:

```
Python 2.5.1 (r251:54869, Apr 18 2007, 22:08:04)
[GCC 4.0.1 (Apple Computer, Inc. build 5367)] on darwin
Type "help", "copyright", "credits" or "license" for more information.
(InteractiveConsole)
>>>
```

Enter the following commands (without the three brackets) to get rid of any press release records you might have saved:

```
>>> from mycompany.press.models import PressRelease
>>> for p in PressRelease.objects.all():
>>> p.delete()
```

Now we'll import the datetime module, and run a looping code block to create and save 52 records:

Now we have 52 records that we'll be able to retrieve to test the pagination.

# **Exploring pagination using the Django shell**

Before we create any views to paginate our results, we can test most of the concepts in the Django shell. This will make it easier to see the various methods and properties instead of switching between views and templates.

First, let's import the model and retrieve a queryset:

```
>>> from mycompany.press.models import PressRelease
>>> pl = PressRelease.objects.all()
>>> len(pl)
52
```

We can import the Paginator class, and pass it our queryset object and an argument of 10 records per page:

```
>>> from django.core.paginator import Paginator
>>> p = Paginator(pl, 10)
```

Let's look at some of the properties of our Paginator object. (The code comments are provided for explanation; you don't have to type them.)

```
>>> # per_page gives us the number of records per page
>>> p.per_page
10
>>>
>>> # num_pages gives us the number of pages of records
>>> p.num_pages
6
>>>
>>> # count gives us the number of total records
>>> p.count
52
>>>
>>> # page_range gives us a list of page numbers
>>> p.page_range
[1, 2, 3, 4, 5, 6]
```

These properties are useful, but we need to call the Paginator.page() method with a page number argument to construct our page of records:

```
>>> # pass a page number to the page method
>>> cp = p.page(1)
>>> # number gives us number of the current page
>>> cp.number
1
>>>
>>> # has previous returns True if there is a page
>>> # before the current page
>>> cp.has_previous()
False
>>>
>>> # has_next returns True if there is a page
>>> # after the current page
>>> cp.has_next()
True
>>>
>>> # has_other_pages returns True if there are pages
>>> # other than the current page
>>> cp.has other pages()
True
>>>
>>> # start_index tells us the position in the overall
```

```
>>> # queryset for the first record on the current page
>>> cp.start_index()
1
>>>
>>> # end_index tells us the position in the overall
>>> # queryset for the last record on the current page
>>> cp.end index()
>>>
>>> # next_page_number tells us the page number after
>>> # the current page
>>> cp.next page number()
>>> # previous_page_number tells us the page number
>>> # before the current page
>>> cp.previous page number()
>>>
>>> # object list shows us the objects in the current page
>>> cp.object list
[<PressRelease: This is a press release 0>, <PressRelease: This
is a press release 1>, <PressRelease: This is a press release 2>,
<PressRelease: This is a press release 3>, <PressRelease: This is</pre>
a press release 4>, <PressRelease: This is a press release 5>,
<PressRelease: This is a press release 6>, <PressRelease: This is</pre>
a press release 7>, <PressRelease: This is a press release 8>,
<PressRelease: This is a press release 9>]
```

Using these methods and properties, we have everything we need to build our view and templates. We'll use them in our view to retrieve the objects, loop through them, and build the navigation to go forward and back through the pages.

#### **Examining database performance**

At a first glance, it appears that the way Django paginates will retrieve all the records and then just "slice off" whatever the current page uses. Luckily, this is not the case. Django selects full records only when they are iterated over (also known as "lazy evaluation"). If it didn't, large record sets could kill the performance because it would retrieve all the columns for all the records just to use a page of them.

In the Django shell, we can look at a variable called connection.queries to watch a running list of SQL queries that have been executed. You'll see in the example that follows that Django only retrieves the records for the current page, and only does so after we loop through them.

If you have the interactive shell open, stop it by typing the exit function and restart it so that we clear out anything in memory before trying the next example:

```
>>> exit()
```

#### \$ python manage.py shell

With the interactive shell open, try this example:

```
>>> from django.db import connection
>>> from mycompany.press.models import PressRelease
>>> from django.core.paginator import Paginator
>>> pl = PressRelease.objects.all()
>>> # No queries have been run yet
>>> connection.queries
>>> p = Paginator(pl, 2)
>>>
>>> # Still no queries, even though we called the paginator
>>> connection.queries
>>> cur_page = p.page(1)
>>> # Calling the page resulted in our first query but all
>>> # it did was select a count, not the records
>>> connection.queries
[{'time': '0.002', 'sql': 'SELECT COUNT(*) FROM "press_
pressrelease"'}]
>>> for item in cur_page.object_list:
      print item.title
This is a press release 0
This is a press release 1
>>> # Now we have two total queries - notice the limit clause
>>> # used in the query that only calls 2 rows
>>> connection.queries
[{'time': '0.003', 'sql': 'SELECT COUNT(*) FROM "press
pressrelease"'}, {'time': '0.001', 'sql': 'SELECT "press
pressrelease"."id", "press pressrelease"."title", "press
pressrelease"."body", "press_pressrelease"."pub_date", "press_
pressrelease"."author" FROM "press pressrelease" LIMIT 2'}]
>>>
```

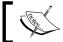

connection.queries will only be used when debugging is enabled in your settings.py file.

As you can see, Django only selected the columns from the rows when we looped through the object list. Also, it was careful to use a limit clause when the SQL was executed so that only two rows were retrieved.

#### Allowing for empty result sets

By default, the Paginator class allows you to pass empty object lists. If you'd prefer to automatically return a 404 page if there are no records, you can override the allow\_empty\_first\_page parameter:

```
p = Paginator(pl, 2, allow_empty_first_page=False)
```

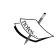

Warning: Don't try to use the get\_object\_or\_404 shortcut when getting your result set. get\_object\_or\_404 returns a list, not a queryset. Use the allow\_empty\_first\_page argument if you want a 404 page when there are no records.

#### Preventing orphaned records

In the example result set that we have been using, we have 52 records. If we are allowing 10 records per page, we will end up with six pages, the last one having only two records (for example, 1-10, 11-20, 21-30, 31-40, 41-50, 51-52).

Paginator allows us to stick these two end records to the last results page to prevent the page with just a couple of records. These records are considered "orphans" and by specifying the number of orphans, we end up with only five pages of results, the last page having 12 items instead of 10:

```
>>> from django.core.paginator import Paginator
>>> from mycompany.press.models import PressRelease
>>> pl = PressRelease.objects.all()
>>> len(pl)
52
>>> p = Paginator(pl, 10, orphans=2)
>>> p.num_pages
5
>>> p.page_range
[1, 2, 3, 4, 5]
>>>
```

```
>>> # This page will have 10 objects
>>> p4 = p.page(4)
>>> len(p4.object_list)
10
>>>
>>> # The last page has 12 objects because the
>>> # orphans are added automatically
>>> p5 = p.page(5)
>>> len(p5.object_list)
12
```

# Using pagination in your views

Now that we've used the Django shell to interactively look at the methods and properties of the Paginator and Page objects, let's use that knowledge in an actual view.

#### Creating the view

In the mycompany/press/views.py file, edit the press\_list view function to look like this and add the import statement to load the pagination module:

```
from django.core.paginator import Paginator

def press_list(request):
    '''
    Returns a list of press releases
    '''

pl = PressRelease.objects.all()
    p = Paginator(pl, 10)
    cur_page = p.page(request.GET.get('page', 1))

t = loader.get_template('press/list.html')
    c = Context({
        'press_list': cur_page.object_list,
        'page_obj': cur_page,
    })
    return HttpResponse(t.render(c))
```

We're using the Paginator the same way we did in the examples from the Django shell. We pass two items into the template context: press\_list and page\_obj. press\_list. While press\_list is a list of objects from the current page, page\_obj is an object representing the current page of results. These two items are all we need to be able to return the records and navigation on the page.

#### Retrieving the current position from the URL

The line from the view that gets the page number from a URL parameter deserves a closer look and explanation:

```
cur_page = p.page(request.GET.get('page', 1))
```

A good rule of thumb when building web applications is to never trust data that comes from GET or POST, and this is not an exception. We're getting a variable called page from the URL, and if it's not present, we are using the integer 1.

We aren't casting page as an integer (querystring parameters are evaluated as Unicode strings, even if they represent numbers) or even making sure it's a number. Why? The Paginator class does this for us. If an invalid page number is passed, either a number outside the range of pages or an invalid value such as a non-digit, the Paginator will automatically return a 404 page.

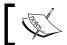

**Remember**: Page objects are 1-based, so the first page will be 1, not 0.

# Putting navigation into the templates

Before we can see the output of our work in a browser, we need to put together the template and build in the appropriate navigation to go to the next and previous pages.

Edit the mycompany/templates/press/list.html file to look like this:

```
<html>
<head>
<title>Press Releases</title>
</head>
<body>
<hl>Press Releases</hl>

{% for press in press_list %}
<a href="{{ press.get_absolute_url }}">
{{ press.title }}</a>

{% endfor %}

Page {{ page_obj.number }} of {{ page_obj.paginator.num_pages }}
```

```
>
{% if page obj.has previous %}
<a href="?page={{ page_obj.previous_page_number }}">Previous</a>
{% else %}
Previous
{% endif %}
  |  
{% if page_obj.has_next %}
<a href="?page={{ page_obj.next_page_number }}">Next</a>
{% else %}
Next
{% endif %}
</body>
</html>
```

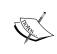

If you have been following along with the previous chapters, you'll notice that we're not using template inheritance with this example. This is intentional to keep the example simple. Feel free to go back and add it afterwards for good practice.

In the first part of our template, we are iterating over the objects from the current page:

```
    { for press in press_list % }
< a href="{{ press.get_absolute_url }}">
    {{ press.title }}</a>

    { % endfor % }
```

In the second part of the template, we are using the properties of the page object page\_obj to write out the navigation between the pages:

```
{% if page_obj.has_previous %}
<a href="?page={{ page_obj.previous_page_number }}">Previous</a>
{% else %}
Previous
{% endif %}
&nbsp;|&nbsp;
{% if page_obj.has_next %}
```

```
<a href="?page={{ page_obj.next_page_number }}">Next</a>
{% else %}
Next
{% endif %}
```

Using the Boolean values for has\_previous and has\_next, we determine if the words "Previous" and "Next" should be hyperlinked or just static text.

Point your browser to the URL http://localhost:8000/press/list/ and you should see this:

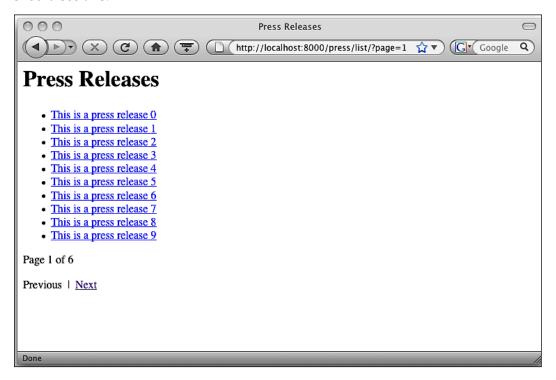

#### Pagination with generic views

As we discussed in Chapter 2, generic views are used to cut down on the number of boilerplate views we end up writing in many web applications. The paginating results in these pages are also very common, and are built into the handling of generic views.

#### Setting up our generic list view

Instead of replacing our current list view, let's add another URL configuration to the mycompany/press/urls.py file. Add the highlighted lines:

```
from django.conf.urls.defaults import *
from mycompany.press.models import PressRelease
press list dict = {
    'queryset': PressRelease.objects.all(),
    'template name': 'press/list.html',
    'allow empty': False,
    'template object name': 'press',
    'paginate by': 10,
}
urlpatterns = patterns('',
    (r'detail/(?P<pid>\d+)/$','mycompany.press.views.detail'),
    (r'list/$','mycompany.press.views.press list'),
    (r'list2/',
        'django.views.generic.list detail.object list',
        press list dict),
    (r'latest/$','mycompany.press.views.latest'),
    (r'$','django.views.generic.simple.redirect_to',
          {'url': '/press/list/'})
)
```

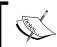

If you have been following along with earlier chapters, the highlighted import statement press\_list\_dict dictionary will already be in your file. Edit your code to look like the current example.

This is similar to what we did in our chapter about the generic views. In our press list dict dictionary, we've added an additional key called paginate by.

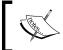

The second URL configuration does not have a dollar sign at the end of the first element in the tuple. This is important because it allows the URL to match with or without the ?page=n parameter.

As of the time of this writing, you cannot specify the allow\_empty\_first\_page and orphan parameters to generic views.

Point your browser to the URL http://localhost:8000/press/list2/ and you should see the same output as before. (This URL uses generic views)

#### Generically calling the last page

One cool feature in generic view pagination is the ability to use the string last in the URL instead of a number.

For example, instead of this URL:

http://localhost:8000/press/list2/?page=6

You can use this:

http://localhost:8000/press/list2/?page=last

With this trick, you can create a link somewhere in your site to the last page of press releases without having to know how many pages of results exist. Often the last page of results has the most recent items, so you can use this to display only the latest.

#### **Summary**

In this chapter, we learned how to break our result sets into smaller pieces with the pagination library. We configured our press application and populated it with enough records to test out the concepts using the interactive Django shell. We looked at the properties of the Paginator and Page objects, and what their values represent.

We put these concepts into practice in a view, and built a template with the appropriate navigation to view the pages that made up our results set. Finally, we explored how to use pagination when using generic views.

In the next chapter, we will learn how to customize the look and feel of the automatic admin application.

# Customizing the Admin Look and Feel

The automatic admin application (aka "the admin") is an amazing feature of Django that saves countless hours of routine development work. To add that extra "finishing touch" to your application, you may want to change the color scheme of the admin pages to match your site, change some of the default page headers, and add outside links to the admin dashboard.

In this chapter, we will:

- Explore how admin templates are structured
- Override the necessary templates to customize the appearance of the admin
- Change the default header of the admin pages
- Add navigation links to the top of the admin page
- Add an additional box of links to the admin dashboard
- Override the admin stylesheet to match your site's color scheme

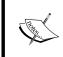

We're will not talk about how to change the functionality of the admin, since that's thoroughly documented in Django's online documentation. We're going to look at how to make the admin appear with the same look and feel as the rest of your site.

#### Overriding the admin templates

Before we can start modifying the admin templates, we need to explore their structure. The templates used for the admin are no different than other Django templates, and you already know everything needed to work with them. We don't want to edit the existing admin templates as they are part of the Django source code. If we edit them, we might lose our changes when updating Django as they could get overridden with the new files. Instead, we will override the files and leave the originals untouched.

#### Leveraging the template loader

In an earlier chapter, we talked about the app\_directories template loader that looks for a directory called templates underneath your individual applications. This is how the admin templates "automatically" appear. They are found in a directory in the Django admin source code. (We'll look at them shortly.)

In our mycompany/settings.py file, we use both the filesystem and app\_directories loaders:

```
TEMPLATE_LOADERS = (
    'django.template.loaders.filesystem.load_template_source',
    'django.template.loaders.app_directories.load_template_source',
)
```

The order of the loaders is important. Using the filesystem loader first allows us to create an admin directory under our site's templates folder that will be used to override the admin templates.

Our template files are located in this directory, as defined in the TEMPLATE\_DIRS value in the mycompany/settings.py file:

```
/projects/mycompany/templates/
```

In our templates directory, we will create a subdirectory called admin that holds our admin templates. Using this setup, the template loader will first look in the /projects/mycompany/templates/admin directory for a template file. If it doesn't find the file, Django will use the default admin file. This is perfect for us because we only need to create the files that we want to override.

#### Locating the admin template files

Let's look at the admin templates that ship with your Django distribution. You'll need to know where Django is installed on your machine, which varies depending on how you set it up.

If you download and install a release of Django, your files will likely be under your Python site-packages directory. To find where that directory is, launch the Python interactive shell and enter these commands:

```
>>> import distutils.sysconfig
>>> print distutils.sysconfig.get_python_lib()
/Library/Python/2.5/site-packages
```

From this example, you can see that the site-packages directory on my Macintosh is located in the /Library/Python/2.5/ directory. Yours may be different. Once you locate the site-packages directory, browse it for a directory called django. This directory will contain the Django source code files.

#### **Exploring the admin template files**

In your Django source code directory, browse for the <code>contrib/admin/templates/admin</code> directory and you'll see about twenty-five HTML files. It may seem like a lot, but there are only a few that we'll be concerned with. The others are just includes or snippets that we won't need to customize.

Here are the main files and their purposes:

- base.html: This is the highest parent template. We will not do any customization in it, but there are some important extra blocks to look at.
- base\_site.html: This file has the page title and header text. It extends base. html and we will do most of our customizations in it.
- change\_list.html: This is the list of objects you can edit when you choose one of your apps on the home page.
- change form.html: This is the form that's shown when editing an object.
- index.html: This is the home or "dashboard" page of the admin app that lists all the apps you can manipulate. (We'll be adding some extra links to this page.)

#### Inspecting the base.html template

We won't be editing or overriding the base.html file because Django has done much of the heavy lifting for us. On lines seven and eight of the file, there are blocks that allow us to add extra information into the head of the HTML document from within the child templates:

```
{% block extrastyle %}{% endblock %}
{% block extrahead %}{% endblock %}
```

When we start writing our own admin templates, we'll use these extrastyle and extrahead blocks to our advantage and inject extra CSS and JavaScript into the resulting HTML output.

#### Inspecting the base\_site.html template

This simple file is the ideal place to do most of the customization work for our admin. For example, we can change the title and the text header at the top of all the admin pages by editing the title and branding blocks:

```
{% block title %}{{ title }} | {% trans 'Django site admin' %}
{% endblock %}

{% block branding %}
<h1 id="site-name">{% trans 'Django administration' %}</h1>
{% endblock %}

{% block nav-global %}{% endblock %}
```

The last empty block, nav-global, allows you to add content to the bottom of the colored header underneath the branding text.

Since we'll be editing the title and branding text for our site, we'll want to copy this base\_site.html file to our templates/admin directory. We'll also be adding extra CSS information to this file to make the color scheme match that of ours.

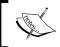

What are these trans tags? They are used by Django's internationalization (i18n) libraries to automatically translate the text into the user's language preference.

#### Inspecting the index.html template

This file controls the dashboard page you see when logging into the admin. All the applications you have permission to manipulate are listed in blocks such as **Auth**, **Flatpages**, **Press**, and **Sites** in the following example:

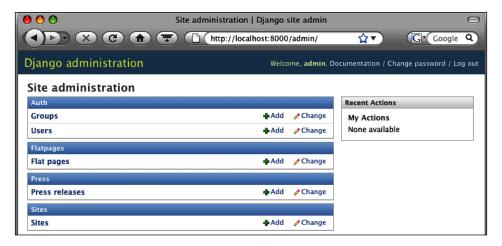

We can add additional content above or below these blocks by adding it to the appropriate place in the index.html file:

By adding content in the highlighted area, we can add our own links and content to the main admin page.

#### Inspecting the change\_list.html template

The change list is the main list of objects inside an application (such as the press release application) that we can edit. We won't be editing or overriding this file, but notice the alternating color scheme on the list. The template calls a custom tag that renders the change list results.html file:

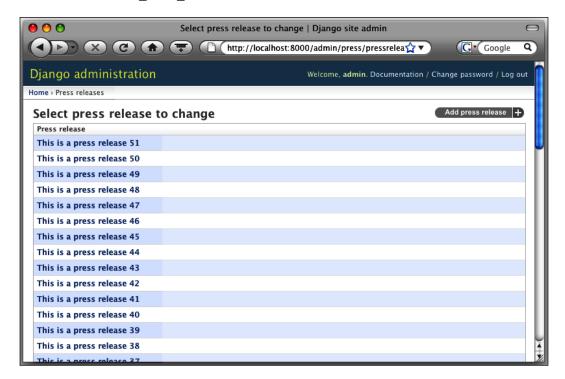

The colors are controlled by the row1 and row2 classes applied by the cycle tag in the change list results.html file:

```
{% for result in results %}
{% for item in result %}
{{ item }}{% endfor %}
{% endfor %}
```

The resulting HTML output looks like this (notice the class attributes on the tr tags):

```
<a href="104/">This is a press release 51</a>

<a href="103/">This is a press release 50</a>
```

By overriding the styles for the row1 and row2 CSS selectors, we can use our own color scheme in the change list. We'll do that later in the chapter.

#### Inspecting the change\_form.html template

We won't be working with this file. But if you want to add additional content above the form used to edit an object, this is the file you'd work with.

#### **Customizing the admin header**

To make our admin site feel less generic, we'll replace the default title and header at the top of the pages.

Create a new directory called admin under the directory mycompany/templates. Copy the django/contrib/admin/templates/base\_site.html file to your templates/admin directory. This is the first file we'll be overriding.

#### Replacing the page title

In our admin pages, the page title is presented in this format:

```
<title>Site administration | Django site admin</title>
```

This can be changed by editing the title block in base\_site.html. Open the mycompany/templates/admin/site\_base.html file and edit the block that looks like this:

Replace the text in quotes after the pipe symbol with our site's title:

```
{% block title %}{{ title }} | {% trans 'MyCompany Administration' %}{% endblock %}
```

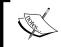

The trans tag is used by Django's internationalization (i18n) libraries to translate text into other languages. We're not going to translate our new text, but we'll leave the trans tags in the file in case you ever want to.

Point your browser to the URL http://localhost:8000/admin/ and you will see that the title in the top of the browser window reflects our new change:

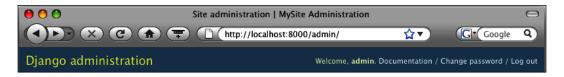

#### Changing the header text

The next thing we'll want to change is the text **Django administration**. We can do this by editing the contents of the branding block in the base site.html file:

```
{% block branding %}
<h1 id="site-name">{% trans 'MyCompany administration' %}</h1>
{% endblock %}
```

Reload the page and you'll see that the header text has changed:

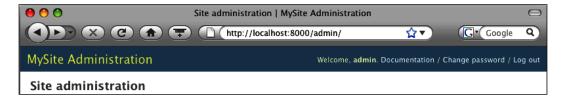

#### Adding a new link box to the admin

Let's add some links to the admin dashboard in a format that matches the way apps are listed. We'll add links to Google Analytics for our page traffic analysis and Google Webmaster tools to help get us indexed properly in Google. Having these links available in your admin page is handy when administering your site.

#### Overriding the admin index file

Copy the django/contrib/admin/index.html file to your mycompany/templates/admin directory. This page controls the appearance of the dashboard in the admin, so we'll be adding the links at its top.

When our apps are listed on this page, they appear automatically as part of the inner workings of the admin app. We don't want to alter this functionality as, when a new app is added in the future, we don't want to manually add it to the admin home page. By adding additional lines to the index.html file, we'll get our extra content added without changing the way the apps are loaded.

Look for the content-main div in the templates/admin/index.html file (around line 13):

We're going to stick our additional content at the beginning of the div before the {% if app list %} tag like this:

When we reload the page, you'll see the new text above the first app:

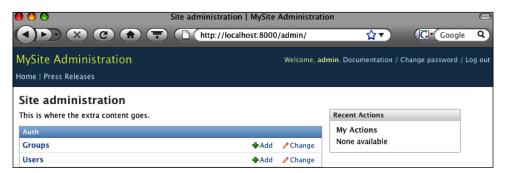

Rather than adding our new HTML code into the index.html file, let's use an include file instead to keep the code cleaner.

Edit templates/admin/index.html to use an include file:

#### Creating the include file

Create a new file at templates/admin/index links.html and add this line:

```
This is where the extra content goes.
```

When you render the page, it should look exactly the way it did the last time. Now that we know it works, let's add some HTML markup so that the links are grouped in a look that matches the rest of the dashboard.

In templates/admin/index links.html, replace the contents with this:

Let's break it down and explain a couple of pieces of markup:

- We apply the class module to the div. This gives the box the distinct look with the blue title bar.
- The h2 tag becomes the text inside the box's blue title.
- We have a style block inside the include file, but you can put it anywhere you feel like.

When you reload the page, it should look like this:

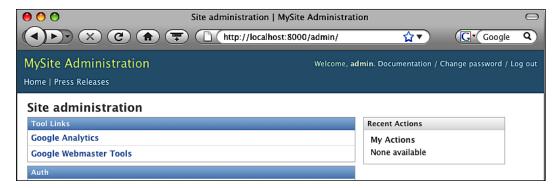

#### Customizing the admin color scheme

If you've ever looked at the admin page with CSS turned off, you'll know that it owes most of its beauty to the CSS stylesheets it ships with. Here's what it looks like without the styles applied:

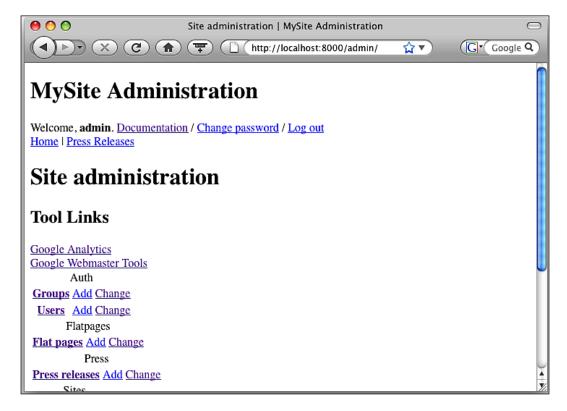

Rather than trying to edit the stylesheets directly, we'll just redefine the specific styles needed to apply our color scheme. We only need to override the specific properties we want to change, such as the font or the background color.

#### Identifying styles to change

The admin stylesheets are found in django/contrib/admin/media/css, but we don't need to copy them anywhere to make our changes. We just need to identify the selectors we'd like to override. We can do that by viewing the source on the rendered admin pages and seeing what the IDs and class attributes are applied to the content we want to change.

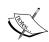

You can also use third-party tools to identify the CSS that is applied to elements on the page. Freely available tools such as Firebug and the Web Developer Toolbar for Firefox are very handy for this kind of work.

Firebug: https://addons.mozilla.org/en-US/firefox/ addon/1843

Developer Toolbar: https://addons.mozilla.org/en-US/firefox/addon/60

For our customizations, we will change these admin page elements:

- Header background color (controlled by the background-color property of the div named header)
- Header title font color (controlled by the color property of the h1 element in the div named header)
- Dashboard box header background color (controlled by the background-color and color selectors in the module class applied to caption and h2 elements)
- Change list shaded row background color (controlled by the background-color property of the row1 class)

#### Using the extrastyle block

Earlier in the chapter, we identified some special blocks the admin template authors put in the base.html template that allow us to add in extra functionality. The extrastyle block allows us to define CSS in our base\_site.html template that we've already copied into our templates directory.

In templates/admin/base site.html, add these lines:

```
{% block extrastyle %}
<style>
/* Header background color */
#header {
  background-color: #f57948;
/* Header title font color */
#branding h1 {
  color: #fff;
/* Link box title bar color */
.module caption, .module h2 {
  background-color: #f57948;
 background-image: None;
  color: #fff;
}
/* Change list shaded row color */
.row1 {
  background-color: #eee;
/* Change list non-shaded row color */
  background-color: #fff;
</style>
{% endblock %}
```

When the page is rendered, you can view the source and see that our extrastyle block has been injected into the top of the resulting HTML.

Since a picture is worth a thousand words, let's take a look at a labeled screenshot of what we just built. This printed page doesn't convey color well, but the labels should help us show what we just changed:

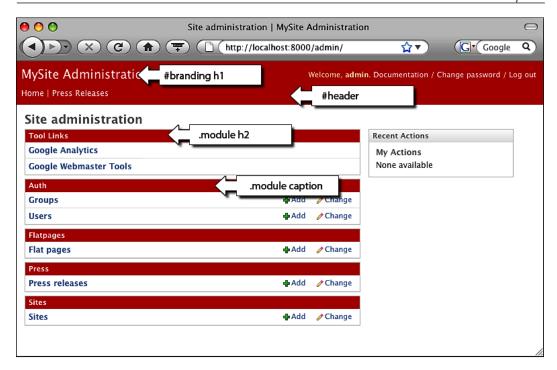

Here is what the admin change list page looks like with our CSS changes:

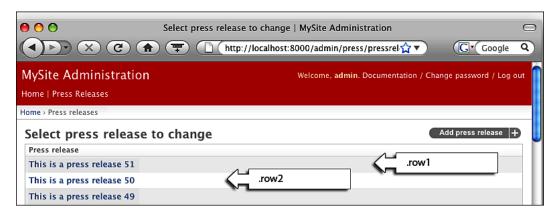

By adding some simple CSS to the extrastyle block, we were able to customize the admin stylesheets to fit the color scheme of our site.

#### **Summary**

In this chapter, we edited the templates of the Django admin application to add additional content and make the color scheme match our site.

We looked at the structure of the admin templates and how we can override them by creating an admin directory under our site's templates directory. We saw how the template filesystem loader will look for the files in this directory before looking at the template files under the admin application.

We explored how to change the admin header by editing the base\_site.html file with our own information. We added our own links to the admin dashboard in a format that matches the other boxes on the page.

Finally, by using some special blocks in the admin base template, we added a set of global navigation links and the new CSS rules to override the default admin stylesheet.

In the next chapter, we'll look at how to improve performance using Django's caching libraries to cache our page content.

## 10 Caching Your Pages

The Django framework makes it easy to produce dynamic pages and generate content "on the fly" when a page is requested. Under certain circumstances, this can have a negative impact on your site's performance, such as when you start generating a large amount of traffic or if your pages use intensive database queries. In these situations, you can use the built-in caching mechanisms to reduce the amount of processing that goes into serving each request.

#### In this chapter, we will:

- Explore the basics of caching output
- Compare the different cache backends that Django offers
- Configure your site for caching
- Cache content on a per-view basis
- Cache content from within Django templates
- Use the low-level cache API to cache specific pieces of data
- Cache your entire site automatically
- Explore strategies for using different cache mechanisms together
- Configure Django to work with caches other than your own

#### An overview

Generating web pages for every request can be difficult for the server. But if we can hold on to data between requests and serve it again for the next request, we can reduce the overhead of serving each page.

We use a cache to store the result of a query so that future requests won't have to look it up again. Deciding how long to hold onto the data before looking it up again depends on your situation; but the longer you can go without having to look it up, the more performance you should be able to squeeze out of your server.

#### Do you need caching?

How do you know if you need to implement caching on your site? Usually, there are a few warning signs that indicate the time one should think about using caching such as:

- Processor or memory usage has climbed to a level that you are not comfortable with.
- Your web or database server cannot keep up with the incoming requests.
- It takes too long for the server to render a page request (the underlying page, not including images or external references).
- You anticipate your site traffic increasing to a point where one of the previous items will come into play.
- You want to be one of the cool kids who use caching on their site.

#### How caching works

Whether it's a complex database query, an intensive algorithm, or just the sheer number of incoming requests that are causing problems, caching can help your pages render more quickly. The concept is simple: Do the work once, and then save the results for the next time they are needed.

Holding on to the results can save time, but how long do you go without looking them up again? It depends on how often the underlying data changes. For example, if you're serving an hourly weather forecast, you may only need to look up the data once per hour. If you're serving current weather conditions, you'll probably have to look it up every 5 or 10 minutes.

What if you're serving the weather conditions for more than one city? You don't want to look up Atlanta's weather and serve it to someone looking for conditions in Dallas, and so you'll have to use a label to identify the piece of data. This label is what we'll call the **cache key**, and the conditions are the **cached data**. The amount of time spent before looking up the conditions again is the **cache expiration** or **cache timeout**. When the timeout is reached, the data is considered **stale** and won't be used anymore.

#### Exploring the available cache systems

The Django cache framework offers a variety of cache backends with a consistent interface. This gives you the flexibility to store your cached data as you see fit and change it later without having to change any of your code. For example, you can use the filesystem as the cache backend while your site is small, and upgrade to the Memcached backend later without having to change the code in your views.

Let's briefly look at the different cache backend options.

#### Filesystem caching

This backend saves the cached data to a file on the local filesystem. This is a great starter option for caching as it is easy to set up, works well on shared hosting environments, and doesn't rely on the database, thus reducing the number of reads and writes. You are limited, however, by the speed of reading and writing to the server's hard drive (also known as disk I/O).

#### **Database caching**

This backend uses a special database table to store its cached data. Like the filesystem backend, it works well in shared hosting environments and is easy to set up. But it is not good for environments where you are trying to keep down the number of database reads/writes, as it stores the data in a special database table.

#### Memcached

Memcached is a daemon that runs on the server and uses TCP/IP sockets for communication. It is considered to be the fastest, most efficient cache backend for Django (and many other frameworks as well). Memcached is an in-memory cache. It stores the cached data in RAM, avoiding the I/O overhead of the filesystem and database caches.

Memcached takes up the server RAM, so it usually isn't available in shared hosting situations. If you have a dedicated server and can spare the RAM, this is the best cache backend option. It has the added benefit that multiple servers can access the same cache, since it uses TCP/IP, and you can pool together separate Memcached servers to act as a single cache.

Another consideration when using this backend is that Python client libraries are required to use Memcached. They're freely available and easy to install.

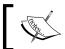

Memcached stores its data in RAM and all data is lost when the machine or the daemon restarts. This isn't a problem as you shouldn't store anything in cache that can't be regenerated.

#### Local memory caching

This backend (also known as locmem) is an alternative to Memcached, but at the time of this writing is not considered to be suitable for production sites. There are debates on the Django bug list about whether more than one web server process can access the same local memory space. Perhaps by the time you read this, the links will have been worked out. But for now, consider it as a development-only cache. (If you have the RAM available, just go with Memcached anyway!)

#### **Dummy caching**

This backend is designed for development work when you want to see fresh data on every request. It doesn't actually cache any data, but allows you to put your caching calls into place without getting errors saying you don't have a cache backend installed. Alternatively, you could set up one of the other cache backends and change the expiration time to zero seconds, ensuring that you always see new content; but this way is much cleaner.

#### Setting up your cache system

Now that you've seen the various cache backends that Django offers, we can now start implementing the code to work with them. Regardless of the backend you chose, the code will be identical.

#### Configuring the cache backend

To tell Django which backend we intend to use, we will set a variable called CACHE\_BACKEND in our mycompany/settings.py file. Each backend uses a slightly different value, so we'll run through each separately.

#### **Database caching**

In order to use the database caching backend, you also have to run the createcachetable command from the manage.py file. This example uses my cache table as the name of the table, but you're free to use whatever you like:

```
$ python manage.py createcachetable my cache table
```

Once you have your cache table set up, add the backend to your mycompany/settings.py file:

```
CACHE_BACKEND = 'db://my_cache_table'
```

#### Filesystem caching

Filesystem caching requires very little setup, and the backend points to an absolute directory path on your filesystem. Make sure the web server process has permission to write and delete in that directory (the directory must exist).

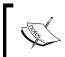

There are three slashes at the beginning of the setting, and a trailing slash is not required:

CACHE\_BACKEND = 'filesystem://projects/mycompany/
cache/'

#### Local memory caching

Local memory (locmem) caching requires no setup. You just provide this backend setting:

```
CACHE BACKEND = 'locmem:///'
```

#### **Dummy caching**

Like locmem, dummy caching also uses a very simple setting:

```
CACHE_BACKEND = 'dummy:///'
```

#### Memcached

Memcached is the most complex backend setup, but it's not very difficult to set up. Make sure you install the Python library cmemcache (preferred) or python-memcached.

Once you have the Python libraries installed, the backend setting uses the server IP address and the port number. In this example, it's on the local machine (127.0.0.1) on port 11211, the standard port for Memcached:

```
CACHE BACKEND = 'memcached://127.0.0.1:11211/'
```

#### Adding additional backend arguments

Once you have your backend configured, you can add some additional arguments to tailor the way it works:

- **timeout**: This is the amount of time that an item can be in cache before it's considered stale. The default value is 300 seconds.
- **max\_entries**: This is the maximum number of entries that can build up in the cache before the cache is cleaned. The default value is 300 entries.
- cull\_percentage: When the cache is cleaned, the cull percentage is the
  percentage of the entries that are removed when the maximum number of
  entries is reached.

The formats of the arguments are similar to URL querystring parameters:

```
CACHE_BACKEND = 'locmem:///?timeout=60&max_entries=300'
```

#### Setting up for the examples

You can use any of the cache backends for the examples that follow (except dummy, since it won't do anything). The easiest one to set up is probably the local memory cache, as it doesn't require you do to anything except add the backend configuration to your settings file.

#### **Caching individual views**

Now that you've configured caching, let's implement it in one of our views. Our press release detail view is a great candidate for caching. The content of the individual releases rarely changes and, therefore, doesn't need to be queried from the database for every request.

We'll use the same view at the mycompany/press/views.py file that we've been using throughout our chapters. In Chapter 6, we added functionality to the view to work with multiple templates by adding the highlighted lines:

```
def detail(request, pid):
    '''
    Accepts a press release ID and returns the detail page
    '''
    p = get_object_or_404(PressRelease, id=pid)

if request.GET.has_key('printable'):
        template_file = 'press/detail_printable.html'

else:
        template_file = 'press/detail.html'

t = loader.get_template(template_file)
    c = Context({'press': p})
    return HttpResponse(t.render(c))
```

Let's simplify the view so that we can just focus on learning how to work with caching. Strip out the extra lines and your view should look like this:

```
def detail(request, pid):
    '''
    Accepts a press release ID and returns the detail page
    '''
    p = get_object_or_404(PressRelease, id=pid)
    t = loader.get_template('press/cache_detail.html')
    c = Context({'press': p})
    return HttpResponse(t.render(c))
```

Notice that we have changed the name of the template that is loaded by the template loader to a new file called cache\_detail.html. Create a new file called cache\_detail.html in the mycompany/templates/press directory and add these lines:

```
<html>
<head>
<title>{{ press.title }}</title>
</head>
<body>
<h1>{{ press.title }}</h1>

<hr>Current Datetime: {% now "H:m:s" %}</hr>
Author: {{ press.author }}<br/>Date: {{ press.pub_date }}<br/>

{{ press.body }}

</body>
</html>
```

Once you have these items in place, run your development server and test your setup. Your output should look similar to the screenshot, depending on the content of your press release.

Browse to http://localhost:8000/press/detail/1/ and you should see something similar to this:

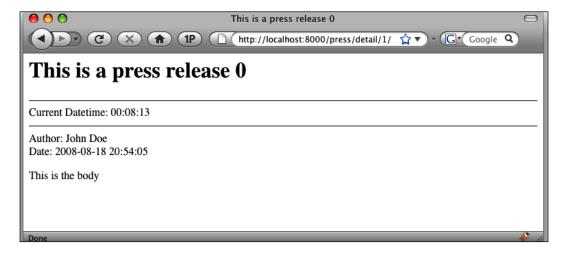

Reload the URL a couple of times, and make sure the current time changes for each reload.

#### Adding caching

Let's "freeze time" by adding caching to our view. Once in place, the result of the view will be saved in cache and the code inside the view won't be evaluated again until the cache expires. We can see that this behavior is working when we reload our view and the date and time do not change.

Add the highlighted lines to the mycompany/press/views.py file:

Alternatively, you can use Python's decorator syntax for caching if you're using Python version 2.4 or greater:

Load the page, view the results, and refresh the page. You'll see that the page content does not change when you refresh. Once the ten seconds have passed, the cache expires and the view runs again.

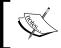

It's usually a good idea to set the value of your cache timeout as a variable in your site's settings.py file and use it in your views. This will make it easier to change the cache timeout values in multiple views at once.

#### **Caching pieces of templates**

Django also gives us the ability to cache fragments of templates using a special template tag. We can use it to cache the part of the template that evaluates the current time.

Remove the line of code that caches the detail view and reload the page a few times to make sure the time is refreshing each time. Your detail view should look like this again:

```
def detail(request, pid):
    '''
    Accepts a press release ID and returns the detail page
    '''
    p = get_object_or_404(PressRelease, id=pid)
    t = loader.get_template('press/cache_detail.html')
    c = Context({'press': p})
    return HttpResponse(t.render(c))
```

Once you've reverted the view to it's pre-caching state, add the highlighted lines to mycompany/templates/press/detail.html:

```
<html>
<head>
<title>{{ press.title }}</title>
</head>
<body>
<h1>{{ press.title }}</h1>
{% load cache %}
{% cache 10 curtime %}
<hr>Current Datetime: {% now "H:m:s" %}<hr>
{% endcache %}
Author: {{ press.author }}<br/>>
Date: {{ press.pub date }}<br/>>
>
{{ press.body }}
</body>
</html>
```

This new block loads a library called cache and uses the cache template tag. The tag takes two arguments: the length of time to cache the fragment, and a unique name for the fragment. In this example, it will be cached for 10 seconds and called curtime.

Test out the page and see if it works in the same way as it did when we used the per-view cache. Template fragment caching is great for pieces of content that get brought into your templates (such as with an include) or when you want very fine control over what content gets cached.

#### Low-level caching

If per-view and template caching don't solve your needs, Django offers you a way to choose exactly the pieces that get cached. The low-level cache API lets you read and write to and from the cache and explicitly decide how you want the data to be cached.

Say, for example, you wanted the press release to show the current date and time each refresh, but you don't want the database to get queried for the content of the release? You can use low-level caching to save the result of the database lookup.

Before we begin, remove the template fragment caching from the previous example by editing the highlighted line in mycompany/templates/press/cache detail.html:

Verify that each refresh updates the time displayed on the page each time you hit refresh.

In the mycompany/press/views.py file, add the highlighted lines:

#### from django.core.cache import cache

```
def detail(request, pid):
    '''
    Accepts a press release ID and returns the detail page
    '''
    cache_key= "press_release_%s" % pid
    p = cache.get(cache_key)

if not p:
    p = get_object_or_404(PressRelease, id=pid)
```

#### cache.set(cache key, p, 60)

```
t = loader.get_template('press/cache_detail.html')
c = Context({'press': p})
return HttpResponse(t.render(c))
```

Once you have the code in place, load the URL in the browser and verify the time increments each time you refresh. Go into the admin and change some of the values of your press release and reload it in the browser. You should see the time increment, but the data should remain unchanged. (The example above gives you 60 seconds to update the press release.)

What happened in this example to make it work? First, we created a cache key to act as a label for our data. It's important that we make sure the key is unique so we add the ID of the object as part of the key.

```
cache key= "press release %d" % pid
```

Next, we try to retrieve the object from the cache using the key. If it doesn't exist, the cache.get() method returns None.

```
p = cache.get(cache_key)

if not p:
    p = get_object_or_404(PressRelease, id=pid)
    cache.set(cache key, p, 60)
```

If the cache.get() method returns None, we know that we have to look up the object. While we're looking it up, we set the value in the cache so the next request won't have to do this step.

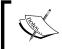

If the object does exist in cache but is expired, it's treated as if it didn't exist and the method returns None. We don't have to worry about checking if it exists and it's not stale—that's taken care of for us.

#### Caching your whole site

If you want to cache your entire site without having to configure the cache for each individual view, Django provides middleware that can do this for you.

Edit the MIDDLEWARE\_CLASSES tuple in your mycompany/settings.py file to look like this: (add the highlighted lines)

```
MIDDLEWARE_CLASSES = (
   'django.middleware.common.CommonMiddleware',
   'django.middleware.cache.UpdateCacheMiddleware',
```

```
'django.contrib.sessions.middleware.SessionMiddleware',
'django.middleware.common.CommonMiddleware',
'django.contrib.auth.middleware.AuthenticationMiddleware',
'django.middleware.cache.FetchFromCacheMiddleware',
)
```

The order of the classes in the tuple is important, so make sure you add them exactly as listed. If you're not using all of these pieces of middleware and your tuple looks different, just make sure you put the highlighted lines around the CommonMiddleware element.

Add the following lines to your mycompany/settings.py file:

```
CACHE_MIDDLEWARE_SECONDS = 300

CACHE_MIDDLEWARE_KEY_PREFIX = 'mycompany_'

CACHE MIDDLEWARE ANONYMOUS ONLY = True
```

You can probably figure out that CACHE\_MIDDLEWARE\_SECONDS is a global setting for the cache expiration time of all views. (Note that you cannot individually set different cache times for different views.) What do the other settings do?

The value of CACHE\_MIDDLEWARE\_KEY\_PREFIX is prepended to the cache key that is automatically generated for a view. This ensures that if you have multiple sites running from the same code base (as we had in the chapter where we served our mobile and desktop sites from the same code) you won't have a key collision. When a key collision occurs, the output of one site's view overwrites another site's, resulting in erroneous output.

Finally, CACHE\_MIDDLEWARE\_ANONYMOUS\_ONLY ensures that requests made by logged-in users don't get cached. This prevents user-specific data from getting written into the cache.

Consider the following snippet of template code:

```
Hello, {{ user.username }}!
```

If user "A" requests the page and it gets cached, user "B" will see the wrong username on the page.

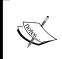

**Caution:** Even if you aren't serving user-specific data in your templates, Django's automatic admin interface requires the anonymous-only setting to work properly. If you forget to put it in, you'll update records and won't see the changes reflected in the admin until you clear the cache.

If you're testing the per-site cache and don't seem to get the pages to cache, make sure you're not logged in to the admin site!

#### Preventing data from being cached

If you're using the per-site cache and have some specific views that you want to exclude from cache, you can use the never cache decorator:

```
from django.views.decorators.cache import never_cache
@never_cache
def detail(request, pid):
```

Using the never\_cache decorator ensures that the view will not be cached by the per-site caching mechanism.

#### **General caching strategies**

With different caching mechanism options such as per-site, per-view, low-level, and so on, it may be difficult to determine which one fits your site best. There is no single "right" answer, but let's look at a general strategy for implementing caching on your site.

The per-site cache is fast and easy to implement. You don't have to remember to implement caching in your views, and you can configure the caching to prevent authenticated requests from getting cached.

What if you have views that require authentication? With the per-site cache enabled, these views won't get the benefit of the cache. In this case, you may want to implement low-level caching to store the bits of data that aren't user-specific. But sometimes, this isn't possible, for example when you present data specific to the logged-in user.

If you are presenting a lot of user-specific data, look for places in your templates where you can add caching, such as a dynamically generated menu or navigation system.

Keep in mind that not everything on your site will benefit from being cached. There is an overhead to implement the cache, and if it's greater than the overhead of executing the code in question, you probably won't experience any benefit.

#### Working with outside caches

Not every cache you'll deal with is stored locally on your server. For example, many web browsers have built-in functionality to cache content and some networks are behind proxies and web accelerators.

We can provide some additional information via HTTP headers to these caches that make sure our content is stored properly. Specifically, the Vary HTTP header allows us to tell a cache how to differentiate content that it might otherwise think is the same.

As a simple example, we can tell a cache to cache content that is based on the user agent that a visitor is using. This lets us cache a request for a mobile device, such as an iPhone, differently than we would for a generic mobile device.

```
from django.views.decorators.vary import vary_on_headers
@vary_on_headers('User-Agent')
def detail(request, pid):
```

If you'd like to try it out, you can do so if you have two web different web browsers. Point your first browser at the page and it will cache the content. Point your second browser at the page, and you will not see the cached results because the browser's user agent string will be different.

You can tell the cache to vary on a variety of criteria: user agents, visitor language preferences, cookies, and so on. The vary\_on\_headers decorator allows you to pass multiple values to it.

If varying your content for upstream caches is important to the proper operation of your site, check the online documentation for a full discussion and more examples.

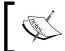

Make sure you remove the middleware caching libraries or set the cache expiration time to zero seconds if you're going on to the next chapter or you will be working with cached pages!

#### **Summary**

In this chapter, we explored how to improve the performance of our site by implementing caching. We saw the different backends that Django offers and learned how to configure our site to use each of them. We also learned how to cache pieces of data using the low-level API, the output of views with per-view caching, and even our whole site with per-site caching.

We looked at when certain cache mechanisms work better than others and also the general caching strategies. Finally, we wrapped up by looking at how our data might be cached by outside servers and how to make sure our data is served properly in those situations.

In the next chapter, we will look at serving your site in multiple languages with Django's internationalization (i18n) libraries.

### 11 Internationalization

Internationalization, also known as **i18n** (the word "internationalization" consists of the letters "i" and "n" with 18 letters in between), provides a way to present your site in multiple languages from the same template files. Instead of creating a separate site in a different language, you identify strings of text in your templates that are substituted with a string in the appropriate language for the visitor.

In this chapter, we will:

- Learn how i18n works
- Build a sample application
- Configure the project for i18n
- Install the appropriate libraries to create language files
- Mark strings in our template for translation
- Create English and German translations for our project
- Learn how to manually and automatically configure language preference

#### **Exploring i18n**

Internationalization can be used to offer your site in multiple languages from a single project. Instead of creating multiple domains, projects, or templates, you can provide translation strings in your templates that allow for the appropriate language file to be chosen.

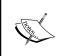

One important thing to keep in mind is that the database content is not stored in multiple versions. It is presented to the user in the same way regardless of language. Saving multiple translations of content can be done, but it isn't something than can easily be done inside templates and so it's beyond the scope of this book.

When a user first views the site, an HTTP header called Accept-Language will identify his or her language preference. If it's not specified, Django will look at your project's settings file and see what the default language to serve is. You can also provide links to set cookies that Django will look for to determine the language preference.

In order to use i18n, we will have to tell Django that we are planning to use it, create a sample project with marked translation strings, create the translation files, and then view our templates. We'll configure Django to use the Accept-Language header later in the chapter. For now, we'll manually configure the language preference.

#### Creating an example application

To explore the concepts in this chapter, we'll need to create a sample application. We'll make a simple contact list application that displays a user's first name, last name, birthday, and salutation based on gender. This simple example will give us the ability to change the labels for the fields as well as the date format used to show the birthday and the language used to display the salutation.

For this example project, we'll assume you are following along with the book and working in the Django project called mycompany. If you are not, make the appropriate changes in the code for your project name. (You won't need any of the other apps we've built to follow along with this chapter.)

Start by adding a new application to your project. In the /projects/mycompany directory, run the following command:

#### \$ python manage.py startapp contactlist

Once the app has been created, edit mycompany/contactlist/models.py to look like this:

```
from django.db import models

GENDER = (
          (1, 'Male'),
          (2, 'Female'),
)

class Entry(models.Model):
    first_name = models.CharField(max_length=100)
    last_name = models.CharField(max_length=100)
    birthday = models.DateTimeField()
    gender = models.SmallIntegerField(choices=GENDER)

    def get_absolute_url(self):
```

```
return "/contactlist/detail/%d/" % self.id

class Meta:
    verbose_name_plural = 'entries'

def __unicode__(self):
    return "%s, %s" % (self.last_name, self.first_name)
```

Once the model has been created, add the new app to the INSTALLED\_APPS tuple in mycompany/settings.py. Add the highlighted line:

```
INSTALLED_APPS = (
   'django.contrib.auth',
   'django.contrib.admin',
   'django.contrib.contenttypes',
   'django.contrib.sessions',
   'django.contrib.sites',
   'mycompany.contactlist',
)
```

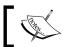

You may have more applications installed if you've been keeping up with the book, which is OK—just add the highlighted entry to the tuple.

While in the mycompany/settings.py file, find the LANGUAGE\_CODE setting and set it to en:

```
LANGUAGE CODE = 'en'
```

Run the syncdb command in the root directory of the project to create the new model's database table:

#### \$ python manage.py syncdb

Let's use the Django shell to quickly add a few entries to the application:

```
$ python manage.py shell
>>> from contactlist.models import Entry
>>>
>>> e = Entry.objects.create(first_name='John', last_name='Doe',
gender=1, birthday='1985-01-01')
>>>
>>> e = Entry.objects.create(first_name='Jane', last_name='Smith',
gender=2, birthday='1980-05-01')
```

With the model and data in place, add an entry to your mycompany/urls.py file to direct requests to our application. Add the following highlighted line:

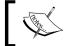

Your root urls.py file may have more entries in it if you've been working with other chapters. That's not a problem; just add the highlighted entry to the list.

Create a new urls.py file in the mycompany/contactlist/ directory and add the lines given in the code that follows. Notice that we are using generic views to display the list and detail for entry records in the highlighted lines:

```
from django.conf.urls.defaults import *
from contactlist.models import Entry

info_dict = {
    'queryset': Entry.objects.all(),
}

urlpatterns = patterns('django.views.generic.list_detail',
    (r'^(?P<object_id>[0-9]+)/$',
        'object_detail', info_dict),
    (r'^$', 'object_list', info_dict),
}
```

Finally, create template files for the list and detail views. We'll hard-code the English labels for now so that we can verify it's working.

Create a new directory called contactlist in the mycompany/templates directory. In mycompany/templates/contactlist add a new file called entry\_list.html with the following lines:

```
<h1>Contact List</h1>

{% for object in object_list %}
<a href="/contact/{{ object.id }}">{{ object }}
{% endfor %}
```

Create a new file called entry\_detail.html in the mycompany/templates/contactlist/directory and add the following lines:

```
<h1>Contact Information</h1>
<h2>
{% ifequal object.get_gender_display "Male" %}
```

```
Mr.
{% else %}
   Mrs.
{% endifequal %}
{{ object.first_name }} {{ object.last_name }}
</h2>
First Name: {{ object.first_name }}<br/>
Last Name: {{ object.last_name }}<br/>
Birthday: {{ object.birthday|date:"m/d/Y" }}<br/>
```

Launch the development web server and verify that you see the correct the output for the two views. Browse to the URL http://localhost:8000/contact/ and you should see this:

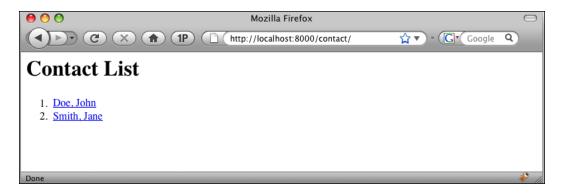

Browse to the URL http://localhost:8000/contact/1/ and you should see this:

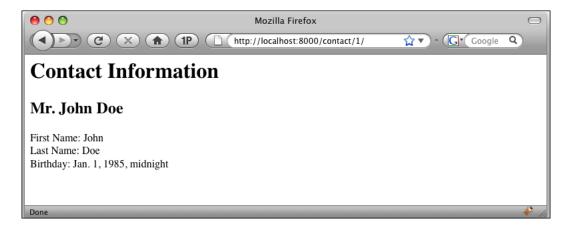

Congratulations! We now have a working project with which to test i18n.

# Configuring your project for i18n

Now that our project is in place, let's tell Django that we are planning to use i18n in it. We'll start by adding some configuration settings.

In the mycompany/settings.py file, find the LANGUAGE\_CODE setting and add an additional commented line for the German language setting de:

```
LANGUAGE_CODE = 'en'
#LANGUAGE CODE = 'de'
```

These settings will tell Django that our project's default language is English, but the commented line will make it easy for us to switch the site to German for testing later.

While you're still in the file, make sure we're loading the internationalization machinery. (It's set to True by default, but make sure.)

```
USE I18N = True
```

We'll need to create a directory where the i18n files are kept. Create a directory called locale in the mycompany folder at the root of your project:

\$ mkdir /projects/mycompany/locale

## Installing libraries for i18n translation

Before we can have the fun of creating different translations, we need to make sure our installation has the tools necessary to create the files needed for translation.

On Mac and Linux, Django uses the GNU *gettext* libraries. On Windows, you'll need to install *gettext for Windows*, available on Sourceforge at the URL http://gnuwin32.sourceforge.net/packages/gettext.htm.

Try the following command to see if you have the libraries installed properly. (The cd command is included to make sure you're running it from the root of your project, thus saving you from frustrating errors in case you forget.)

```
$ cd /projects/mycompany/
```

\$ django-admin.py makemessages -1 en

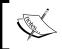

django-admin.py is located in the django/bin directory. If it's not in your path, you will have to specify the full path to the file to run the command.

If you get no error, you are ready to continue. If you get an error saying that the libraries are not installed properly, do a web search for "gettext [operating system]" (inserting your operating system) and follow the instructions specific to your setup.

## Marking strings as translatable

With all the prep work out of the way, let's modify the templates we created to be multilingual. Instead of the hardcoded English text that we put in our file earlier, let's start marking the field labels as translation strings. Basically, we're using a Django template tag to say "insert the translation here".

The list template is easy to work with as we only have to make two replacements. Replace the highlighted lines in templates/contactlist/entry list.html:

```
{% load i18n %}
<h1>{% trans "Contact List" %}</h1>

{% for object in object_list %}
   <a href="/contact/{{ object.id }}">{{ object }}
{% endfor %}
```

The first line loads the library file for internationalization, in the same way as loading any tag library. The second line is where we mark the text Contact List as a translation string.

Our changes haven't done much and if you view the URL in a browser, nothing will appear to have changed. Now that there is a translation string identified in a template, we can put the i18n mechanisms to work.

## **Creating message files**

A message file is a plain-text file that contains all the named translation strings and how they should appear in a given language. Each language you choose to support will get its own message file.

To create a message file, we use the django-admin.py script. Make sure you have created the locale directory in your project root before doing this. (We covered this in an earlier step.) Navigate to your project root and use the script to make a message file:

```
$ cd /projects/mycompany/
$ django-admin.py makemessages -1 en
```

We're telling the makemessages command to create a language file for en (English). Recall that in our settings.py file we defined this as the default language by setting it as the LANGUAGE\_CODE.

Look in your mycompany/locale directory, and you will see a series of nested directories have been created. In the mycompany/locale/en/LC\_MESSAGES directory, you'll find a file called django.po. This is the message file that was created.

Here's an excerpt from mycompany/locale/en/LC\_MESSAGES/django.po:

```
#: templates/contactlist/entry_list.html:3
msgid "Contact List"
msgstr ""
```

Notice that the commented line tells you in what file and at what line number the translation string was found.

The msgid is the unique identifier for the translation string so don't change it. Also, make sure when you are adding more strings later that you don't create another one with the same name, as they must be unique.

The msgstr is blank. It's the translated text that will be displayed when the template is output. Since it's blank, Django will just use the value of msgid.

Let's put a value in msgstr so that we can see how it works. Open the file mycompany/locale/en/LC\_MESSAGES/django.po and find the entry\_list.html entry. Edit the highlighted line:

```
#: templates/contactlist/entry_list.html:3
msgid "Contact List"
msgstr "All Contacts"
```

Save the file, and use the django-admin.py script to run the compilemessages command from our project root directory:

- \$ cd /projects/mycompany/
- \$ django-admin.py compilemessages -1 en

The script creates a django.mo file in the same folder as the message file—this is the compiled message file. (Don't try to view it; it's a binary file.)

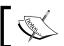

**Important**: Before you can see your changes reflected in a browser, you must restart your web server, **including the development server**.

Browse to the URL http://localhost:8000/contact/ and you should see the new header:

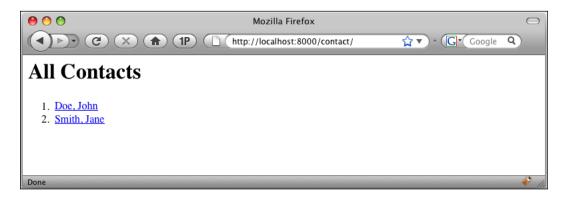

Notice the new translation "All Contacts" has replaced the "Contact List" text.

Let's create another message file for German translations. Using the django-admin. py script, run the makemessages command to create a German language file:

- \$ cd /projects/mycompany/
- \$ django-admin.py makemessages -1 de

You'll see that a new directory has been created at mycompany/locale/de, almost identical to the en directory that was created earlier.

Find the django.po file in mycompany/locale/de/LC\_MESSAGES, and make a German translation for the English text "Contact List" by adding the text in the highlighted line:

```
#: templates/contactlist/entry_list.html:3
msgid "Contact List"
msgstr "Alle Kontakts"
```

Save the file and use the django-admin.py script to run the compilemessages command:

- \$ cd /projects/mycompany/
- \$ django-admin.py compilemessages -1 de

Alternatively, you can run the command with no argument to tell it to compile all message files:

#### \$ django-admin.py compilemessages

In order to see our German translation, we need to go into our settings file and configure the default language for the site to German.

In the mycompany/settings.py file, edit the LANGUAGE\_CODE lines to look like this:

```
#LANGUAGE_CODE = 'en'
LANGUAGE CODE = 'de'
```

Restart your web server, and browse to the URL http://localhost:8000/contact/to see the German header:

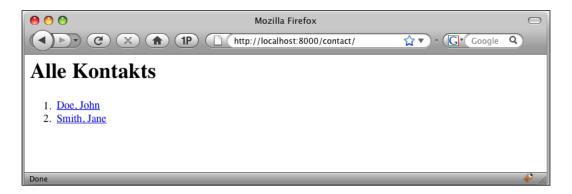

Now that we've worked with the list template, let's mark translation strings in our detail template file. In the mycompany/templates/contactlist/entry\_detail. html file, edit the content to look like this:

```
{% load i18n %}
<hl>{% trans 'Contact Information' %}</hl>
<h2>
{% ifequal object.get_gender_display "Male" %}
   {% trans "Mr." %}
{% else %}
   {% trans "Mrs." %}
{% endifequal %}
{{ object.first_name }} {{ object.last_name }}
</h2>

{% trans "First Name" %}: {{ object.first_name }}<br/>
{% trans "Last Name" %}: {{ object.last_name }}<br/>
{% trans "Birthday" %}:
{{ object.birthday|date:_("DATETIME_FORMAT") }}<br/>
```

There's nothing in here we haven't done yet, but the date formatting probably needs a little explanation. Because the European dates are formatted differently than they are in the United States, we need to mark the argument to the date filter as a translation string.

To do this, we use the \_() function to tell Django that this is a translation string:

```
_("DATETIME_FORMAT")
```

It looks funny, but \_() is a shortcut to the django.utils.translation.gettext() function that does i18n translation. Using this as an argument to the date filter allows us to translate the string before it is passed to the filter.

With these translation strings in place, run the django-admin.py makemessages command. Use the -a flag to tell it to remake all message files, looking for new translation strings in our templates:

```
$ cd /projects/mycompany/
$ django-admin.py makemessages -a
```

Look at the django.po files in the en and de directories. You'll find your new translation strings in the file, and notice that the translation we did for "Contact List" is still present—it was not overwritten by the makemessages command.

In the file mycompany/locale/de/LC\_MESSAGES/django.po, add these translation strings to the highlighted lines:

```
#: templates/contactlist/entry detail.html:3
msqid "Contact Information"
msgstr "Kontakt"
#: templates/contactlist/entry detail.html:7
msgid "Mr."
msgstr "Herr"
#: templates/contactlist/entry_detail.html:9
msgid "Mrs."
msgstr "Frau"
#: templates/contactlist/entry detail.html:16
msgid "First Name"
msgstr "Namen"
#: templates/contactlist/entry detail.html:17
msgid "Last Name"
msgstr "Nachname"
#: templates/contactlist/entry_detail.html:18
msqid "Birthday"
msgstr "Geburtstag"
#: templates/contactlist/entry detail.html:18
```

```
msgid "DATETIME_FORMAT"
msgstr "d/m/Y"
#: templates/contactlist/entry_list.html:3
msgid "Contact List"
msgstr "Alle Kontakts"
```

With the translations in place, run the compile messages command:

- \$ cd /projects/mycompany/
- \$ django-admin.py compilemessages

Restart your web server, and browse to http://localhost:8000/contact/1/ to see our changes:

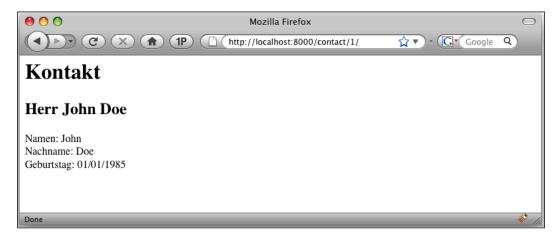

Notice that our new German translation messages are displayed in the template output. If you switch the language back to en in your settings file, it will be displayed in English. This works well when we want to decide the language to display, but let's take it a step further and allow the user to tell us what language he or she wants to see.

## **Enabling automatic language preference**

In our examples we used the LANGUAGE\_CODE setting to choose the default language for our site. Let's configure our project to automatically determine the user's language preference from their browser.

We can detect the user's language preference by inspecting the Accept-Language HTTP header. Luckily, Django makes it very simple to inspect and take action based on the header.

In your mycompany/settings.py file, add a special piece of middleware called LocaleMiddleware to your MIDDLEWARE\_CLASSES tuple by adding the highlighted line:

```
MIDDLEWARE_CLASSES = (
    'django.contrib.sessions.middleware.SessionMiddleware',
    'django.middleware.locale.LocaleMiddleware',
    'django.middleware.common.CommonMiddleware',
    'django.contrib.auth.middleware.AuthenticationMiddleware',)
```

If the classes listed in your project are slightly different, that's OK. Just make sure you add LocaleMiddleware after the SessionMiddleware entry. The order is important because Django stores the user's language preference as a part of its session, so the session middleware needs to come first.

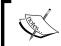

**Important:** If you are using cache middleware, make sure it comes before the locale middleware; otherwise, your users might get cached content in the wrong language!

While you are in the settings.py file, ensure the main language is set to English:

```
LANGUAGE CODE = 'en'
```

In order to test the middleware, we need to configure our browser to send a different language header. Most browsers have a mechanism for setting the language preference. Here are a few examples:

- Firefox: Preferences | Content | Languages
- Internet Explorer: Tools | Internet Options | General | Languages
- Safari (on Mac): System Preferences | International | Language

With your main site language set to English (en), configure your browser's language preference to German (de). Browse to one of the pages, and you should see the German translations. Set it back to English, browse to the page, and you should see the English translations. With this working, the user's web browser can automatically tell Django in what language to present the content.

### How Django determines language preference

When taking requests and returning content, Django goes through four steps to determine the visitor's language preference:

- 1. It looks in the user's session object for a key called django language.
- 2. It looks for a cookie named django\_language (or whatever you named it, if you changed the cookie name in your settings file).
- 3. It looks for the browser's Accept-Language HTTP header.
- 4. If none of those were found, it uses the LANGUAGE\_CODE setting in your settings.py file.

## **Summary**

If you need to offer your site in multiple languages, you can do so by using the internationalization (i18n) libraries built into the Django framework. Instead of creating another version of your site in a different language, you can translate strings in your templates depending on the user's language preferences or your site's configuration settings.

To enable i18n, you must configure your project by ensuring that USE\_I18N is set to True and defining a LANGUAGE\_CODE for your site. In your templates, load the i18n tag library and mark strings as translatable by putting them inside a {% trans %} tag. Run the django-admin.py script to make message files, then create your translations in those files, and run the script again to compile the message files.

To automatically choose the user's language preference based on his or her browser settings, load the LocaleMiddleware after any cache or session middleware in your site's settings file.

This chapter only scratches the surface of what Django is able to do with i18n. For more information, and for information on using i18n in your view code, consult the online documentation.

That concludes our book on Django templates and output. We've looked at a wide range of material, and hopefully you've learned a lot along the way. The best way to turn this new knowledge into a skill is through repetition. So review the material and practice, practice!

# Index

| A                                         | app_directories loader, template loader advantage 124 |
|-------------------------------------------|-------------------------------------------------------|
| add filter                                | disadvantage 124                                      |
| example 72                                | using 123, 124                                        |
| using 72                                  | application, creating                                 |
| addslashes filter                         | admin data, adding 32                                 |
| applying 72                               | admin file, creating 31                               |
| admin color schemes                       | data model, creating 30                               |
| customizing 212, 213                      | URLs, configuring 31                                  |
| admin color schemes, customizing 212, 213 | application, setting up                               |
| extrastyle block, using 213-215           | application, verifying 188                            |
| page elements, modifying 213              | configuration, verifying 188                          |
| styles, identifying 213                   | model, verifying 189                                  |
| admin dashboard                           | test records, adding 190, 191                         |
| new link box, adding 209                  | URL configuration, verifying 189                      |
| admin header, customizing 208             | verfying 188                                          |
| page tittle, replacing 208                | view, verifying 190                                   |
| text, changing 209                        | approaches                                            |
| admin template, exploring                 | considering 143                                       |
| base.html template 205                    | content adaption 145                                  |
| base.html template, inspecting 205        | mobile devices, serving 144                           |
| base_site.html template 205               | mobile devices, shortcomings 144                      |
| base_site.html template, inspecting 206   | autoescape tag                                        |
| change_form.html template 205             | about 99                                              |
| change_form.html template, inspecting 208 | using 99                                              |
| change_list.html template 205             | automatic language preference                         |
| change_list.html template,                | Django's language preference 244                      |
| inspecting 207, 208                       | enabling 242, 243                                     |
| index.html template 205                   | В                                                     |
| index.html template, inspecting 206, 207  | В                                                     |
| admin template, overriding                | blocks                                                |
| exploring 205                             | appending 136                                         |
| files, locating 204, 205                  | content placeholders, placing 137                     |
| structure, exploring 203                  | strategies 137                                        |
| template loader, leveraging 204           | block tag                                             |
|                                           | example 100                                           |
|                                           |                                                       |

| using 99                                | caching, individual views                |
|-----------------------------------------|------------------------------------------|
| built-in filters, reviewing             | adding, to view 224                      |
| template filters 163, 164               | caching, strategies                      |
| template tags 164, 165                  | per-site cache 229                       |
| built-in tags                           | per-site cache, advantages 229           |
| reviewing 163                           | per-site cache, disadvantages 229        |
| G                                       | capfirst filter                          |
| C                                       | applying 73                              |
|                                         | using 73                                 |
| cache backend, cache systems            | center filter                            |
| configuring 220                         | applying 74                              |
| database caching 220                    | requirements 73                          |
| dummy caching 221                       | using 73                                 |
| filesystem caching 220                  | comment tag                              |
| local memory caching 221                | example 100                              |
| Memcached 221                           | using 100                                |
| cache systems                           | content placeholders, blocks             |
| implementing 220                        | extra_head block 139                     |
| setting up 220                          | extra_js block 137                       |
| cache systems, exploring                | extra_style block 138                    |
| about 218                               | extra body tag attributes 139, 140       |
| database caching 219                    | placing 137                              |
| dummy caching 220                       | context                                  |
| filesystem caching 219                  | about 51                                 |
| local memory caching 219                | experimenting with 52                    |
| Memcached 219                           | items, adding 56                         |
| options 218, 220                        | items, changing 56, 57                   |
| cache systems, setting up               | items, removing 56                       |
| additional backened arguments,          | locals, using for prototyping 55         |
| adding 221                              | overview 51                              |
| cache backend, configuring 220          | using 52                                 |
| for examples 222                        | working with 53-55                       |
| caching                                 | context processors                       |
| cache data 218                          | about 63                                 |
| cache expiration 218                    | default context processors, exploring 63 |
| cache key 218                           | project, configuring 65                  |
| cache timeout 218                       | render_to_response, using with           |
| entire site caching 227                 | RequestContext 66, 67                    |
| individual views 222, 223               | using, in project 67, 68                 |
| low-level caching 226, 227 need for 218 | views, configuring 65, 66                |
| need for, situations 218                | writing 68, 69                           |
| outside caches, working with 229        | context rendering shortcuts              |
| overview 217                            | render_to_response(), using 62, 63       |
| template pieces 225                     | render_to_string(), using 63             |
| using 217                               | context values                           |
| working 218                             | invalid context variables, handling 60   |
| WOLKING ZIO                             | method execution, preventing 60          |

| using, in templates 57-60                          | Django                                     |
|----------------------------------------------------|--------------------------------------------|
| view, cleaning up 61, 62                           | include files, using 140                   |
| cut filter                                         | overview 7,30                              |
| applying 74                                        | request handle, exploring 12               |
| using 74                                           | Django template system                     |
| cycle tag                                          | code from presentation, separating 8, 9    |
| example 100                                        | critics 11                                 |
| using 100                                          | designers and developers collaboration 9   |
| O                                                  | flexibility 10                             |
| D                                                  | limitations 11                             |
|                                                    | maintainability, increasing 9, 10          |
| date filter                                        | modularity 10                              |
| applying 75                                        | overview 8                                 |
| using 74                                           | reusability 10                             |
| debug tag                                          | syntax 10                                  |
| about 101                                          | Django template system, syntax 15          |
| example 101                                        | code note 18                               |
| default_if_none filter                             | comments 17, 18                            |
| applying 76                                        | ·                                          |
| default context processors,                        | comments, multi-line comments 17           |
| context processors                                 | comments, single-line comments 17          |
| Auth 63                                            | context variable 15                        |
| Debug 64                                           | example 15                                 |
| exploring 63                                       | filters 16                                 |
| il8n 65                                            | tags 16                                    |
| Media 64                                           | variables 16                               |
| default filter                                     | variables, handling 19                     |
| applying 75                                        | E                                          |
|                                                    | <b>-</b>                                   |
| using 75                                           | eggs template loader, template loaders 124 |
| demo application                                   | entire site caching                        |
| creating 19                                        | about 227, 228                             |
| demo application, creating 19 starting with 21, 22 | never_cache decorator used 229             |
|                                                    | error handling templates                   |
| database, creating 20                              | 404.html files 125                         |
| Django framework, installing 19                    | 505.html files 125                         |
| Django framework, testing 19                       | creating 126                               |
| installment testing 20                             | setting up 125, 126                        |
| project's setting, configuring 21                  | testing 126, 127                           |
| project, starting with 20                          | escape filter                              |
| project directory, creating 20                     | applying 77                                |
| templates, adding to application 22                | using 77                                   |
| dictsort filter                                    | escapejs filter                            |
| applying 76                                        | applying 78                                |
| using 76                                           | apprymig 70                                |
|                                                    |                                            |
| divisibleby filter                                 | using 78                                   |
| applying 77                                        | using 78 extends tag                       |
|                                                    | using 78                                   |

| F                                   | slice filter 90                     |
|-------------------------------------|-------------------------------------|
| •                                   | slugify filter 90                   |
| filesizeformat filter               | stringformat filter 90              |
| applying 78                         | striptags filter 91                 |
| using 78                            | time filter 92                      |
| filesystem loader, template loaders | timesince filter 92                 |
| example 122                         | timeuntil filter 92                 |
| using 122                           | title filter 92                     |
| filter                              | truncatewords_html filter 94        |
| about 71                            | truncatewords filter 93             |
| add filter 72                       | unordered_list filter 94            |
| addslashes filter 72                | upper filter 72, 95                 |
| capfirst filter 73                  | urlencode filter 95                 |
| center filter 73                    | urlize filter 96                    |
| cut filter 74                       | urlizetrunc filter 96               |
| date filter 74                      | wordcount filter 97                 |
| default_if_none filter 75           | wordwrap filter 97                  |
| default filter 75                   | yesno filter 98                     |
| dictsort filter 76                  | filter tag                          |
| dictsortreversed filter 76          | about 101                           |
| divisibleby filter 77               | example 102                         |
| escape filter 77                    | using 101                           |
| escapejs filter 78                  | first filter                        |
| filesizeformat filter 78            | applying 79                         |
| first filter 79                     | using 79                            |
| fix_ampersands filter 79            | firstof tag                         |
| floatformat filter 79               | using 102                           |
| force_escape filter 80              | fix_ampersands filter               |
| get_digit filter 80                 | applying 79                         |
| Ijust filter 84                     | using 79                            |
| iriencode filter 81                 | floatformat filter                  |
| join filter 81                      | applying 80                         |
| last filter 82                      | using 80                            |
| length_is filter 83                 | for loop, for tag                   |
| length filter 82                    | example 104                         |
| linebreaksbr filter 84              | properties 103                      |
| linebreaks filter 83                | for tag                             |
| linenumbers filter 84               | example 103                         |
| lower filter 85                     | for loop 103                        |
| make_list filter 86                 | using 103                           |
| phone2numeric filter 86             | •                                   |
| pluralize filter 87                 | G                                   |
| pprint filter 87                    | ganaric views pagination            |
| random filter 88                    | generic views, pagination about 199 |
| removetags filter 88                | last page, calling generically 201  |
| rjust filter 89                     | view list, setting up 200           |
| safe filter 89                      | view nsi, seitnig up 200            |

| get_digit filter applying 81 using 81                                                                                                    | length_is filter applying 83 using 83 length filter                                                                                                   |
|----------------------------------------------------------------------------------------------------|----------------------------------------------------------------------------------------------------|
| Н                                                                                                    | applying 82<br>using 82                                                                                                    |
| HTTP Response, view 37                                                                                                    | linebreaksbr filter                                                                                                    |
| I                                                                                                    | applying 84 linebreaks filter applying 83                                                                                                    |
| i18n about 231 exploring 231, 232 libraries, installing for translation 236 message files, creating 237-242 project configuration 236 sample application, creating 232-235 strings, marking as translatable 237 ifshanged tog | using 83 linenumbers filter applying 84 using 84 load tag example 108 using 108 lower filter                                                          |
| ifchanged tag example 106 using 105                                                                                                    | applying 85<br>using 85                                                                                                    |
| ifequal tag<br>example 107                                                                                                    | M                                                                                                    |
| using 106 if tag using 104, 105                                                                                                    | make_list filter applying 86                                                                                                    |
| Ijust filter applying 85 using 84                                                                                                    | using 86  Memcached, cache systems about 219 features 219                                                                                             |
| include tag example 107 SSI, using 141 using 107, 140                                                                                                    | message files creating 237-242 creating, django-admin.pyscript used 237 mobile sites                                                                  |
| internationalization. See i18n iriencode filter use 81                                                                                                    | middleware file, installing 159, 160<br>middleware file, settings used 160<br>middleware file, writing 156, 157<br>mobile devices, detecting 155, 156 |
| J                                                                                                    | potential downsides 158                                                                                                    |
| join filter applying 82 using 81                                                                                                    | redirecting to 155 session variable, using 158 multiple child templates inheriting from 134                                                           |
| L                                                                                                    | three-level setup, adding 134-136<br>my company press release example                                                                                 |
| last filter applying 82 using 82                                                                                                    | setting up 145-147                                                                                                    |

| N                                        | regroup tag                                  |
|------------------------------------------|----------------------------------------------|
| 10-1 1 1-2- 1-11 1                       | example 109, 110                             |
| new link box, admin dashboard            | grouper key 110                              |
| adding 209                               | list key 110                                 |
| admin index file, overriding 210         | using 109                                    |
| include file, creating 211               | removetags filter                            |
| now tag                                  | applying 88                                  |
| example 109                              | using 88                                     |
| string values 108                        | request handle, Django                       |
| using 108                                | exploring 12                                 |
|                                          | middleware, calling 13                       |
| 0                                        | middleware, calling(again) 13, 14            |
|                                          | output, sending to browser 15                |
| outside caches, working with             | template, rendering 14                       |
| about 229, 230                           | template file, loading 14                    |
| vary_on_headers 230                      | template object, loading 14                  |
| varyHTTP header 230                      | URL, evaluating 13                           |
| •                                        | URL, requesting 13                           |
| P                                        |                                              |
|                                          | view, calling 14                             |
| pagination, exploring                    | rjust filter                                 |
| database performance, examining 193, 194 | applying 89                                  |
| django shell used 191-193                | using 89                                     |
| empty objects list, allowing 195         | C                                            |
| orphaned records, preventing 195, 196    | S                                            |
| pagination, using                        | safe filter                                  |
| current position fromURL, retrieving 197 |                                              |
| view, creating 196                       | using 89                                     |
| paginator library                        | Server Side Include. See SSI                 |
| implementing 187                         | simple generic views, views                  |
| importance 187                           | template, loading directly 44, 45            |
| phone2numeric filter                     | URLs, redirecting 45, 46                     |
| applying 86                              | sites                                        |
| using 86                                 | development web server, configuring 154      |
| pluralize filter                         | mobile template, creating 153                |
| applying 87                              | serving. with different web servers 153, 154 |
| using 87                                 | settings file, cloning 153                   |
| pprint filter                            | site themes                                  |
| applying 87                              | creating 149, 150                            |
| using 87                                 | template override, creating 150, 151         |
| printable page                           | template override, testing 151, 152          |
| serving 147-149                          | slice filter                                 |
| serving 117 117                          | applying 90                                  |
| R                                        | using 90                                     |
| 13                                       | slugify filter                               |
| random filter                            | applying 90                                  |
| applying 88                              | spaceless tag                                |
| using 88                                 | example 111                                  |
| donig 00                                 | <del>-</del>                                 |

| using 110                                             | template filter syntax, example 168           |
|-------------------------------------------------------|-----------------------------------------------|
| SSI 141                                               | template libraries, loading 169               |
| ssi tag                                               | test application, setting up 165-167          |
| example 111                                           | U.S.currency filter 169-171                   |
| key differences 111                                   | template loaders                              |
| using 111                                             | app_directories loader, using 123             |
| stringformat filter                                   | choosing 122                                  |
| applying 91                                           | eggs template loader 124                      |
| using 91                                              | filesystem loader, using 122, 123             |
| striptags filter                                      | get_template method 125                       |
| applying 91                                           | multiple loaders, using 124                   |
| using 91                                              | select_template method 125                    |
| _                                                     | templates, loading manually 121, 122          |
| T                                                     | templates, retrieving 125                     |
|                                                       | templates                                     |
| tag                                                   | about 7                                       |
| about 98                                              | blocks, creating 127, 128                     |
| autoescape tag 99                                     | block tag, using 128, 129                     |
| block tag 99                                          | block tag, example 128                        |
| comment tag 100                                       | extending, with inheritance 127               |
| cycle tag 100                                         | extends tag 129, 130                          |
| debug tag 101                                         | multiple block tags, using 132                |
| extends tag 101                                       | navigation, building 197-199                  |
| filter tag 101                                        | need for 8                                    |
| firstof tag 102                                       | press application, adding                     |
| for tag 102                                           | inheritance 131, 132                          |
| ifchanged tag 105                                     | press release list, adding inheritance to 133 |
| ifequal tag 106                                       | requirements 8                                |
| itnotequal tag 107                                    | serving, by domain name 152, 153              |
| if tag 104                                            | template inheritance 127                      |
| include tag 107                                       | templates, demo application                   |
| load tag 108                                          | adding to application 22                      |
| now tag 108, 109                                      | comments, adding 27                           |
| regroup tag 109, 110                                  | filters, using 25                             |
| spaceless tag 111                                     | logic, moving into separate template          |
| ssi tag 111                                           | file 24, 25                                   |
| templatetag 111                                       | tags, using 26, 27                            |
| url tag 112                                           | variables, adding to view 23, 24              |
| using 99                                              | template system                               |
| widthratio tag 113                                    | configuration 117                             |
| with tag 114                                          | directories used 120                          |
| template filter, writing 165                          | template system, configuring                  |
| in-list filter 174, 175                               | DEBUG setting 117, 118                        |
| replace profanities filter 171, 172                   | TEMPLATE_DEBUG setting 119                    |
| string expecting filter 173 temlatetags, creating 167 | TEMPLATE_DIRS setting 120                     |
| template filter syntax 168                            | TEMPLATE_LOADERS setting 119, 120             |

| templatetag                                                                                                    | unmatched URL pattern, handling 34                                                                                                    |
|----------------------------------------------------------------------------------------------------|----------------------------------------------------------------------------------------------------|
| arguments 112                                                                                                    | URL configurations, splitting up 35                                                                                                    |
| characters 112                                                                                                    | url tag                                                                                                    |
| using 111                                                                                                    | example 113                                                                                                    |
| template tags                                                                                                    | using 112                                                                                                    |
| all work and no play tag 180-182                                                                                                    | O                                                                                                    |
| sample application, creating 176                                                                                                    | V                                                                                                    |
| compilation function 179                                                                                                    | -                                                                                                    |
| context, modifying 184, 185                                                                                                    | views                                                                                                    |
| custom tag, registering 179                                                                                                    | generic views, comparing with 49                                                                                                    |
| simple tag example 178                                                                                                    | generic views, types 44                                                                                                    |
| template library, adding 177                                                                                                    | generic views, using 44                                                                                                    |
| template node subclass 179                                                                                                    | rules 36                                                                                                    |
| template tag syntax 177                                                                                                    | views, combining                                                                                                    |
|                                                                                                    | basic view, building 38, 39                                                                                                    |
| variable, passing to tag 182-184                                                                                                    | detail view, replacing 48                                                                                                    |
| template tags, writing 175                                                                                                    | error handling, cleaning up 39                                                                                                    |
| timesince filter                                                                                                    | list view, creating 42, 43                                                                                                    |
| applying 92                                                                                                    | list view, replacing 46, 48                                                                                                    |
| using 92                                                                                                    | other generic views, using 49                                                                                                    |
| title filter                                                                                                    | simple generic views 44                                                                                                    |
| applying 93                                                                                                    | template, adding to view 41                                                                                                    |
| using 93                                                                                                    | template files, handling 39                                                                                                    |
| truncatewords_html filter                                                                                                    |                                                                                                    |
| applying 94                                                                                                    | templates, creating 42, 43                                                                                                    |
| using 94                                                                                                    | views, creating                                                                                                    |
| truncatewords filter                                                                                                    | request object, accepting 36                                                                                                    |
| applying 93                                                                                                    | responding, with exception 37                                                                                                    |
|                                                                                                    | responding with HTTP response 37                                                                                                    |
| using 93                                                                                                    | responding, with HTTP response 37                                                                                                    |
| using 93                                                                                                    |                                                                                                    |
|                                                                                                    | W                                                                                                    |
| using 93                                                                                                    | <b>W</b> widthratio tag                                                                                                    |
| using 93  U unordered_list filter                                                                                                    | W widthratio tag example 113                                                                                                    |
| using 93  U  unordered_list filter applying 94                                                                                                    | W widthratio tag example 113 using 113                                                                                                    |
| using 93  U  unordered_list filter applying 94 using 94                                                                                                    | widthratio tag example 113 using 113 with tag                                                                                                    |
| using 93  U  unordered_list filter applying 94 using 94 upper filter                                                                                                    | widthratio tag example 113 using 113 with tag example 114                                                                                                 |
| using 93  U  unordered_list filter applying 94 using 94                                                                                                    | widthratio tag example 113 using 113 with tag                                                                                                    |
| using 93  U  unordered_list filter applying 94 using 94 upper filter applying 95 urlencode filter                                                                                                 | widthratio tag example 113 using 113 with tag example 114                                                                                                 |
| using 93  U  unordered_list filter applying 94 using 94 upper filter applying 95 urlencode filter applying 95                                                                                     | widthratio tag example 113 using 113 with tag example 114 using 114                                                                                       |
| using 93  U  unordered_list filter applying 94 using 94 upper filter applying 95 urlencode filter applying 95 using 95                                                                            | widthratio tag example 113 using 113 with tag example 114 using 114 wordcount filter                                                                      |
| using 93  U  unordered_list filter applying 94 using 94 upper filter applying 95 urlencode filter applying 95 using 95 urlize filter                                                              | widthratio tag example 113 using 113 with tag example 114 using 114 wordcount filter applying 97                                                          |
| using 93  U  unordered_list filter applying 94 using 94 upper filter applying 95 urlencode filter applying 95 using 95 urlize filter applying 96                                                  | widthratio tag example 113 using 113 with tag example 114 using 114 wordcount filter applying 97 wordwrap filter                                          |
| using 93  U  unordered_list filter applying 94 using 94 upper filter applying 95 urlencode filter applying 95 using 95 urlize filter applying 96 using 96                                         | widthratio tag example 113 using 113 with tag example 114 using 114 wordcount filter applying 97 wordwrap filter applying 97, 98 using 97                 |
| using 93  U  unordered_list filter applying 94 using 94 upper filter applying 95 urlencode filter applying 95 using 95 urlize filter applying 96 using 96 urlizetrunc filter                      | widthratio tag example 113 using 113 with tag example 114 using 114 wordcount filter applying 97 wordwrap filter applying 97, 98                          |
| using 93  U  unordered_list filter applying 94 using 94 upper filter applying 95 urlencode filter applying 95 using 95 urlize filter applying 96 using 96 urlizetrunc filter applying 96          | widthratio tag example 113 using 113 with tag example 114 using 114 wordcount filter applying 97 wordwrap filter applying 97, 98 using 97                 |
| using 93  U  unordered_list filter applying 94 using 94 upper filter applying 95 urlencode filter applying 95 using 95 urlize filter applying 96 using 96 urlizetrunc filter applying 96 using 96 | widthratio tag example 113 using 113 with tag example 114 using 114 wordcount filter applying 97 wordwrap filter applying 97, 98 using 97  Y yesno filter |
| using 93  U  unordered_list filter applying 94 using 94 upper filter applying 95 urlencode filter applying 95 using 95 urlize filter applying 96 using 96 urlizetrunc filter applying 96          | widthratio tag example 113 using 113 with tag example 114 using 114 wordcount filter applying 97 wordwrap filter applying 97, 98 using 97                 |